# **PENERAPAN METODE WMA** *(WEIGHTED MOVING AVERAGE)* **UNTUK MEMPREDIKSI PENGELUARAN BIAYA KEUANGAN PADA PT. GOTRANS LOGISTICS INTERNATIONAL CABANG SEMARANG**

# **LAPORAN TUGAS AKHIR**

<span id="page-0-0"></span>LAPORAN INI DISUSUN UNTUK MEMENUHI SALAH SATU SYARAT MEMPEROLEH GELAR S1 PADA PROGRAM STUDI TEKNIK INFORMATIKA FAKULTAS TEKNOLOGI INDUSTRI UNIVERSITAS ISLAM SULTAN AGUNG SEMARANG

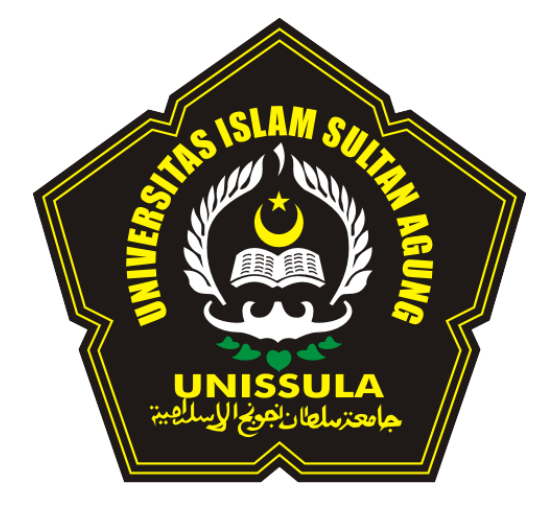

**DISUSUN OLEH :**

**TABAH SINGGIH RIYADI NIM 32601501020**

# **PROGRAM STUDI TEKNIK INFORMATIKA FAKULTAS TEKNOLOGI INDUSTRI UNIVERSITAS ISLAM SULTAN AGUNG SEMARANG FEBRUARI 2021**

# *FINAL PROJECT*

# *APPLICATION OF THE WMA (WEIGHTED MOVING AVERAGE) METHOD FOR PREDICTING THE EXPENDITURE OF FINANCIAL COSTS IN PT. GOTRANS LOGISTICS INTERNATIONAL BRANCH SEMARANG*

*Proposed to complete the requirement to obtain a bachelor's degree (S-1) at Informatics Engineering Department of Industrial Technology Faculty Sultan Agung Islamic University*

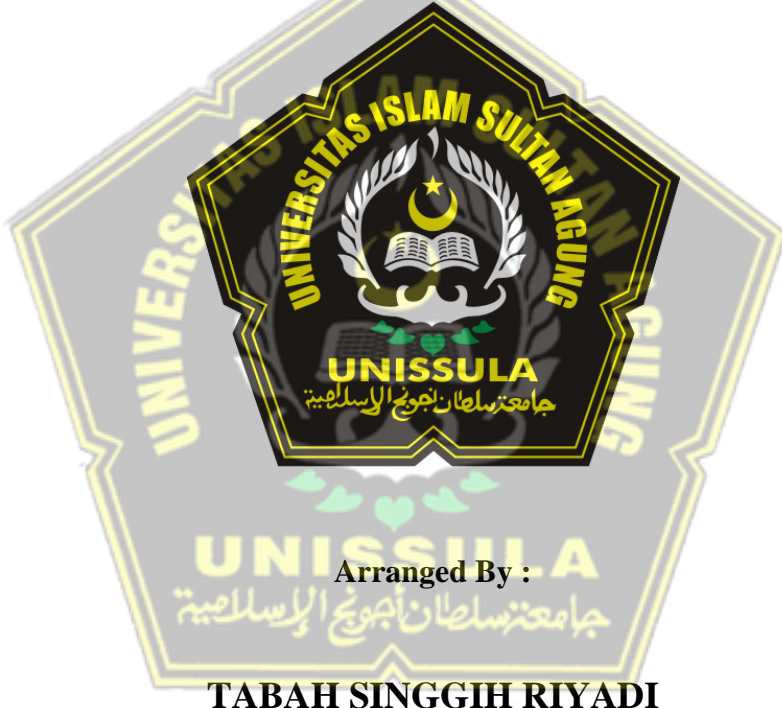

**NIM 32601501020**

**MAJORING OF INFORMATICS ENGINEERING INDUSTRIAL TECHNOLOGY FACULTY SULTAN AGUNG ISLAMIC UNIVERSITY SEMARANG FEBRUARY 2021**

### **LEMBAR PENGESAHAN PEMBIMBING**

Laporan Tugas Akhir dengan judul **"PENERAPAN METODE WMA (WEIGHTED MOVING AVERAGE) UNTUK MEMPREDIKSI PENGELUARAN BIAYA KEUANGAN PADA PT. GOTRANS LOGISTICS INTERNATIONAL CABANG SEMARANG"** ini disusun oleh :

Nama : Tabah Singgih Riyadi

NIM : 32601501020

Program Studi : Teknik Informatika

Telah disahkan oleh dosen pembimbing pada :

Hari : Senin

Tanggal : 09 Agustus 2021

Pembimbing I Pembimbing II

Dedy Kurniadi, ST, M.Kom. NIDN.0622058802

Sam Farisa Chaerul Haviana. ST, M.Kom. NIDN.0628028602

**Mengetahui** Ketua Program Studi Teknik Informatika Fakultas Teknologi Industri Universitas Islam Sultan Agung

> Andi Riansyah, ST, M.Kom. NIDN.0609108802

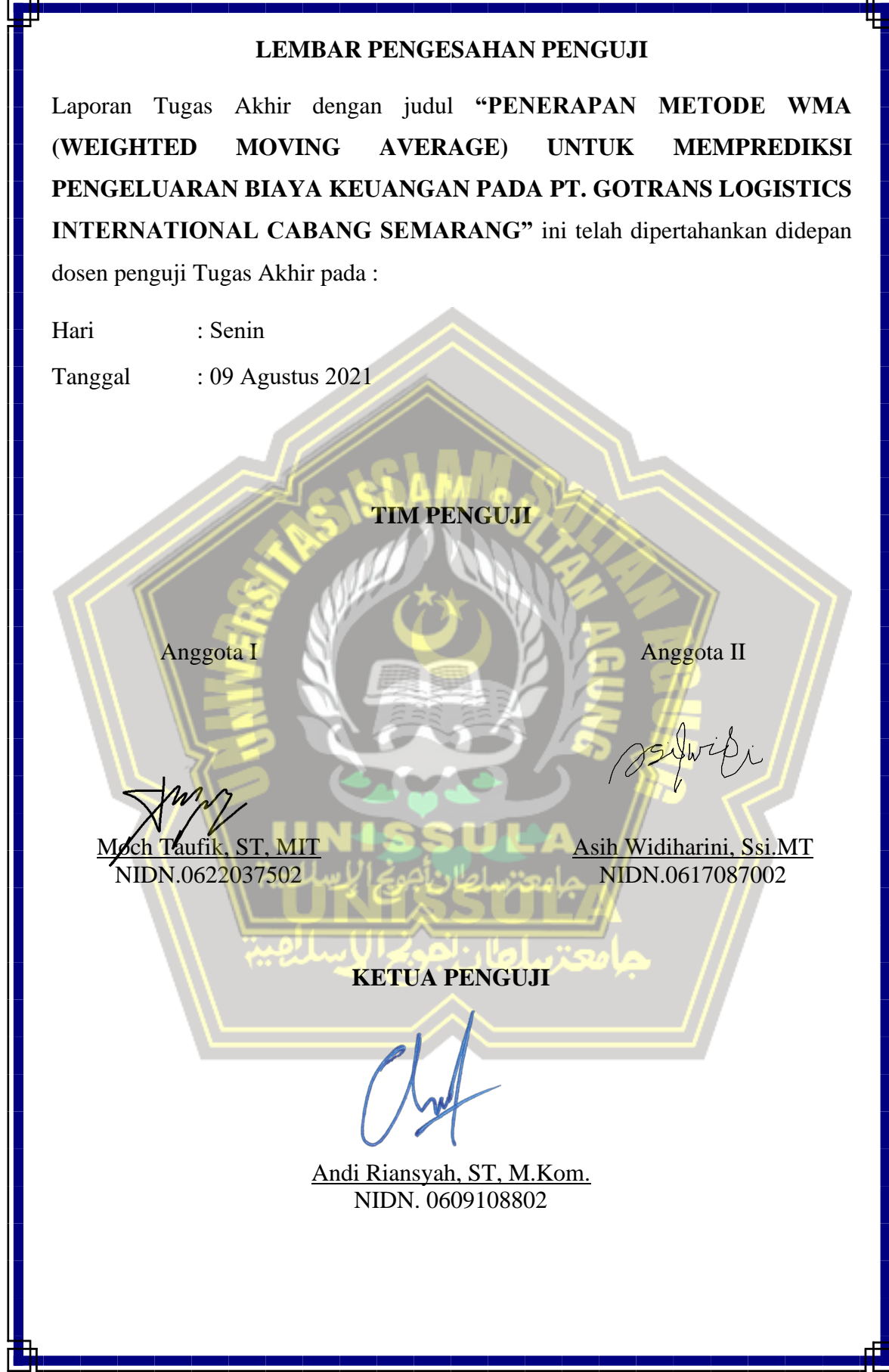

### **SURAT PERNYATAAN KEASLIAN TUGAS AKHIR**

<span id="page-4-0"></span>Yang bertanda tangan dibawah ini :

- NIM : 32601501020
- Nama : Tabah Singgih Riyadi
	-

Judul Tugas Akhir : PENERAPAN METODE WMA (WEIGHTED MOVING AVERAGE) UNTUK MEMPREDIKSI PENGELUARAN BIAYA KEUANGAN PADA PT. GOTRANS LOGISTICS INTERNATIONAL CABANG SEMARANG

Dengan ini saya menyatakan bahwa judul dan isi Tugas Akhir yang saya buat dalam rangka menyelesaikan Pendidikan Strata Satu (S1) Teknik Informatika tersebut adalah asli dan belum pernah diangkat, ditulis ataupun dipublikasikan oleh siapa pun baik keseluruhan maupun Sebagian, kecuali yang secara tertulis diacu dalam naskah ini dan disebutkan dalam daftar pustaka, dan apabila di kemudian hari ternyata terbukti bahwa judul Tugas Akhir tersebut pernah diangkat, ditulis ataupun dipublikasikan, maka saya bersedia dikenakan sanksi akademis. Demikian surat pernyataan ini saya buat dengan sadar dan penuh tanggung jawab.

Semarang, 05 April 2021

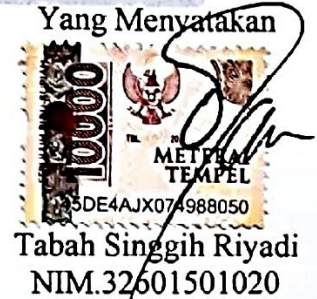

### **KATA PENGANTAR**

<span id="page-5-0"></span>Puji syukur penulis panjatkan kepada Allah SWT yang telah memberikan karunia dan rahmat-Nya sehingga penulis dapat menyelesaikan tugas akhir ini yang berjudul **"Penerapan Metode** *Weighted Moving Average* **Untuk Memprediksi Pengeluaran Biaya Keuangan Pada PT. Gotrans Logistics International Cabang Semarang".** Penulis mengucapkan banyak terima kasih kepada :

- 1. Keluarga saya yaitu Bapak, Ibu, Istri dan anak tercinta yang telah memberikan motivasi dan dukungan selama menyelesaikan tugas akhir ini.
- 2. Bapak Dedy Kurniadi, S.T., M.Kom. sebagai pembimbing satu dan Bapak Sam Farisa Chaerul Haviana, ST, M.Kom yang telah membimbing dalam menyelesaikan tugas akhir ini.
- 3. Teman-teman FTI Kelas Mitra tahun 2015 yang telah memberikan banyak kritik dan saran kepada saya dalam membuat tugas akhir ini.
- 4. Staff dan Karyawan Universitas Islam Sultan Agung yang telah memberikan bantuan selama menyelesaikan tugas akhir ini.
- 5. Semua pihak yang turut membantu baik secara langsung maupun tidak langsung.

Akhirnya, semoga yang telah diberikan oleh semua pihak yang disebutkan diatas dapat menjadi amalan yang bermanfaat dan semoga tugas akhir ini dapat memberikan manfaat bagi pembaca atau pihak lain yang membutuhkan. Penulis menyadari bahwa tugas akhir ini masih belum sempurna dan masih membutuhkan kritik dan saran yang membangun.

Semarang, 05 April 2021

Penulis

Tabah Singgih Riyadi NIM.32601501020

# **DAFTAR ISI**

<span id="page-6-0"></span>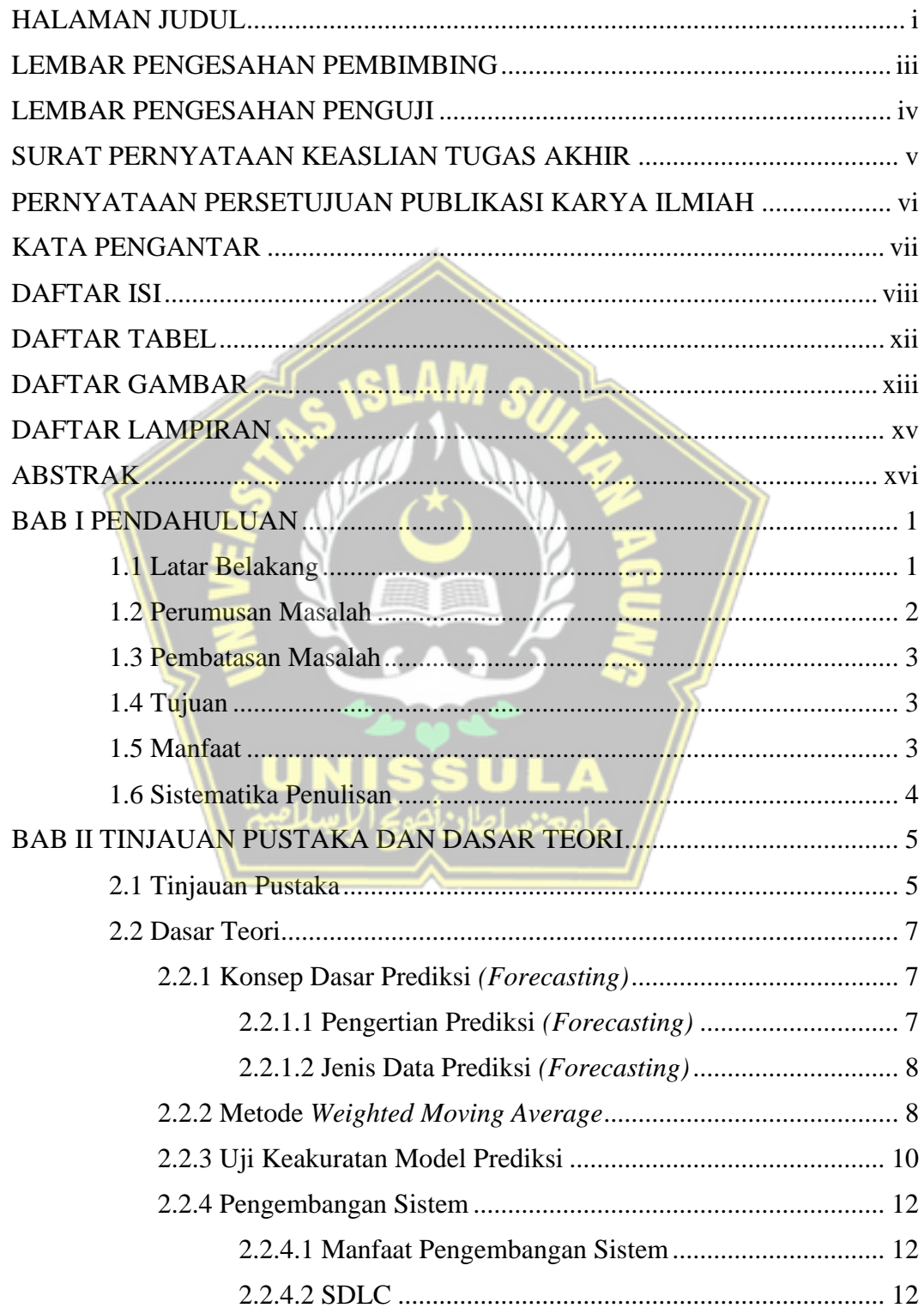

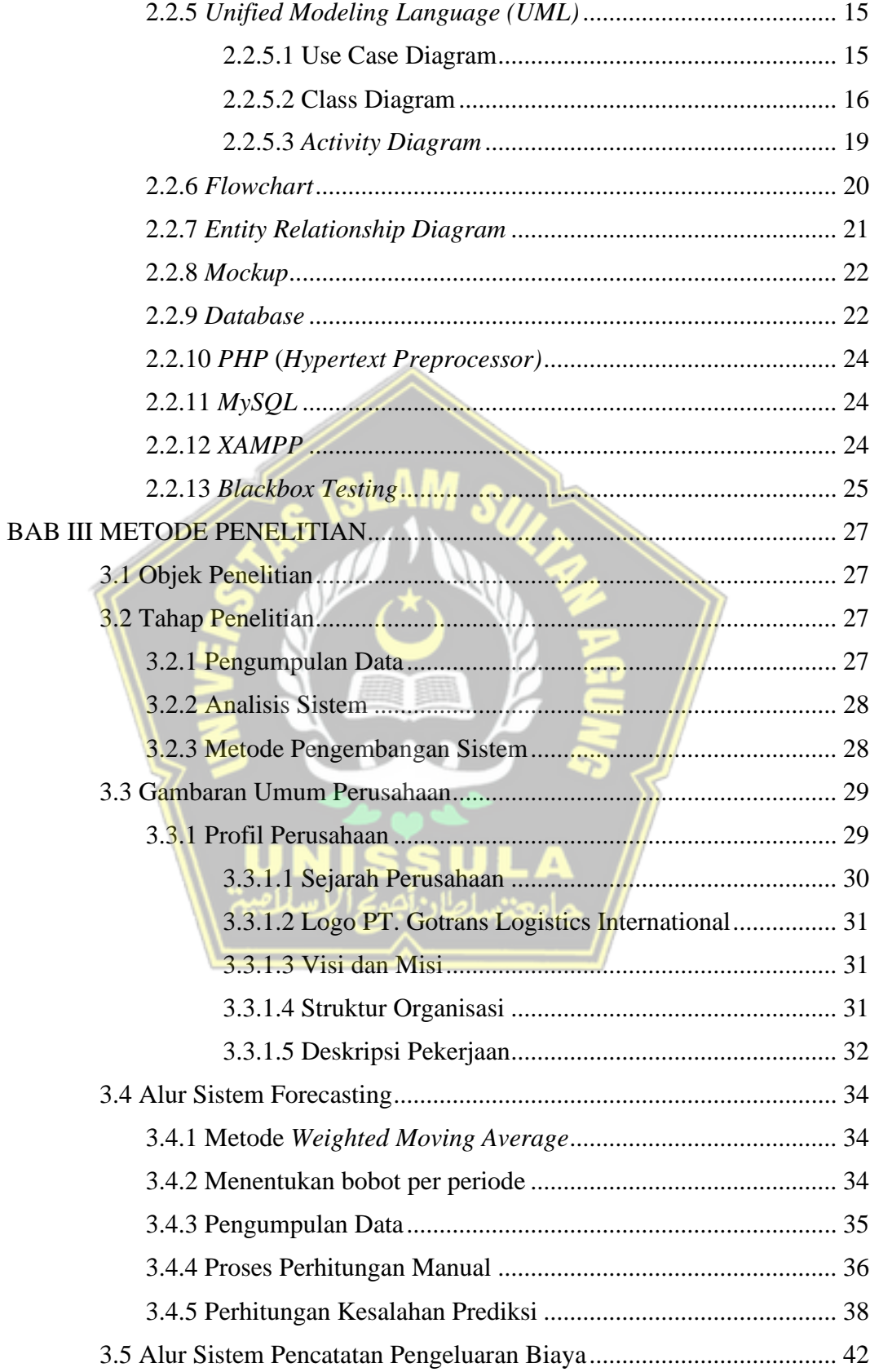

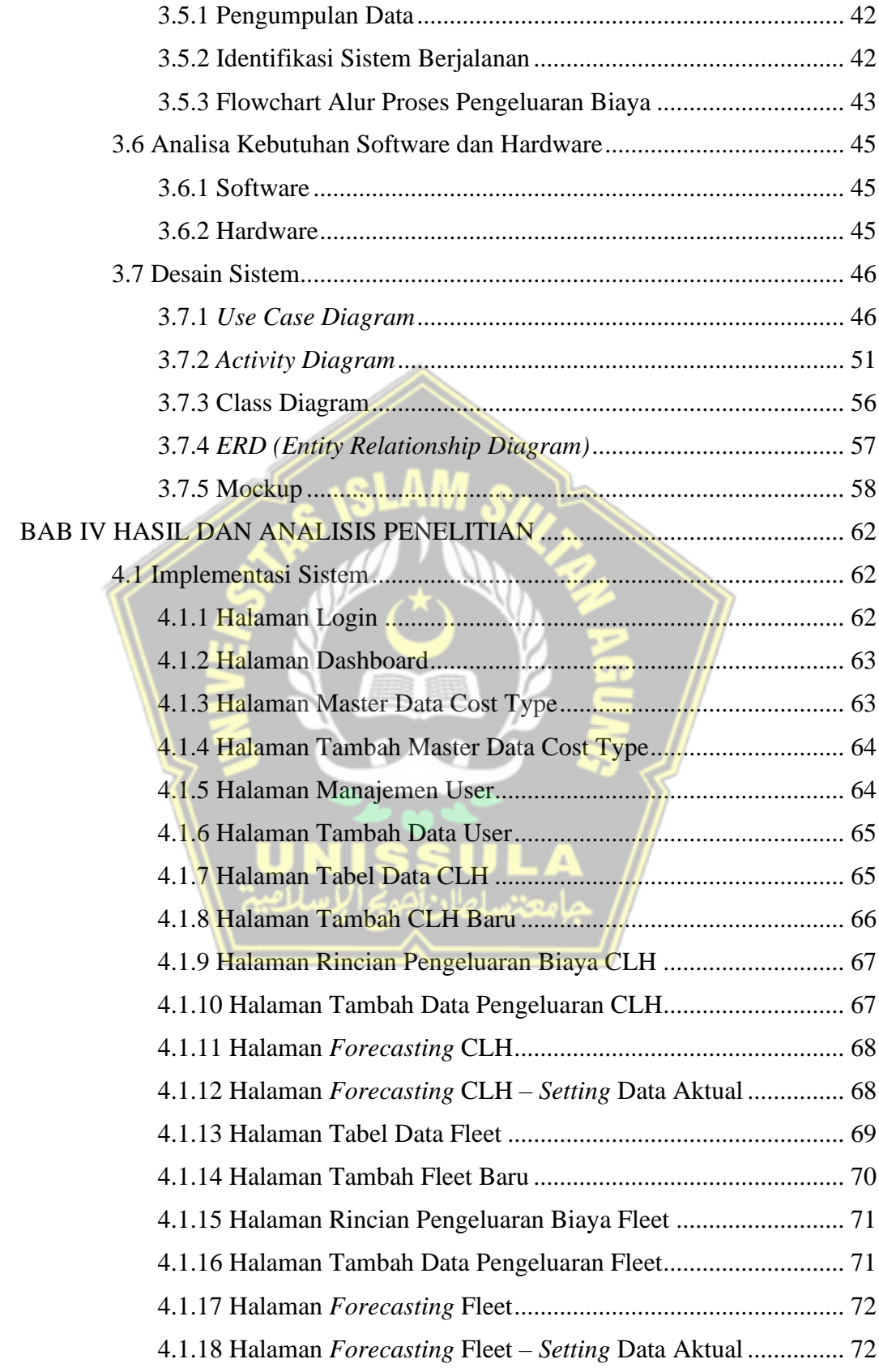

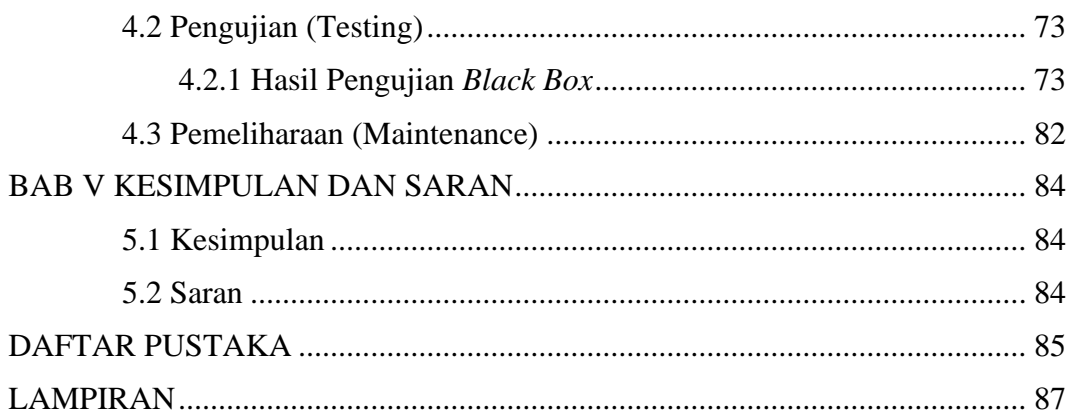

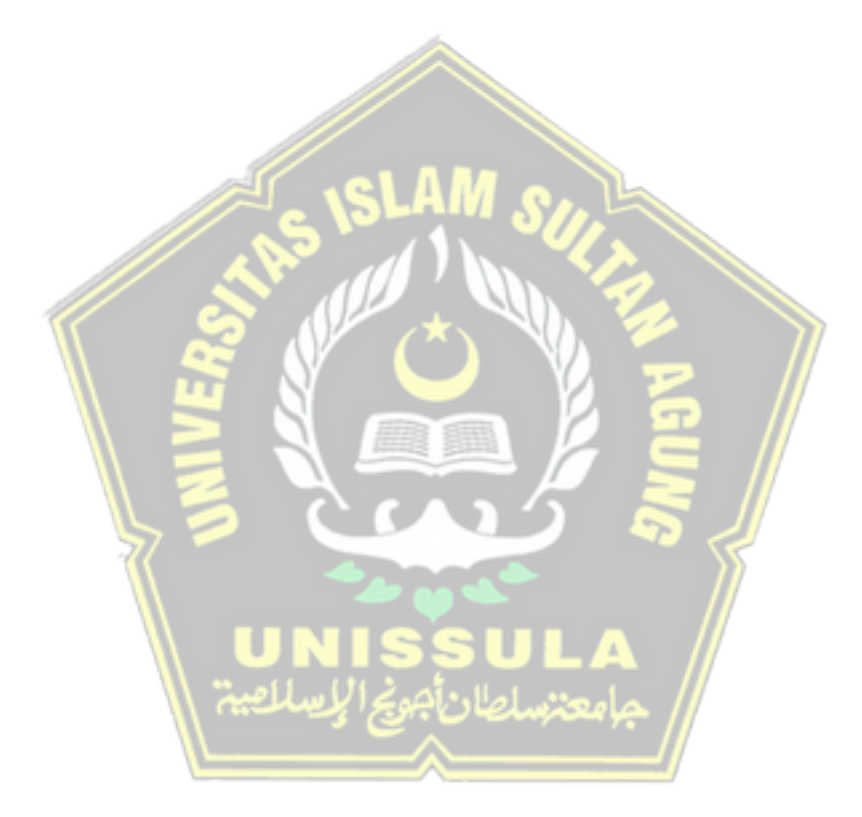

### **DAFTAR TABEL**

<span id="page-10-0"></span>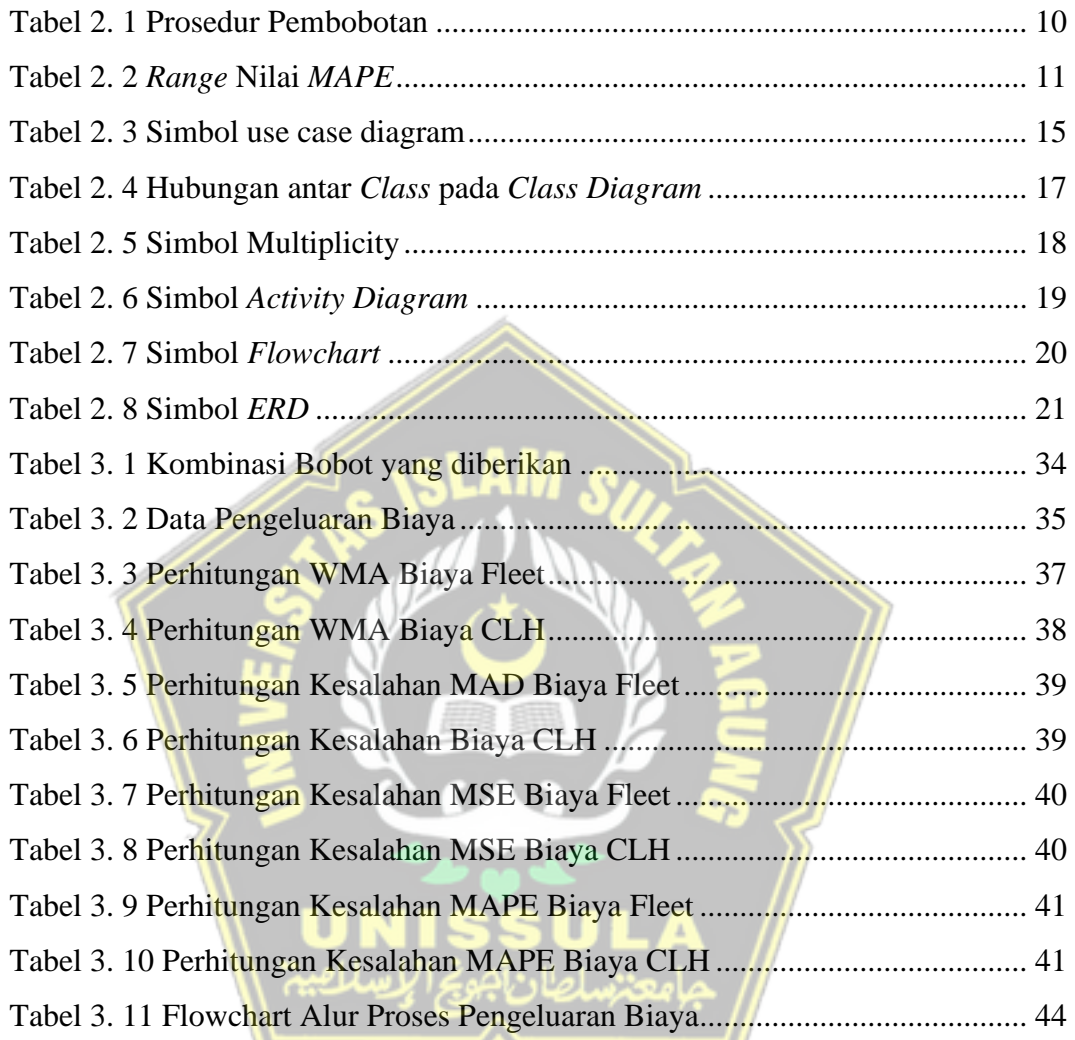

### **DAFTAR GAMBAR**

<span id="page-11-0"></span>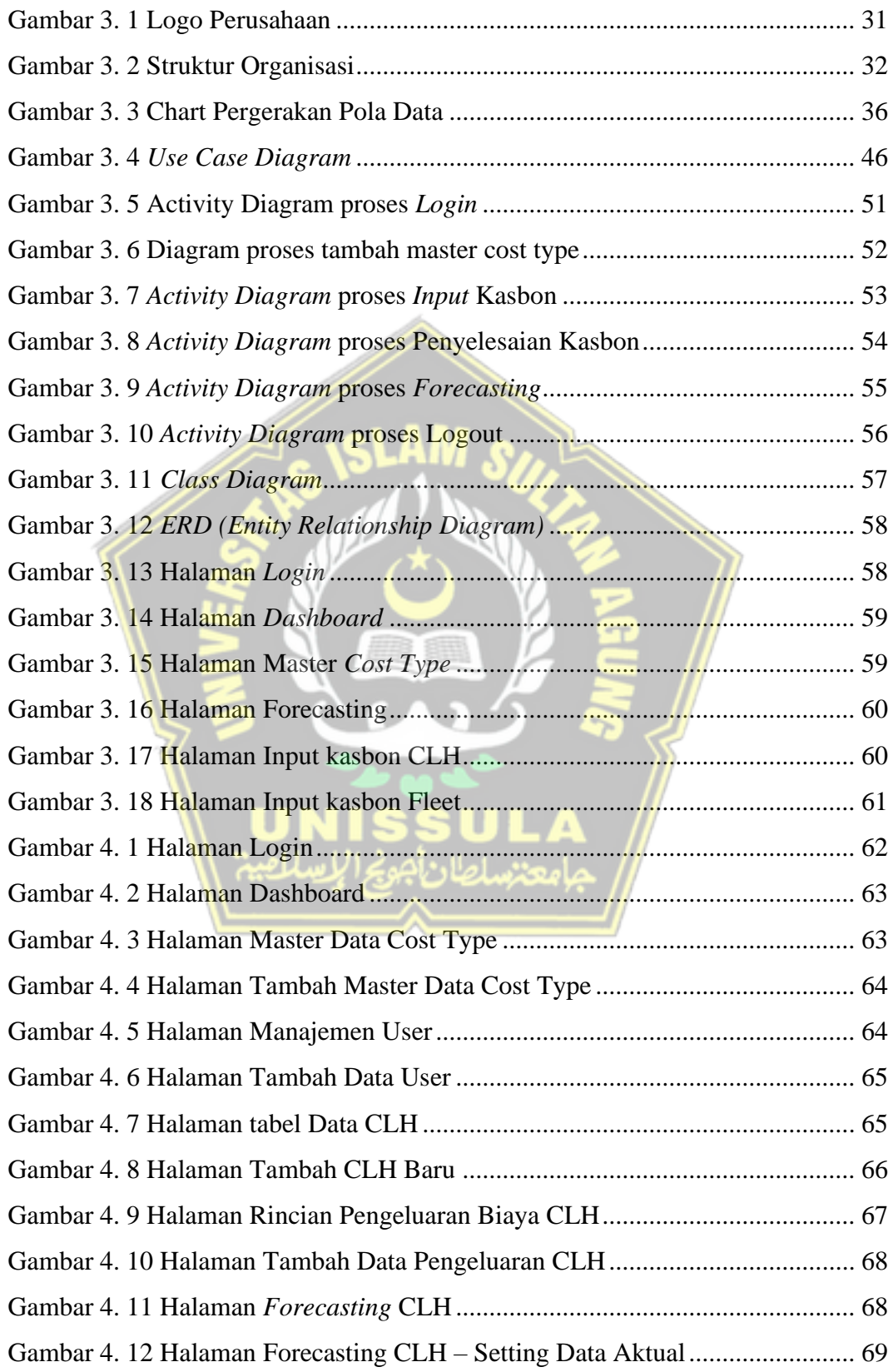

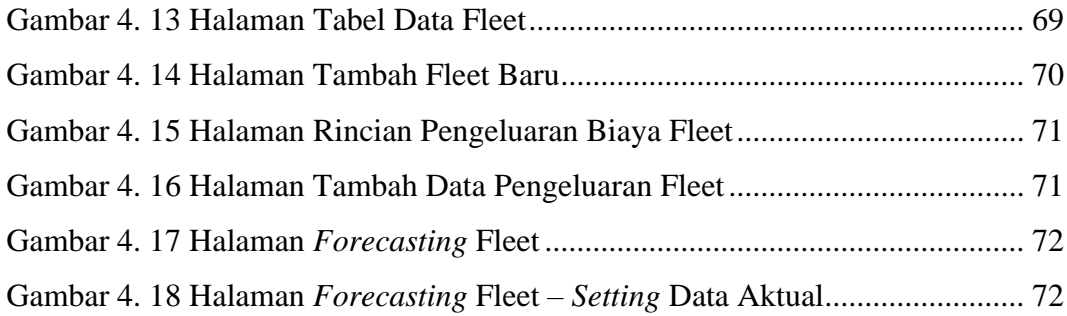

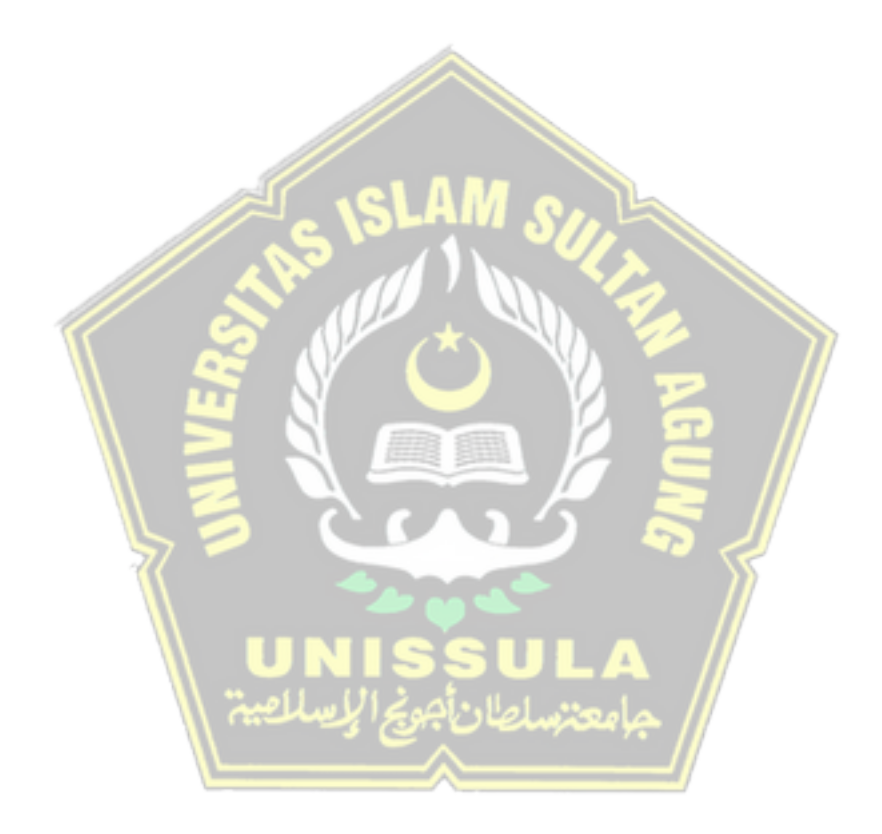

# **DAFTAR LAMPIRAN**

<span id="page-13-0"></span>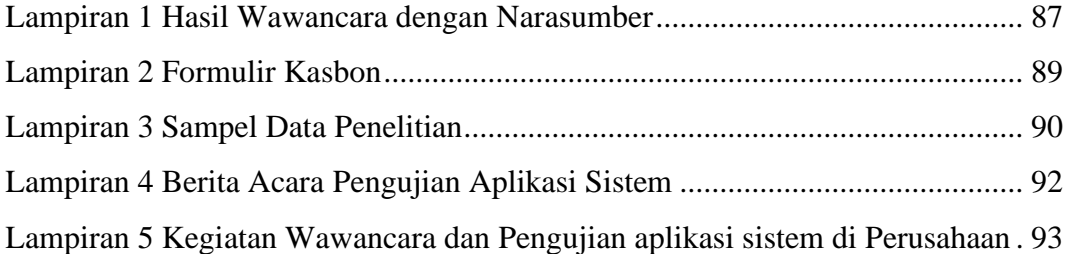

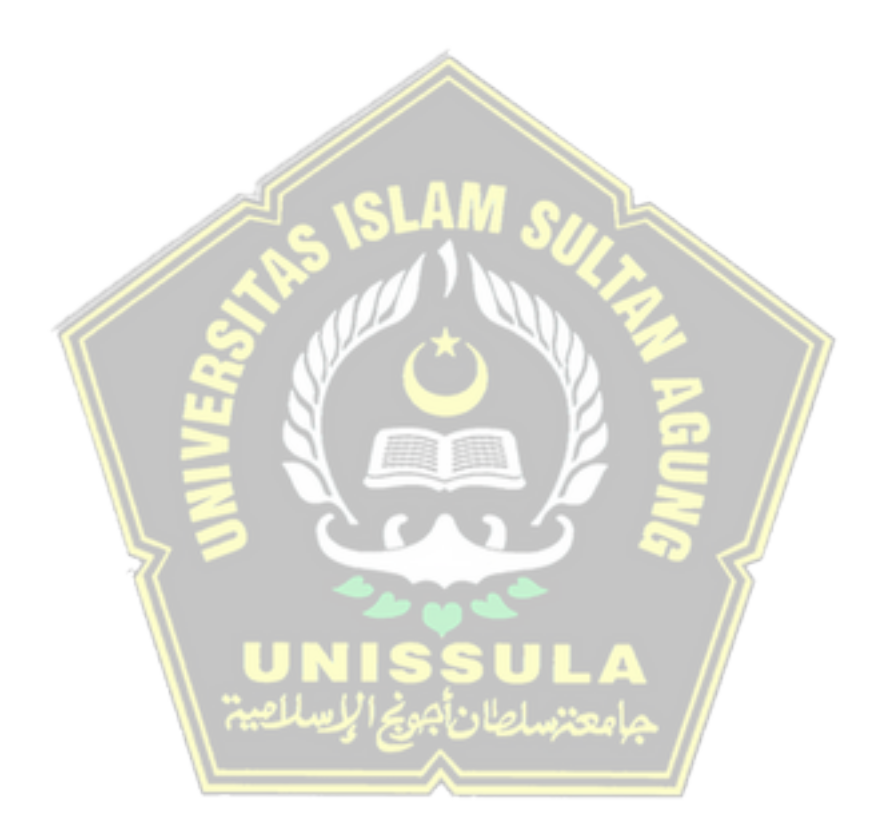

#### **ABSTRAK**

<span id="page-14-0"></span>*Dalam melakukan sebuah kegiatan operasional pada bagian keuangan PT. Gotrans Logistics International Cabang Semarang masih melakukan pencatatan secara manual atau belum ter komputerisasi. Masalah yang kedua yaitu penetapan persediaan biaya operasional yang masih belum tepat. Sehingga masih terjadi kekurangan biaya yang dapat menghambat kegiatan operasional perusahaan. Sehingga dibutuhkan suatu aplikasi sistem yang bisa mengatur segala transaksi pada bagian keuangan perusahaan tersebut. Pada penelitian ini metode yang dipakai dalam mengaplikasikan proses forecasting yaitu dengan metode weighted moving average dengan memakai metode MAD, MSE, dan MAPE sebagai perhitungan nilai kesalahan prediksi. Untuk penggunaan bahasa pemrograman memakai PHP dan pada penggunaan databasenya adalah MySQL. Hasil yang di dapat pada penelitian ini bahwa metode yang diaplikasikan dalam melakukan kegiatan prediksi pengeluaran biaya keuangan memiliki tingkat kesalahan yang rendah.*

*Kata Kunci : Forecasting, Weighted Moving Average, Keuangan*

#### *ABSTRACT*

*In carrying out an operational activity at the finance department of PT. Gotrans Logistics International Semarang Branch is still doing manual or computerized records. The second problem is the inaccurate determination of the inventory for operating costs. So that there is still a lack of costs that can hinder the company's operational activities. So that we need a system application that can manage all transactions in the company's financial department. In this study, the method used in applying the forecasting process is the weighted moving average method using the MAD, MSE, and MAPE methods to calculate the value of prediction errors. For the use of the programming language using PHP and the database use is MySQL. The results obtained in this study show that the method applied in predicting financial expenses has a low error rate.*

*Keywords: Forecasting, Weighted Moving Average, Finance*

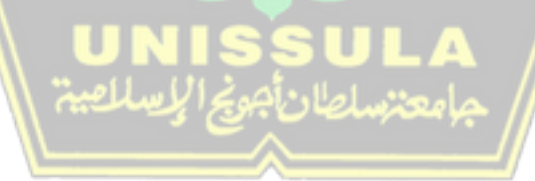

#### **BAB I**

### **PENDAHULUAN**

#### <span id="page-15-1"></span><span id="page-15-0"></span>**1.1 Latar Belakang**

Sebagian besar perusahaan berkembang pada era teknologi saat ini sangatlah banyak dan tidak sedikit pula perusahaan tersebut yang menggunakan atau memanfaatkan teknologi ke dalam setiap proses pekerjaannya sehingga memudahkan para pemilik perusahaan untuk mengontrol aktivitas pekerjaan yang dilakukan para karyawannya dalam bentuk laporan-laporan yang sudah menggunakan teknologi informasi. Saat ini sangat banyak contoh penggunaan aplikasi sistem informasi yang sangat bermanfaat untuk setiap laporan-laporan di perusahaan untuk menghindari kecurangan-kecurangan para karyawannya, yang sudah terintegrasi dengan baik sehingga meminimalisir kerugian, kecurangan atau ancaman dan untuk meningkatkan pemanfaatan teknologi yang digunakan pada setiap perusahaan. Bagi perusahaan, dalam hal ini pemilik dan manajemen perusahaan, agar mampu untuk menginterpretasikan pada kegiatan laporan keuangan, diwajibkan pada suatu analisis yang dibuat dengan rasio-rasio keuangan. Maka dampak analisis inilah yang akan memberikan potret kondisi perusahaan yang tentunya dapat mempermudah pihak manajemen dalam menetapkan arah dan tujuan perusahaan di masa mendatang. Merupakan sebuah kewajiban bagi mereka yang berkutat pada sektor keuangan dalam mengerti dan menggunakan laporanlaporannya dengan akurat.

Pada setiap perusahaan bekerja di suatu lingkungan yang berbeda-beda. Tugas dari manajer keuangan sangatlah vital dalam mengerti akan situasi keuangan yang sedang di hadapi. Situasi keuangan adalah aspek eksternal keuangan yang mempengaruhi kebijakan keuangan dalam mengambil keputusan. Situasi keuangan terdiri dari suatu aspek yaitu sistem keuangan *(financial system)* tempat perusahaan beraktivitas. Dalam perusahaan yang sedang berkembang pasti sangat membutuhkan sistem yang baik untuk menangani semua transaksi – transaksi yang semakin banyak dan kompleks. Sehingga perusahaan membutuhkan adanya sistem yang dapat memberikan informasi tentang keadaan keuangan di perusahaan tersebut, seperti halnya memberikan informasi mengenai jumlah biaya dan jenis biaya yang akan dikeluarkan oleh perusahaan pada periode khusus dan juga perusahaan membutuhkan sistem yang dapat memberikan informasi mengenai prediksi biaya yang harus di butuhkan untuk memenuhi kebutuhan pada periode mendatang. Sehingga tidak menimbulkan adanya *over budget* atau pembekakan biaya yang disebabkan oleh pengeluaran biaya yang tidak efisien. Dalam melakukan peninjauan keuangan dari sudut pandang penggunaan uang tidak hanya dengan perhitungan secara matematis dan catatan-catatan, tetapi semuanya harus di administrasikan secara tertib dan sistematis dalam wujud administrasi keuangan *(financial administration)* serta diperlukan perencanaan mengenai penerimaan dan pengeluaran, yang dituangkan dalam anggaran pendapatan dan biaya *(financial budget*).

PT. Gotrans Logistics International Cabang Semarang merupakan perusahaan yang bergerak di bidang *Logistics* dan *Warehouse* yang beralamat di Jalan Tugu Wijaya V no 1 A Kawasan Industri Wijayakusuma Semarang. Permasalahan yang dialami oleh PT. Gotrans Logistics International Cabang Semarang adalah dalam sisi keuangan yang masih melakukan pencatatan secara manual atau belum ter komputerisasi. Masalah yang kedua yaitu penetapan persediaan biaya operasional yang masih belum tepat. Sehingga masih terjadi kekurangan biaya yang dapat menghambat kegiatan operasional perusahaan.

Maka dari itu penulis akan membuat sistem informasi yang dapat menyelesaikan masalah yang ada dengan menuangkannya dalam skripsi dengan judul "Penerapan Metode *Weighted Moving Average* Untuk Memprediksi Pengeluaran Biaya Keuangan Pada PT. Gotrans Logistics International cabang Semarang".

### <span id="page-16-0"></span>**1.2 Perumusan Masalah**

Berdasarkan latar belakang yang sudah di paparkan sebelumnya, maka masalah yang terjadi pada PT. Gotrans Logistics International Cabang Semarang sebagai berikut :

- 1. Bagaimana cara membangun aplikasi sistem untuk memprediksi pengeluaran biaya dengan menggunakan metode *Weighted Moving Average* ?.
- 2. Bagaimana cara membangun sistem untuk mengontrol pengeluaran biayan dan budget ?.

### <span id="page-17-0"></span>**1.3 Pembatasan Masalah**

Agar pengkajian pada penelitian ini tidak keluar dari batas yang telah dirumuskan di atas, maka disusunlah batasan-batasan pada penelitian ini sebagai berikut :

- 1. Metode dalam melakukan *Forecasting* adalah *Weighted Moving Average*.
- 2. Sistem ini dibangun untuk melakukan prediksi biaya pengeluaran dan kontrol pengeluaran biaya dan budget.
- 3. Sistem ini memakai bahasa pemrograman *PHP* dan *MySQL* sebagai *database*.
- 4. Jenis biaya yang diterapkan dalam sistem ini adalah biaya Fleet (pengeluaran biaya operasional dalam kota) dan CLH (pengeluaran biaya operasional luar kota).

#### <span id="page-17-1"></span>**1.4 Tujuan**

Tujuan dari penelitian ini adalah sebagai berikut :

- 1. Untuk mengetahui apakah metode *Weighted Moving Average* mampu memprediksi biaya pengeluaran di masa mendatang dengan baik.
- 2. Untuk mengetahui apakah aplikasi sistem memudahkan admin keuangan dalam kontrol pengeluaran biaya dan budget.

### <span id="page-17-2"></span>**1.5 Manfaat**

Manfaat yang didapat dalam penelitian ini adalah sebagai berikut :

- 1. Membantu dalam menyelesaikan masalah dalam kontrol pengeluaran biaya dan budget.
- 2. Membantu perusahaan dalam memprediksi biaya pengeluaran di masa mendatang

### <span id="page-18-0"></span>**1.6 Sistematika Penulisan**

Adapun sistematika dalam melakukan penyusunan tugas akhir ini adalah sebagai berikut :

### BAB 1 : PENDAHULUAN

Pada bab ini mencakup mengenai latar belakang tugas akhir, rumusan masalah, batasan masalah, tujuan penelitian, manfaat penelitian dan sistematika penulisan.

### BAB 2 : TINJAUAN PUSTAKA DAN LANDASAN TEORI

Bab ini menjelaskan mengenai penelitian terdahulu dan menguraikan secara rinci tentang prinsip dasar dan konsep dari teori-teori yang mempunyai kaitan tentang sistem prediksi dan metode *Weighted Moving Average*, serta teori yang berhubungan dalam pembuatan aplikasi ini.

### BAB 3 : METODE PENELITIAN

Bab yang berisi penjelasan secara rinci dari sebuah analisa yang digunakan sebagai bahan pembuatan sistem dan tahapan dalam merancang sistem atau aplikasi tersebut.

### BAB 4 : HASIL DAN ANALISIS PENELITIAN

Bab yang menjelaskan hasil yang didapatkan dari implementasi serta pengujian sistem dengan menggunakan metode pengujian *black box*.

### BAB 5 : KESIMPULAN DAN SARAN

Bab terakhir yang berisi kesimpulan dan saran dari penelitian yang sudah di lakukan oleh penulis yang di harapkan dapat bermanfaat untuk pengembangan sistem selanjutnya.

#### **BAB II**

### **TINJAUAN PUSTAKA DAN DASAR TEORI**

#### <span id="page-19-1"></span><span id="page-19-0"></span>**2.1 Tinjauan Pustaka**

Dalam mengerjakan penelitian ini terdapat penelitian lain yang memiliki keterkaitan dengan penelitian ini setelah penulis melakukan telaah terhadap beberapa penelitian lain.

Pada penelitian pertama yaitu penelitian yang mengemukakan tentang penelitiannya yang berjudul "*Forecasting* Produksi Karet Menggunakan Metode *Weighted Moving Average*". PT. Bakrie Sumatra Plantations merupakan perusahaan yang berkiprah di bidang produksi karet yang kini masih berjalan. Dalam melakukan bisnisnya perusahaan ini memproduksi karet pada sebuah kebun karet yang tersebar di Kisaran. Masalah yang sering dijumpai oleh perusahaan ini adalah permintaan pasar dalam konsumsi karet lebih besar ketimbang jumlah alokasi produksi karet. Penyebab dari munculnya masalah ini disebabkan kesalahan dalam perhitungan dan analisa yang tepat dalam memprediksi jumlah produksi yang dibutuhkan di masa mendatang. Pada penelitian ini metode *Weighted Moving Average* digunakan untuk melakukan proses *forecasting* atau prediksi pada produksi karet di masa mendatang. Penggunaan data pada proses prediksi adalah data hasil produksi pada tahun sebelumnya. Pada proses perhitungan di sistem tersebut, terdapat perhitungan kesalahan atau *error* yaitu *MAPE.* Dan hasil yang dicapai pada penelitian ini mendapatkan nilai *error* yang cukup kecil pada proses perhitungan *forecasting.* (Nasution, 2018)

Pada penelitian di tahun selanjutnya yaitu penelitian yang berjudul "Metode *Weighted Moving Average* Dalam *M-Forecasting".* Maksud dari *M-Forecasting* atau *Mobile Forecasting* pada penelitian kali ini adalah sebuah *forecasting* atau memprediksi dengan berbasis *mobile.* Sehingga dapat diartikan sebagai sebuah metode matematis dalam melakukan sebuah aktivitas memprediksi suatu masalah dengan menggunakan data atau histori yang tertuang dalam sebuah aplikasi *mobile,*  maka bisa diakses dengan sangat mudah dimanapun dan kapanpun melalui *smartphone.* Tujuan pada penelitian ini yaitu membangun sebuah aplikasi *android*  yang sanggup menjalankan proses *forecasting* dengan pemanfaatan metode *weighted moving average.* Hasil dari rancangan aplikasi *android* ini akan diterapkan dengan menggunakan Bahasa pemrograman *java* dari *android studio* sebagai *tools* nya. Pada aplikasi *M-Forecasting* ini akan menampilkan hasil dari *forecasting* dengan menggunakan metode *weighted moving average* beserta hasil dari persentase nilai *error.* (Nasution, 2019)

Selanjutnya untuk penelitian ketiga yaitu penelitian yang dilakukan sebuah penelitian pada UD Y. UD Y adalah sebuah badan usaha yang memiliki dua jenis komoditas yaitu produk yang dapat dijual langsung dan produk yang wajib di rakit dahulu sebelum dijual ke konsumen, oleh sebab itu akan susah dalam memprediksi jumlah barang dan bahan baku yang wajib dibeli dari pemasok pada setiap bulan. Judul pada penelitian kali ini adalah "Pembuatan Sistem Peramalan Penjualan Dengan Metode *Weighted Moving Average* dan *Double Exponential Smoothing* Pada UD Y". Dengan menerapkan dua metode tersebut pada proses *forecasting* maka diharapkan dapat membantu pada tahap prediksi jumlah barang yang akan dibeli pada pemasok pompa air, *sparepart*, dan penunjang pompa air. Dikarenakan UD Y adalah bertindak sebagai *supplier* sehingga sering terjadi salah perhitungan dalam membeli produk tersebut. Dalam melakukan perhitungan *forecasting,* data yang digunakan adalah data penjualan pada bulan sebelumnya. *MAD* dan *MSE* adalah perhitungan tingkat kesalahan atau *error* yang digunakan untuk melihat nilai *error* pada hasil *forecasting.* Dengan menggunakan dua metode sekaligus maka dapat digunakan perbandingan untuk proses *forecasting* tersebut, hasil *forecasting* yang memiliki nilai *error* paling kecil akan ditampilkan oleh sistem guna mendapatkan hasil yang lebih baik. (Baktiar *et al.,* 2013)

Pada penelitian keempat kali ini terdapat penelitian yang berjudul "Pengembangan Sistem Informasi Penjualan dan Peramalan Jual Beli Menggunakan Metode *Weighted Moving Average* (Studi Kasus Toko Emas Maju Sari Kota Malang)". Toko emas ini masih menggunakan transaksi secara manual, seperti jurnal laporan keuangan, dan bukti pembayaran yang masih dicatat manual. Dengan proses manual tersebut maka akan berpotensi adanya keteledoran karyawan dan membuat waktu menjadi tidak efisien. Pemilik toko juga mengalami kendala jika dalam mendefinisikan kapan harus meningkatkan stok atau mengurangi stok dari pihak *supplier.* Hal tersebut didasari dengan data yang menunjukkan bahwa pembeli dalam melakukan aktivitas transaksi pembelian barang cenderung bersifat tidak rata, terdapat pergerakan fluktuatif dari transaksi tersebut. Penelitian tersebut menjabarkan tentang sistem informasi yang digunakan dalam memprediksi penjualan pada toko emas. Tidak hanya ada fitur untuk proses prediksi, sistem tersebut juga terdapat fitur untuk mencatat transaksi barang pada toko emas tersebut, yang pada awalnya masih menggunakan cara manual untuk mencatat. Pada sistem ini terdapat *VB.Net* sebagai bahasa pemrograman dan *SQL Server* adalah sebagai *database* sistem*.* Sistem tersebut juga dilengkapi dengan metode *MAD* dan *MAPE* sebagai alat ukur tingkat kesalahan dalam proses *forecasting.* (Pradibta dan Al Saffa, 2016)

Pada penelitian selanjutnya merupakan penelitian yang berjudul "Sistem Peramalan Persediaan Obat Dengan Metode *Weighted Moving Average* Dan *Reorder Point* (Studi Kasus: Puskesmas Soropia)". Penelitian ini mengambil studi kasus pada puskesmas soropia yang memiliki masalah dalam menentukan persediaan obat. Maka dari itu penulis mencoba membuat sebuah aplikasi sistem informasi *forecasting* yang memakai metode *weighted moving average* yang digunakan dalam memprediksi persediaan obat pada studi kasus puskesmas soropia. Namun dalam menentukan stok obat diberikan metode *ROP (Reorder Point)* yang berguna dalam menentukan batasan aman pada persediaan obat. Sistem ini menggunakan *MAPE* dalam menghitung persentase kesalahan dalam memprediksi.(Hendriani *et al.,* 2016).

### <span id="page-21-0"></span>**2.2 Dasar Teori**

#### <span id="page-21-1"></span>**2.2.1 Konsep Dasar Prediksi** *(Forecasting)*

Konsep yang akan dibahas pada bagian ini adalah menjelaskan tentang pengertian dan jenis-jenis data yang dapat digunakan dalam melakukan aktivitas memprediksi suatu kejadian di masa mendatang.

#### <span id="page-21-2"></span>**2.2.1.1 Pengertian Prediksi** *(Forecasting)*

Merupakan suatu kegiatan untuk membuat sebuah keputusan mengenai kemungkinan masa yang akan datang yang di dasari oleh sebuah kejadian sekarang dan kejadian masa lalu (Baktiar *et al.,* 2013). Prediksi atau forecasting adalah kegiatan memprediksi atau memperkirakan suatu keadaan yang akan timbul di masa datang dengan menggunakan teknik analisa perhitungan kualitatif atau kuantitatif dengan penggunaan data atau informasi pada waktu lampau.

Prediksi sendiri dapat digunakan sebagai dasar atau bahan pertimbangan untuk merancang konsep jangka pendek menengah ataupun jangka panjang pada perusahaan. Kesalahan *(error)* sebisa mungkin untuk di minimalisir dengan menggunakan metode perhitungan satuan angka atau kuantitatif agar hasil prediksi lebih baik.

#### <span id="page-22-0"></span>**2.2.1.2 Jenis Data Prediksi** *(Forecasting)*

1. Prediksi Kualitatif

Prediksi Kualitatif merupakan kegiatan prediksi yang proses pengumpulan datanya berdasarkan kualitatif masa lalu. Prediksi ditetapkan dengan dasar ide yang bersifat intuisi, pendapat, pengalaman serta wawasan dari penyusun. Pengambilan data prediksi kebanyakan di dapat dari pendapat para ahli, survey dan wawancara dengan pihak yang terkait.

2. Prediksi Kuantitatif

Prediksi Kuantitatif yaitu aktivitas prediksi yang pengambilan datanya berdasarkan hasil data masa lalu. Pada penelitian kali ini penulis menggunakan data pengeluaran biaya pada masa lalu. Hasil dari proses pengolahan data di dasarkan pada metode yang digunakan. Metode yang berlainan maka akan menghasilkan sebuah prediksi berbeda.

#### <span id="page-22-1"></span>**2.2.2 Metode** *Weighted Moving Average*

Bentuk kontribusi dalam penelitian ini, maka perlu adanya temuan hal-hal atau teori yang dapat memiliki hubungan dengan persoalan dan ruang lingkup pembahasan selaku bentuk landasan dalam penelitian ini.

*Forecasting* atau prediksi memiliki beberapa metode yang bisa digunakan, metode yang paling populer yaitu seperti metode *Weighted Moving Average, Single Moving Average, exponential smoothing*, dan *regresi linier*. Metode *Weighted Moving Average* diaplikasikan pada sebuah data yang memiliki karakteristik perubahan lamban, dan tidak mempunyai ciri data musiman atau trend.

Pada nilai atau data terkini maka penekanan bobot di tempatkan lebih besar ketimbang nilai atau data sebelumnya, sehingga pola dan trend dapat terdeteksi.

Dalam penggunaan metode *Weighted Moving Average* pemberian bobot pada setiap periode memiliki ciri berbeda, di asumsikan bahwa pada data historis terakhir atau terbaru akan mempunyai bobot lebih besar ketimbang data historis lama karena data yang paling baru akan diartikan lebih relevan maka akan lebih responsif pada perubahan (Hayuningtyas, 2017).

Metode rata-rata bergerak yang dibuat untuk menetapkan trend dari suatu deret waktu (*Time Series*). Metode yang digunakan untuk data yang sifat perubahannya tidak cepat. Rumus dari metode *Weighted Moving Average* :

 $\mathbb{H}$  .el AM of  $\mathbb{R}$ 

$$
Weighted MA(n) = \frac{\sum (data \times bobot)}{\sum (bobot)}
$$
 (1)

Dimana :

Data : permintaan data aktual pada periode n.

Bobot: pembobot

Model metode untuk mencari data prediksi, bobot yang digunakan yaitu tiga bobot, dimana dari tiga bobot tersebut terdapat nilai kombinasi yang berbeda. Setiap nilai kombinasi memiliki nilai yang berbeda, nilai kombinasi yang pertama mempunyai nilai yang cenderung lebih besar dari pada nilai kombinasi yang kedua dan nilai kombinasi kedua lebih besar dari nilai kombinasi yang ketiga. Dalam menentukan pemberian bobot jumlah keseluruhannya sama dengan satu (Ardiana dan Loekito, 2018). Sebagai gambaran dalam melakukan pembobotan pada data aktual yang akan diberi bobot, maka berikut tabel prosedur pembobotan data :

<span id="page-24-1"></span>Tabel 2. 1 Prosedur Pembobotan

| Nilai bobot yang diberikan                                                                           | Periode              |  |
|----------------------------------------------------------------------------------------------------|----------------------|--|
| 0,7                                                                                                  | Bulan terakhir       |  |
| 0,2                                                                                                  | Dua bulan yang lalu  |  |
| 0,1                                                                                                  | Tiga bulan yang lalu |  |
|                                                                                                    | Jumlah nilai bobot   |  |
| Prediksi pada bulan ini                                                                              |                      |  |
| $(0,7 \times$ data bulan lalu) + $(0,2 \times$ dua bulan lalu) + $(0,1 \times$ data tiga bulan lalu) |                      |  |
| Jumlah Bobot                                                                                         |                      |  |

### <span id="page-24-0"></span>**2.2.3 Uji Keakuratan Model Prediksi**

Nilai ukuran kesalahan digunakan untuk mengetahui nilai dari perhitungan prediksi yang dilakukan. Ketepatan pada metode prediksi ditunjukkan dengan seberapa jauh model prediksi dapat memprediksi data yang telah di dapat. Pada suatu model prediksi tidak serta-merta mendapatkan hasil yang valid, pasti memiliki kesalahan. Jika hasil dari perhitungan kesalahan memiliki hasil yang semakin kecil, maka hasil dari perhitungan metode tersebut mendekati tepat. Dalam penelitian ini digunakan *MAD*, *MSE* dan *MAPE* untuk mengetahui besaran kesalahan dari hasil perhitungan.

1. *MAD* (*Mean Absolute Deviation*) adalah metode untuk menghitung akurasi prediksi dengan menghitung rata-rata kesalahan perkiraan (nilai pasti pada setiap kesalahan). *MAD* digunakan untuk menguji kesalahan prediksi pada unit yang sama selaku deret asli. (Hayuningtyas, 2017).

$$
MAD = \sum |Xt - St|
$$
 (2)

Keterangan :

 $Xt = Data$  aktual

 $St = Data$  hasil prediksi

2. *MSE* (*Mean Squared Error*) adalah metode yang dipakai dalam menguji kesalahan prediksi, hasil dari kesalahan akan dikuadratkan. (Hayuningtyas, 2017). Digunakan untuk melihat kesalahan error yang moderat yang menghasilkan kesalahan prediksi yang lebih kecil namun kadang-kadang menghasilkan kesalahan prediksi yang besar.

$$
MSE = \sum |Xt - St|^{2}
$$
 (3)

Keterangan :

 $Xt = Data$  aktual

 $St = Data$  hasil prediksi

3. *MAPE (Mean Absolute Percentage Error)* adalah metode alternative yang berfungsi dalam mengevaluasi kesalahan dari setiap teknik *forecasting.*  (Hendriani *et al.,* 2016)*.* Digunakan untuk melihat kesalahan error dalam bentuk persentase.

$$
MAPE = 100 \times \sum |Xt - St| /Xt \tag{4}
$$

Keterangan :

 $Xt$  = Data aktual

 $St = Data **has**il prediksi$ 

(Maricar, 2019) menyimpulkan bahwa *MAD* digunakan untuk mengukur nilai kesalahan prediksi dengan unit perhitungan yang sama sesuai dengan data aslinya. *MSE* dipakai dalam proses prediksi yang memiliki nilai yang menghasilkan nilai yang lebih kecil namun terkadang menghasilkan kesalahan yang sangat besar. *MAPE*  menggunakan hasil nilai prediksi digunakan untuk mengevaluasi akurasi peramalan tersebut. Pada perhitungan *MAPE* terdapat *range* yang menjadi acuan dalam menilai suatu prediksi, *range* bisa dilihat pada tabel 2.2 berikut :

| <b>Range MAPE</b> | Arti                               |
|-------------------|------------------------------------|
| $< 10\%$          | Potensi Model Prediksi Sangat Baik |
| $10 - 20%$        | Potensi Model Prediksi Baik        |
| $20 - 50%$        | Potensi Model Prediksi layak       |
| > 50%             | Potensi Model Prediksi Buruk       |

<span id="page-25-0"></span>Tabel 2. 2 *Range* Nilai *MAPE*

### <span id="page-26-0"></span>**2.2.4 Pengembangan Sistem**

### <span id="page-26-1"></span>**2.2.4.1 Manfaat Pengembangan Sistem**

Pengembangan sistem merupakan proses dalam membangun sebuah sistem baru atau yang lebih baik dengan orientasi untuk menggantikan sistem pada sebelumnya atau membenahi sistem yang sudah ada namun masih menimbulkan kendala. Berikut alasan dengan di perlukannya pengembangan sistem :

- 1. Timbulnya masalah di sistem yang mengakibatkan sistem tidak efektif dikarenakan ada kesalahan pengoperasian, sehingga sistem sudah tidak mampu untuk memenuhi kebutuhan pada sebuah manajemen.
- 2. Peningkatan pelayanan dalam menyuplai kebutuhan informasi sehingga dapat meningkatkan efisiensi waktu, dengan begitu dapat membantu manajemen dalam mengatur perusahaan.
- 3. Adanya kebijakan baru di internal perusahaan maupun eksternal perusahaan. Diterapkannya pengembangan sistem, diharapkan dapat menimbulkan hal

positif dalam sebuah perusahaan berupa peningkatan :

- 1. Kinerja : penambahan performa sistem yang mampu melakukan pekerjaan dengan diukur seberapa lama waktu yang dibutuhkan.
- 2. Informasi : Penambahan mutu informasi yang dihasilkan.
- 3. Ekonomis : Penambahan mengenai fungsi, keuntungan, atau penyusutan biaya yang timbul.
- 4. Pengendalian : penambahan terhadap kontrol yang dapat membaca kesalahan atau penyelewengan yang bakal terjadi.
- 5. Efisiensi : pengembangan terhadap kemampuan proses yang dapat mengurangi penggunaan sumber daya yang tersedia.
- 6. Layanan : peningkatan terhadap layanan yang diberikan sistem untuk manajemen perusahaan.

### <span id="page-26-2"></span>**2.2.4.2 SDLC**

Perlu pemahaman tentang konsep *SDLC (System Development Life Cycle)*  dalam mengembangkan sebuah sistem. Siklus hidup terhadap pengembangan sebuah sistem dapat diartikan membangun dan mengubah sistem, jenis serta metodologi yang dalam pengembangan sistem tersebut yang pada umumnya konsep ini mengarah terhadap sistem informasi. *SDLC* juga dapat dikatakan sebagai proses berkesinambungan yang mampu memberikan kontribusi terhadap kebutuhan bisnis, agenda dan penyusunan sistem terhadap pengguna.

*SDLC* memiliki beberapa model yang sering digunakan oleh banyak pengembang sistem, salah satunya adalah *SDLC* model *waterfall*. Air terjun *(waterfall)* juga memiliki arti sekuensial linier atau dalam artian merupakan alur hidup klasik yang menyajikan alur hidup *software* secara terurut dimulai dari (Larasati dan Masripah, 2017)

1. Analisa Kebutuhan

Proses yang dibutuhkan dalam melakukan pengumpulan data mengenai kebutuhan dalam membangun sistem. Analisa sistem merupakan kegiatan dalam menguraikan data informasi terhadap elemen komponen yang berorientasi untuk mengidentifikasi dan mengulas pokok permasalahan, sehingga didapatkan solusi atas kepentingan yang diminta sehingga mampu memberikan solusi. Tahap analisa sistem diterapkan setelah tahap dalam perencanaan dilaksanakan dan sebelum pada tahap perancangan sistem dijalankan. Prosedur dasar pada penerapan analisa sistem yaitu :

- *a. Identify* : mengidentifikasi masalah dengan mengidentifikasi penyebab masalah, penentuan keputusan dan pihak-pihak yang menjadi peran utama.
- *b. Understand* : memahami konsep alur kerja sistem yang tersedia.
- *c. Analysis* : menganalisa sistem yang ada dengan penggunaan teknik identifikasi kelemahan sistem dan kepentingan sebuah informasi yang didapat oleh pengguna.
- *d. Report* : melakukan laporan setelah proses analisa sistem dilakukan dengan maksud untuk melaporkan bahwa proses analisa sistem sudah dikerjakan serta memperbaiki problem yang dikemukakan oleh analisis yang dimana sistem tersebut tidak memenuhi ekspektasi kebutuhan yang di tetapkan oleh manajemen.
- *2.* Desain

Pada fase ini akan berpusat dalam merancang desain penyusunan program perangkat lunak atau *software* seperti struktur data, arsitektur perangkat lunak, gambaran antarmuka dan mekanisme proses pengkodean yang nantinya hendak dimasukkan ke dalam satu kesatuan yang utuh serta berperan. Tujuan dari sesi desain sistem ini merupakan tahap dalam merespon kebutuhan pengguna serta membagikan sebuah sketsa rancang bangun kepada programmer ataupun pihak yang terlibat.

3. Pengkodean

Pada sesi ini akan terdapat proses translit pada bentuk desain ke dalam perangkat lunak. Proses pembuatan kode yang berbentuk bahasa pemrograman yang akan disematkan pada perangkat lunak, yang nantinya dapat berjalan sesuai dengan desain yang sudah dibuat.

4. Pengujian

Sebelum sistem diterapkan di lapangan maka harus terlebih dahulu masuk ke tahap pengujian sistem. Target pada pengujian sistem ini yaitu untuk sebagai langkah dalam menentukan apakah sistem yang sedang di kembangkan dapat bekerja dengan optimal apa belum. Fokus dari pengujian ini adalah kemudahan dalam pemakaian sistem dan fungsi sistem dalam mencapai tujuan yang sudah di susun pada tahap perancangan. Jika masih ditemukan masalah dan kesulitan maka akan dilakukan pembaharuan, pengulangan ataupun perombakan ulang.

*5. Maintenance* (Pemeliharaan)

Dalam proses pemeliharaan sistem diperlukan pemeliharaan, termasuk juga didalamnya pengembangan, dikarenakan sistem yang dibangun pastinya tidak akan selamanya begitu. Pada penggunaannya akan terjadi kesalahan yang sebelumnya tidak ditemui, atau bahkan akan terdapat penambahan fitur yang sebelumnya tidak terdapat di sistem. Pengembangan dilakukan jika terjadi transisi di sisi internal atau eksternal manajemen, seperti ada pergantian perangkat atau sistem operasi.

### <span id="page-29-0"></span>**2.2.5** *Unified Modeling Language (UML)*

Dalam pertumbuhan teknologi teknik pemrograman berorientasi objek, maka ditetapkan sebuah standard bahasa pemrograman yang digunakan dalam membangun sebuah perangkat lunak atau *software* yang mengaplikasikan sebuah teknik pada pemrograman yang berorientasi objek yaitu *unified Modeling Language (UML)*  (Sulhan dan Khoiriyah, 2015)*.*

#### <span id="page-29-1"></span>**2.2.5.1 Use Case Diagram**

*Use case diagram* adalah bentuk model pada penggambaran kelakuan *(behavior)* sistem informasi yang sedang dibangun. *Use case diagram*  mendeskripsikan mengenai manfaat yang ditekankan terhadap "apa" yang diperbuat sistem serta bukan "bagaimana" (Dharwiyanti dan Wahono, 2003). *Use case diagram* digunakan dalam membangun sistem yang berfungsi untuk mendeskripsikan tentang peran yang terdapat pada sistem informasi dan aktor manakah yang boleh mengaplikasikan fungsi-fungsi tersebut. Tujuan dari use case diagram adalah pada penggambaran dan pendokumentasian kualifikasi sistem dari perspektif user atau pengguna yang dapat mudah dipahami. Menggambarkan kegiatan yang dilakukan sistem, bukan bagaimana sistem itu melakukannya. Berikut merupakan gambar simbol yang dipakai dalam membangun sebuah *use case diagram* 

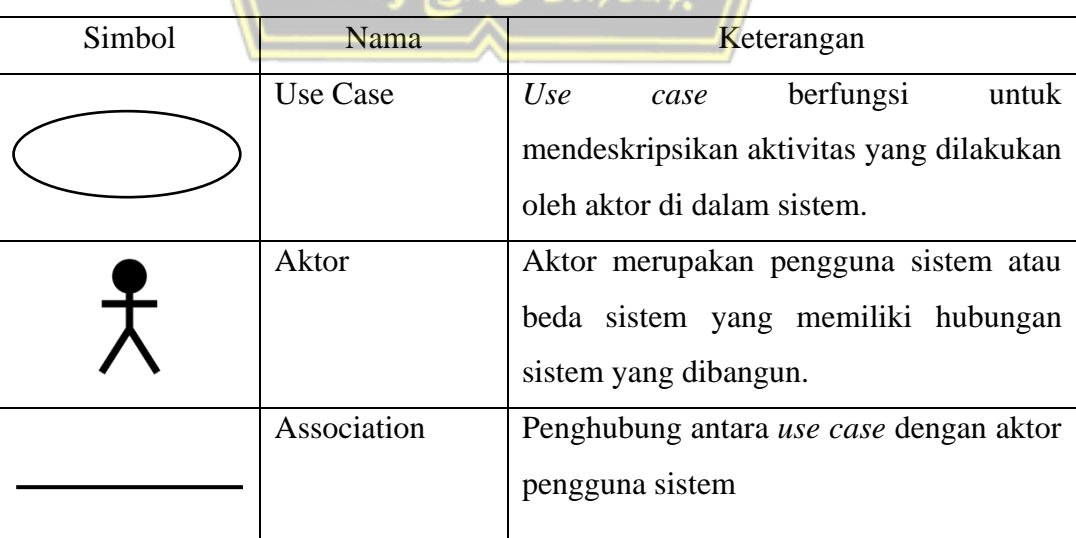

<span id="page-29-2"></span>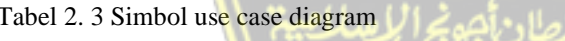

:

Tabel 2. 3 Lanjutan

| Simbol                    | Nama                             | Keterangan                                                                                                    |
|---------------------------|----------------------------------|----------------------------------------------------------------------------------------------------|
|                           | Generalization                   | Generalization digunakan ketika terdapat<br>sebuah kondisi yang memiliki sifat sendiri<br>(single) atau perlakuan khusus. |
| < <include>&gt;</include> | Relasi Include                   | Mengharuskan<br>satu<br>use<br>case<br>mengaplikasikan fungsi atau manfaat yang<br>telah disiapkan oleh beda use case.    |
| < <extend>&gt;</extend>   | Relasi Extend                    | Memberi kemungkinan satu use<br>case<br>dapat memilih untuk menerapkan fungsi<br>yang disiapkan oleh beda use case.       |
|                           | <b>System</b><br><b>Boundary</b> | Menggambarkan Batasan<br>dari<br>sistem<br>terhadap lingkungannya                                                         |

#### <span id="page-30-0"></span>**2.2.5.2 Class Diagram**

*Class diagram* (kelas diagram) adalah relasi dalam sebuah antar kelas serta penguraian secara detail dari setiap kelas pada model desain sistem, serta menampilkan alur pada entitas yang mendefinisikan sifat sistem.

*Class diagram* memperlihatkan pada suatu kelas yang memiliki atribut dan operasi yang saling berhubungan dengan objek yang saling berkaitan.

1. Class

Pada suatu Class terdapat gambaran mengenai keadaan (atribut/properti) dan menyediakan fasilitas untuk mengatur keadaan (metode/fungsi). Dalam pembuatan sebuah Class pada Class Diagram terdapat tiga area pokok yang dimiliki :

- Nama *Class*
- Atribut
- Operasi (fungsi)

Terdapat sifat yang menggambarkan atribut dan operasi pada suatu *Class* (Dharwiyanti dan Wahono, 2003)*,* berikut salah satu sifat yang dimiliki :

- a. *Private* (-), tidak mampu dipanggil dari luar *class* yang berkaitan.
- b. *Protected* (#), hanya mampu dipanggil terhadap *class* yang berkaitan dan anak-anak yang menerimanya.
- c. *Public* (+), mampu dipanggil oleh siapa pun

Berikut adalah contoh penggambaran *Class :*

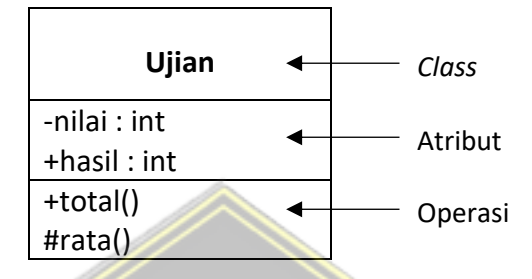

2. Hubungan Antar Class

Berikut adalah tabel mengenai simbol serta penjelasan hubungan antar *Class*  yang dimiliki oleh *Class Diagram.*

<span id="page-31-0"></span>Tabel 2. 4 Hubungan antar *Class* pada *Class Diagram*

| Simbol | Nama               | Keterangan                                |
|--------|--------------------|-------------------------------------------|
|        | Associations       | relasi antar Class yang menampilkan       |
|        |                    | Class memiliki atribut beda Class.        |
|        | Aggregation        | Suatu koneksi yang menunjukkan            |
|        |                    | bagian (terdiri atas).                    |
|        | <b>Composition</b> | Bentuk relasi pada bentuk Class yang      |
|        |                    | mampu berdiri sendiri dan<br>tidak        |
|        |                    | merupakan bagian dari Class lain.         |
|        | Dependency         | Relasi dari aktivitas pada sebuah Class   |
|        |                    | yang menggunakan beda Class.              |
|        | Generalization     | Relasi di antar Class yang dihasilkan     |
|        |                    | oleh beda Class dan mewariskan            |
|        |                    | atribut dan aktivitas dari Class tersebut |
|        |                    | dan meningkatkan aktivitas baru,          |
|        |                    | sehingga dapat disebut anak dari Class    |
|        |                    | yang diwariskan.                          |

# 3. Multiplicity

*Multiplicity* adalah bagian dari simbol *associations* pada hubungan antar kelas yang menunjukkan seberapa jumlah banyak sebuah objek pada kelas yang berkaitan dengan objek kelas lain yang saling keterkaitan kepada kelas tersebut. Berikut adalah simbol dari *multiplicity* :

<span id="page-32-0"></span>

| <b>Indikator</b> | Keterangan                              |
|------------------|-----------------------------------------|
| 0.1              | Kosong atau sampai dengan satu          |
| $0.$ *           | Kosong atau sampai dengan lebih         |
| 0 <sub>nn</sub>  | Kosong atau n, n lebih dari satu.       |
| 1                | Hanya satu                              |
| $1. *$           | >= satu                                 |
| 1.n              | Satu atau n, $n > 1$                    |
| $*$              | Banyak                                  |
| N                | Hanya n, dimana n lebih dari satu       |
| $n.*$            | $>= n, n > 1$                           |
| n.m              | $\geq$ n dan $\leq$ m. m dan n $>$ satu |

Tabel 2. 5 Simbol Multiplicity

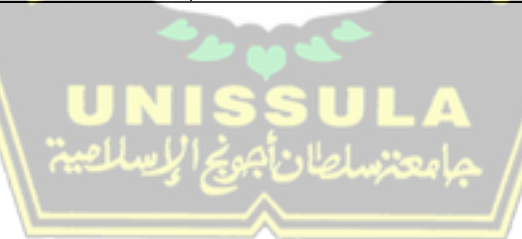

### <span id="page-33-0"></span>**2.2.5.3** *Activity Diagram*

*Activity Diagram* menguraikan tentang *workflow* (aliran kerja) atau aktivitas pada sebuah sistem ataupun bisnis proses. *Activity Diagram* adalah proses sebuah penggambaran pada aktivitas yang ada di sistem, bukan aktivitas yang diperbuat oleh aktor. *Activity Diagram* bukan penggambaran dari proses interaksi antar sistem, namun lebih tepatnya mendeskripsikan tentang mekanisme dan rute aktivitas pada level atas secara umum (Dharwiyanti dan Wahono, 2003).

| <b>Simbol</b> | <b>Nama</b>                                       | Keterangan                                                                                                    |
|---------------|---------------------------------------------------|----------------------------------------------------------------------------------------------------|
|               | Point<br><b>Start</b><br><i>(status)</i><br>awal) | simbol<br>Start Point<br>adalah<br>untuk<br>aktivitas<br>Class<br>pada<br>mengawali<br>Diagram                          |
|               | Point<br>End<br><i>(status)</i><br>akhir)         | End Point<br>adalah<br>simbol<br>untuk<br>mengakhiri<br>aktivitas<br>Class<br>pada<br>Diagram                           |
|               | Activities (aktivitas)                            | <b>Activities</b><br>adalah<br>simbol<br>dalam<br>mencerminkan<br>sebuah proses<br>atau<br>aktivitas pada Class Diagram |
|               | <i>Fork</i> (percabangan)                         | adalah<br>Fork<br>simbol<br>pada<br>kegiatan<br>penggambaran<br>yang<br>menggabungkan dua kegiatan menjadi<br>satu      |
|               | Join (penggabungan)                               | Join adalah simbol untuk menunjukkan<br>adanya dekomposisi                                                              |
|               | <i>Flow</i> (aliran)                              | Menunjukkan aliran aktivitas                                                                                            |
|               | <b>Decision Point</b>                             | digunakan<br>Decision Point<br>untuk<br>menggambarkan<br>suatu pengambilan<br>keputusan benar atau salah                |
|               | Swinlane                                          | menunjukkan<br>Swinlane<br>pembagian<br>aktivitas yang dilakukan oleh beberapa<br>aktor pada Activity Diagram           |

<span id="page-33-1"></span>Tabel 2. 6 Simbol *Activity Diagram*

### <span id="page-34-0"></span>**2.2.6** *Flowchart*

*Flowchart* adalah gambaran dari rancangan suatu sistem yang menunjukkan langkah-langkah serta urutan proses dari suatu sistem yang berupa grafik. Dalam perancangan sebuah sistem *flowchart* berguna dalam memecahkan masalah dan dapat menganalisis alternative lain dalam penggunaan. *Flowchart* adalah sebuah diagram yang menggunakan anotasi berupa bidang-bidang geometri dalam menunjukkan aliran proses pada suatu sistem.

Pada penyusunan sistem, flowchart bisa dipakai dengan tujuan diantaranya sebagai berikut :

- 1. Untuk meninjau koreksi proses
- 2. Untuk keperluan dokumentasi proses
- 3. Untuk keperluan konsep kegiatan
- 4. Untuk pengembangan pemahaman proses

Berikut simbol-simbol yang dipakai pada saat membentuk sebuah *flowchart* diantaranya ada pada tabel 2.7 berikut.

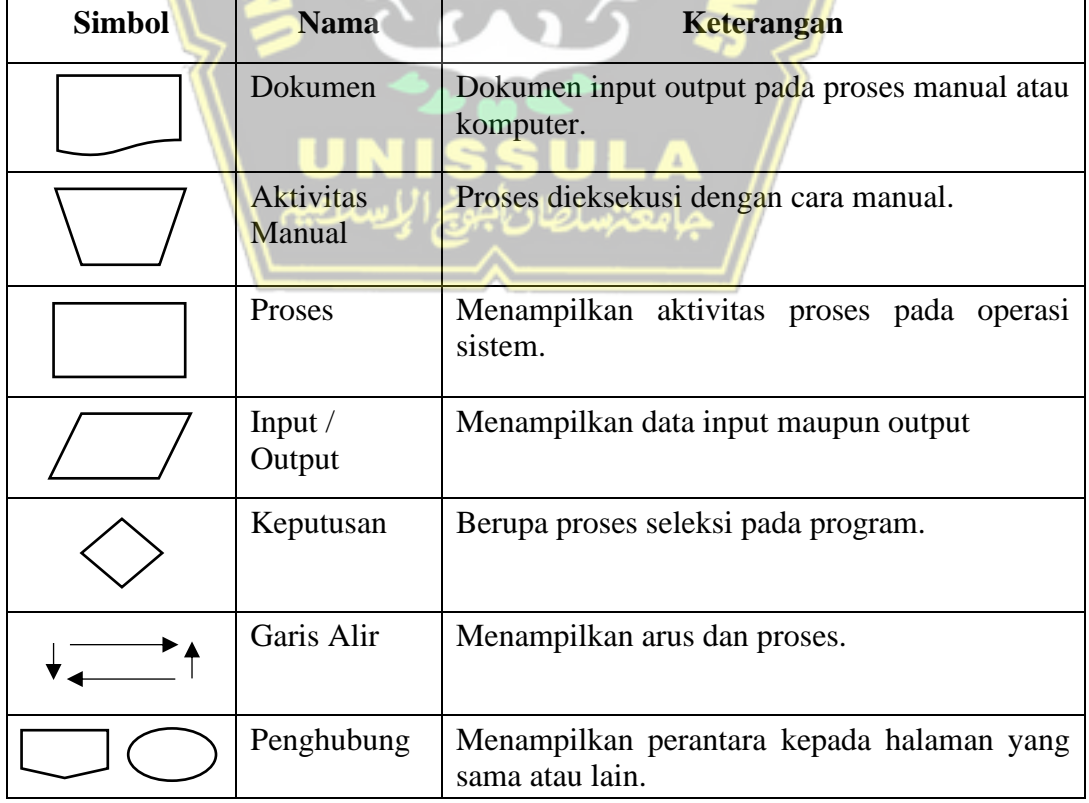

<span id="page-34-1"></span>Tabel 2. 7 Simbol *Flowchart*

### <span id="page-35-0"></span>**2.2.7** *Entity Relationship Diagram*

*ERD* merupakan konsep dari model yang menguraikan sebuah interaksi pada penyimpanan data, pemodelan basis informasi ini kerap dipakai pada proses pengembangan sistem data. *ERD* merupakan salah satu tata cara pemodelan basis informasi yang kerap diaplikasikan guna menciptakan skema konseptual ke dalam tipe ataupun model informasi pada sistem. Karakter pada sistem yang mempunyai basis informasi relasional serta ketentuannya mempunyai karakteristik *top-down*. *ERD* pada pelaksanaannya di pakai dalam menyampaikan cerminan dari dunia nyata yang hendak kita amati dengan memakai diagram yang mempunyai elemen himpunan entitas serta himpunan kedekatan yang tiap bagiannya dilengkapi dengan adanya atribut- atribut. Notasi dan simbol yang digunakan pada *ERD* adalah sebagai berikut :

<span id="page-35-1"></span>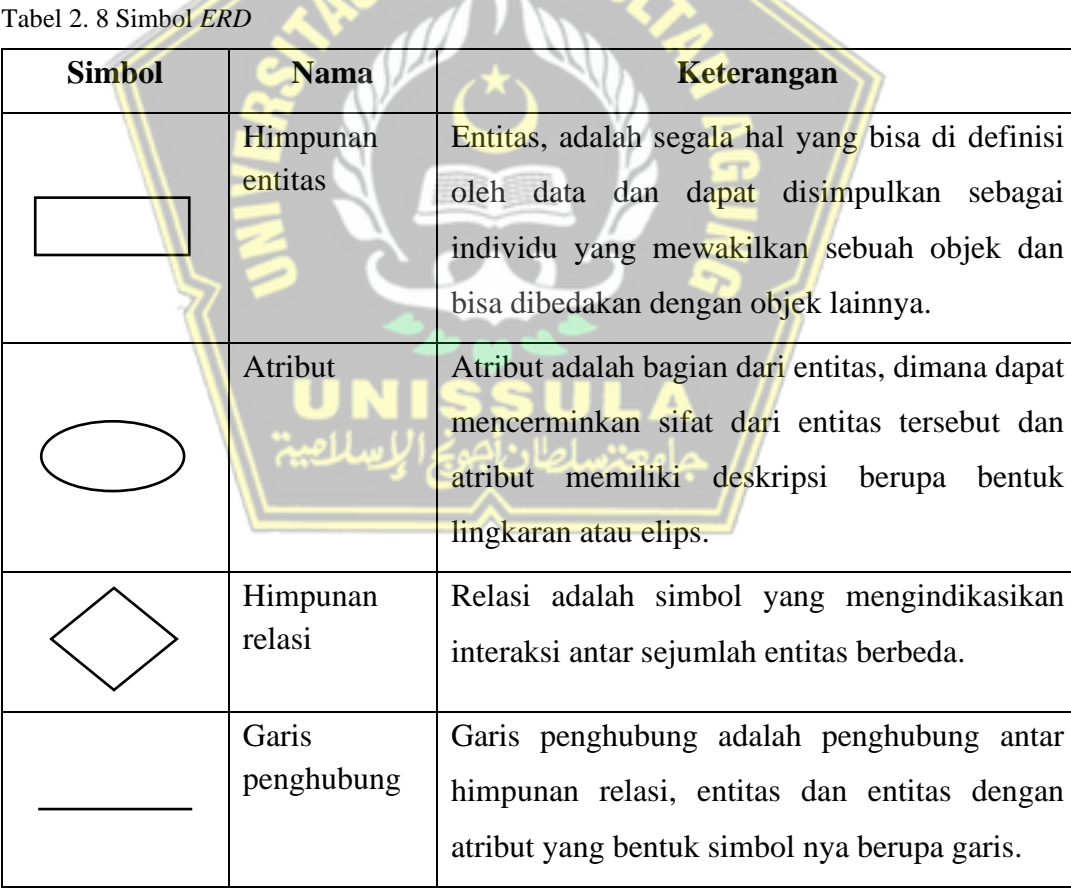
### **2.2.8** *Mockup*

*Mockup* adalah bentuk dari visualisasi tentang desain sistem yang akan dirancang. Selain disebut sebagai visualisasi dari sebuah rancangan desain, *mockup* juga dapat diartikan sebagai gambaran dari produk yang sedang dirancang atau bisa dikatakan sebagai tampilan dari sebuah ide yang memiliki wujud seperti aslinya.

*Mockup* dapat di buat dengan cara manual yaitu menggunakan media kertas, pena dan cat warna. Namun dapat juga menggunakan aplikasi desain seperti *Adobe Photoshop, Corel* Draw atau aplikasi yang digunakan khusus untuk membuat *mockup*.

Dari penjelasan diatas mengenai *mockup* maka akan diterangkan mengenai fungsi dari *mockup*, berikut beberapa fungsi dari *mockup* :

- 1. Tampilan konsep desain yang akan dikemukakan
- 2. Landasan dasar untuk pengembang dalam merancang desain sistem.
- 3. Media presentasi pada rencana desain.
- 4. Mengontrol dalam pembuatan desain agar tidak melenceng dari rencana awal yang dibuat.
- 5. Memudahkan dalam penggambaran konsep.

### **2.2.9** *Database*

Pada tahap pertama, bentuk proses data memakai metode dengan pendekatan berdasarkan media berkas. Dalam melakukan penyusunan sistem keperluan yang akan digunakan masih pada dasar kebutuhan individu pengguna, bukan dari kebutuhan dari sebanyak pengguna. Pada keadaan seperti ini akan menimbulkan adanya penggandaan pada data dan ketidakstabilan data yang dapat membuat proses pencarian dan menghimpun data menjadi sulit. Beberapa kelemahan yang akan ditimbulkan oleh sistem yaitu terjadinya suatu kondisi dimana jika ada mutasi pada bagian data maka program yang digunakan juga wajib untuk di rubah ulang. Maka dari itu solusi dalam melakukan proses data dengan pendekatan berkas, maka diterapkanlah sebuah *database*. *Database* atau dalam artian lain basis data adalah pengelompokan pada sebuah himpunan data yang bersifat saling terhubung yang dapat mempermudah dalam pencarian sebuah informasi.

Definisi *database* merupakan himpunan data yang saling terkoneksi (relasi). Relasi dapat digambarkan dari masing-masing file yang dimiliki. Pada satuan file terdapat record- record yang memiliki tipe yang serupa dalam sebuah himpunan entitas yang sama. Di dalam satu *record* terbentuk dari *field* yang mempunyai satu penafsiran yang silih berhubungan serta dicetak pada sebuah *record*.

Dasar utama dalam penciptaan database adalah terdapatnya sebuah pengaturan data dengan sasaran pada fleksibilitas serta kecekatan dalam proses pengambilan data. Beberapa tujuan utama dibuatkannya *database* adalah sebagai berikut :

- 1. Data pada *database* dapat diakses oleh banyak pemakai.
- 2. Tidak perlu di bangun ulang program aplikasi dan struktur data, dikarenakan adanya perubahan basis data.
- 3. Efisiensi biaya pada penggunaan data, penyimpanan dan perubahan basis data.
- 4. Dapat meningkatkan kinerja dalam melaksanakan kebutuhan akan informasi secara mudah, cepat, akurat dan tepat.
- 5. Akses data lebih jelas, dikarenakan adanya wewenang akses bagi setiap pengguna.
- 6. Kemudahan dalam menggunakan aplikasi dan sistem pengolahan basis data bagi pengguna.
- 7. Peningkatan dalam hal efisiensi serta efektifitas dalam kerja basis data dengan penggunaan yang bersifat fleksibel.
- 8. Keinginan akan data yang tidak dapat terkendali dapat dilaksanakan dengan baik.
- 9. Mudahnya dalam proses perubahan sehingga tidak mempengaruhi cara penggunaan data.
- 10. Mengantisipasi adanya kerangkapan data.
- 11. Adanya jaminan privasi sebab terdapat batasan wewenang hak akses. Dapat di akses kapan pun, dengan menggunakan prosedur apa pun dan keseluruhan data yang ada.

### **2.2.10** *PHP* **(***Hypertext Preprocessor)*

*PHP* adalah sebuah bahasa pemrograman yang dirancang untuk digunakan di dalam *database server* dan dapat dikerjakan sedemikian rupa sehingga dalam membuat dokumen *HTML* dapat terhubung ke *database* dengan mudah (Laisina *et al.,* 2018). *PHP* digunakan pada proses pengembangan *web* yang tergabung dalam dokumen *html* dengan penggunaan bahasa pemrograman *script server-side. PHP*  membuat sebuah pengembangan situs web menjadi lebih dinamis. Dinamis dalam artian dapat menampilkan halaman yang dibuat ketika *client* memintanya, maka data yang diperoleh oleh *client* bersifat *up to date*. *PHP* merupakan program yang bersifat *open source*, oleh sebab itu *PHP* mampu digunakan dalam berbagai *web server* yang terdapat dalam *platform Linux* dan *Windows.*

### **2.2.11** *MySQL*

*MySQL* merupakan suatu database manajemen system( DBMS) popular yang mempunyai kegunaan selaku *Relational Database Manajemen System (RDBMS)*  (Yuliansyah, 2014)*. MySQL* sangat terkenal di golongan pemrograman *website, MySQL* kerap dibuat dalam *platform Linux* dengan memakai *script PHP* serta *Perl.*  Tidak cuma di *platform Linux, MySQL* terkenal juga digolongan pemrograman *website* yang memakai *platform windows* disebabkan *MySQL* memakai bahasa dasar *SQL* selaku media dalam mengakses *database- nya*.

### **2.2.12** *XAMPP*

*XAMPP* adalah berasal dari beberapa huruf yang memiliki singkatan, mulai dari X (empat sistem operasi apapun), *Apache*, *MySQL*, *PHP* dan *Perl*. Perangkat ini adalah sebuah perangkat lunak atau *software* yang dapat dikatakan bebas, dikarenakan dapat mendukung beberapa sistem operasi (Palit *et al.,* 2015). Fungsi dari *XAMPP* adalah digunakan sebagai *localhost* atau *server* lokal pada sebuah data yang berjenis data *website* di dalam sebuah proses pengembangannya. *XAMPP* juga berfungsi untuk memproses tampilan dan fungsi pada sebuah *website* kepada orang lain tanpa harus adanya koneksi ke dalam internet terlebih dahulu.

Berikut adalah beberapa bagian terpenting dari *XAMPP* adalah sebagai berikut :

1. *Control Panel*

Merupakan bagian yang berfungsi untuk mengendalikan *database,* proses mengunggah file dan kita dapat melakukan pengaturan yang berhubungan dengan bagian-bagian yang terdapat di *website.* Pada bagian juga terdapat pengaturan untuk menghidupkan dan mematikan kinerja dari aplikasi tersebut, sehingga tidak membebani computer.

2. *htdocs*

Nama folder yang berfungsi untuk menyimpan file-file yang selanjutnya hendak ditampilkan ke dalam *website* tersebut. Kapasitas yang dibutuhkan dalam menyimpan file pada folder ini mengikuti kapasitas *harddisk*  computer.

3. *PhpMyAdmin*

Hampir sama dengan fungsi *PhpMyAdmin* pada *web hosting* yang aslinya*,*  yaitu berfungsi untuk mengolah konfigurasi yang ada pada *MySQL.*

### **2.2.13** *Blackbox Testing*

Dalam melakukan sebuah pengembangan sistem terdapat tahap untuk melakukan pengujian sistem sebelum sistem tersebut di gunakan oleh *user.* Sangat penting adanya aktivitas dalam melakukan sebuah pengujian sistem, sebab kita harus mengecek apakah fungsi yang sudah diterapkan pada sebuah desain sistem akan beroperasi dengan normal atau masih terdapat kendala.

*Black box* adalah sebuah metode yang dipakai dalam melakukan sebuah pengujian pada aplikasi sistem. *Black box* juga dapat diartikan sebagai metode pengujian yang lebih berfokus pada hasil uji berdasarkan informasi uji dan menguji pada sebuah fungsi dari perangkat lunak aplikasi sistem. *Black box* hanya akan mengevaluasi pada tampilan luar dari aplikasi sistem *(interfacenya)* dan fungsi dari aplikasi sistem tersebut tanpa harus mengerti proses detail yang sedang terjadi. Penjelasan singkatnya kita hanya akan melihat *input* dan *output.*

*Black box Testing* berfokus dalam proses detail fungsional dari sebuah *software*. *Tester* mampu melakukan definisi sekelompok kondisi input dan mengerjakan pengujian pada spesifikasi fungsi pada program, *black box testing* lebih mengarah pada penggunaan untuk menjumpai hal-hal sebagai berikut. (Mustaqbal *et al.,* 2015).

- 1. Fungsi yang salah atau tidak ada.
- 2. Kekeliruan pada antarmuka *(interface errors).*
- 3. Kekeliruan dalam struktur data ataupun akses basis data.
- 4. Kekeliruan performa *(performance errors).*
- 5. Kekeliruan inisialisasi dan terminasi.

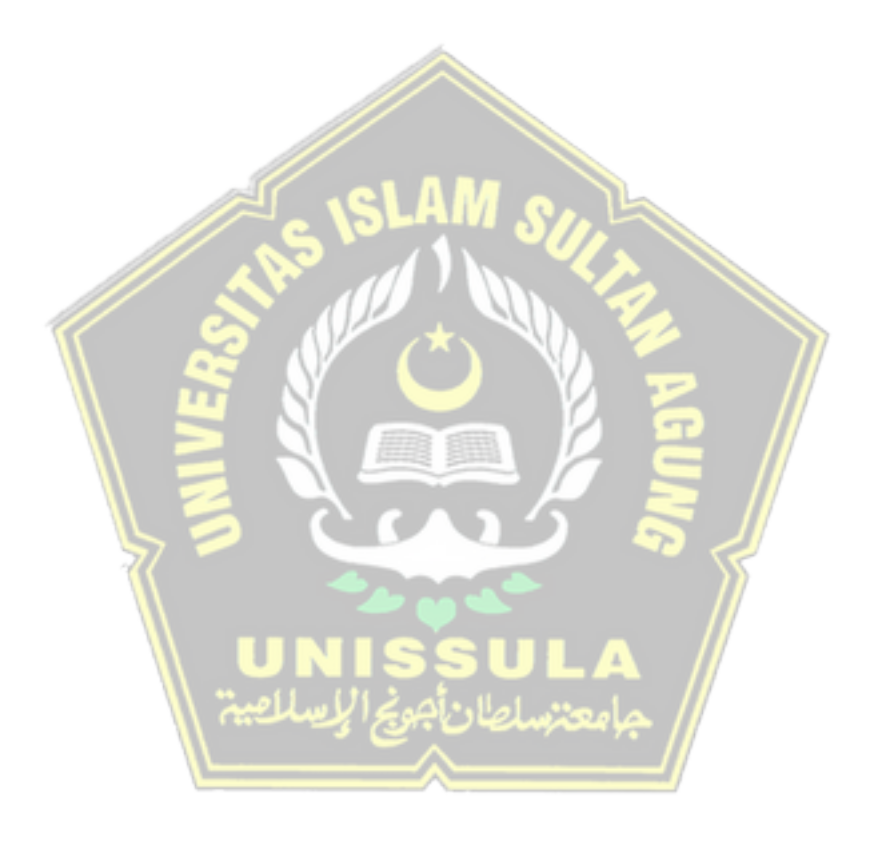

### **BAB III**

### **METODE PENELITIAN**

#### **3.1 Objek Penelitian**

Pada penelitian tugas akhir ini yang akan menjadi objek penelitian adalah PT. Gotrans Logistics International Cabang Semarang yang berlokasi di Jl. Tugu Wijaya V No. 1 A Kawasan Industri Wijayakusuma Kec. Tugu Kota Semarang.

### **3.2 Tahap Penelitian**

### **3.2.1 Pengumpulan Data**

Pada bagian ini adalah proses dalam mengumpulkan informasi yang dapat digunakan untuk melakukan penelitian. Berikut ada beberapa jenis metode yang akan digunakan :

1. Studi Lapangan

Studi lapangan merupakan sebuah metode dalam mengumpulkan data dengan melakukan observasi atau pengamatan guna mendapatkan suatu informasi dengan cara terjun ke lapangan atau langsung pada objek penelitian. Berikut cara yang dapat dilakukan untuk melakukan studi lapangan :

a. Pengamatan

Pengamatan merupakan metode dalam mengumpulkan beberapa informasi dengan cara meninjau objek yang dijadikan penelitian secara langsung. Pada fase ini akan terjadi proses pengamatan secara langsung di PT. Gotrans Logistics International Cabang Semarang.

b. Wawancara

Wawancara merupakan metode yang digunakan dalam mengumpulkan data yang dapat diperbuat dengan teknik bertatap muka secara langsung maupun tidak langsung dengan narasumber dan disertai dengan mengajukan pertanyaan kepada narasumber. Pada tahap ini dilakukan wawancara kepada ibu Novi Ani Kartina sebagai Admin Keuangan pada perusahaan tersebut.

2. Studi Pustaka

Studi Pustaka merupakan metode dalam mengumpulkan sebuah informasi dengan teknik pendekatannya melalui media buku atau sumber-sumber lainnya, sehingga di peroleh landasan teori mengenai masalah yang akan di teliti. Pada tahap ini dalam mengumpulkan data didasarkan pada dokumen dan laporan yang dibuat oleh Admin Keuangan perusahaan.

### **3.2.2 Analisis Sistem**

Pada tahap kali ini bermaksud untuk membagi sistem keseluruhan menjadi beberapa bagian sistem yang ukurannya lebih kecil ruang lingkupnya. Agar dalam kegiatan mengidentifikasi masalah, hambatan dan kebutuhan sistem menjadi lebih mudah. Sehingga akan menghasilkan solusi yang dapat memberikan metodemetode rekonstruksi di dalam sistem. Jika pada fase kali ini dalam proses identifikasi masalahnya terjadi kesalahan maka akan menimbulkan pandangan yang berbeda saat mengajukan sebuah perbaikan sistem. Berikut kegiatan yang dilakukan dalam menganalisis terhadap objek yang akan diteliti:

- 1. Mengenali permasalahan yang sedang terjadi.
- 2. Mengenali kebutuhan informasi.
- 3. Menetapkan sebuah alternative pada sistem berupa gagasan, dalam hal ini mengandung tentang kebutuhan *software, hardware*, sumber daya manusia, biaya dan lain-lain.
- 4. Penentuan sistem dari pilihan yang akan di anjurkan.

### **3.2.3 Metode Pengembangan Sistem**

Dalam tahap merancang sebuah sistem pada penelitian kali ini penulis mencoba menggunakan metode SDLC *(system development life cycle)* dengan model air terjun atau *waterfall.* Alasan digunakannya model ini dikarenakan sifat dalam menyelesaikan suatu masalah harus dimulai antar fase ke fase secara beruntun, pada fase pertama kita wajib menyelesaikannya terlebih dahulu sebelum lanjut ke dalam fase berikutnya. Dalam pengembangan sistem ini diterapkannya tahapan-tahapan berdasarkan model waterfall, yaitu :

1. Analisa Kebutuhan (*Requirements Analysis*)

Pada tahap ini merupakan aktivitas untuk menguraikan data yang bertujuan identifikasi dan evaluasi permasalahan. Kebutuhan akan data dikumpulkan secara lengkap guna untuk memenuhi tahap perancangan program yang akan dibangun. Data yang sudah terkumpul akan diklasifikasikan guna mempermudah dalam perancangan sistem.

2. Desain Sistem (*System Design*)

Tahap yang berfokus untuk merancang berupa gambar dalam membangun sistem. Dalam tahap ini juga merupakan tahap perancangan proses, data, dan alur proses pada sistem tersebut.

3. Pengkodean (*Coding System*)

Tahap ini merupakan tahap setelah tahap desain sistem yang selanjutnya menjadikan sebuah sistem yang mampu beroperasi untuk memenuhi keperluan *user*. Pada fase ini akan dibuat sebuah proses *coding* dengan memakai bahasa pemrograman ke dalam program yang sudah di rancang dan di desain untuk persiapan pengoperasian.

4. Pengujian (*Testing*)

Pada tahap pengujian dilakukan agar sistem yang sebelumnya telah diciptakan dapat beroperasi dengan baik sesuai dengan apa yang dikehendaki oleh pemakai. Dalam melakukan pengujian nantinya penulis akan menggunakan pendekatan berupa "*black box*".

5. Pemeliharaan (*Maintenance*)

Pada tahap ini merupakan proses pemeliharaan sistem, termasuk juga pengembangan, dikarenakan pada penggunaannya akan terjadi kesalahan atau penambahan fitur. Pemeliharaan juga berlaku untuk *software* dan *hardware* agar kinerja sistem tetap stabil dan normal.

### **3.3 Gambaran Umum Perusahaan**

### **3.3.1 Profil Perusahaan**

Profil perusahaan adalah penguraian mengenai sebuah sejarah yang tercatat di perusahaan, visi dan misi perusahaan, struktur organisasi perusahaan gambaran mengenai jabatan yang ada pada perusahaan yang mejadi tempat untuk membangun sistem.

### **3.3.1.1 Sejarah Perusahaan**

Bisnis jasa di bidang logistik adalah beberapa sektor usaha yang terdapat potensi peluang usaha yang sangat menjanjikan, hal ini diperkuat dengan semakin meningkatnya kebutuhan pokok pada masyarakat yang sangat tinggi dan disertai kemajuan berupa teknologi yang dari waktu ke waktu semakin canggih. Dalam pengembangan bisnis logistik juga harus di dukung dengan usaha-usaha yang bertujuan dalam menggapai sebuah sistem logistik yang memiliki tingkat efektif dan efisien yang baik. Pencapaian tersebut disertai dengan keadaan dalam negeri yang mempunyai penduduk yang banyak, serta terdapat sumber daya alam yang melimpah. Indonesia menjadi pasar yang menjanjikan bagi penggelut bisnis logistik, dikarenakan Indonesia memiliki potensi komoditas yang beragam dan memiliki kekayaan sumber daya yang besar. Maka dari itu banyak bermunculan perusahaan logistik di Indonesia, salah satunya adalah PT. Gotrans Logistics International.

Pada tahun 2000 Gobel group yang di ketuai oleh Bapak Rachmat Gobel membangun perusahaan logistik pertamanya yang bergerak di bidang jasa logistik dan penyewaan gudang. Klien terbesar perusahaan tersebut merupakan perusahaan elektronik yang memiliki nama besar di Indonesia yaitu Panasonic. PT. Gotrans Interna Express adalah nama yang dipilih oleh Bapak Rachmat Gobel untuk perusahaan logistik nya tersebut. Namun pada tahun 2009 terjadi masalah di internal perusahaan yang mengakibatkan perpecahan diantara pemilik saham. Sehingga pada tahun 2009 perusahaan yang sebelumnya bernama PT. Gotrans Interna Express berubah menjadi PT. Gotrans Logistics International. Dan perusahaan tersebut kini mempunyai banyak cabang yang tersebar di berbagai wilayah kota-kota besar di Indonesia. Dan untuk kantor pusat operasionalnya ada di Jakarta.

### **3.3.1.2 Logo PT. Gotrans Logistics International**

Logo merupakan identitas bagi perusahaan yang dapat diartikan sebagai lambang atau filosofi dari perusahaan atau instansi, bisa dikatakan logo adalah bagian atau hal yang terpenting bagi perusahaan. Logo PT. Gotrans Logistics International dapat kita amati pada gambar 3.1.

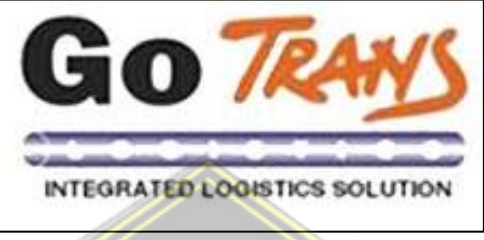

Gambar 3. 1 Logo Perusahaan

#### **3.3.1.3 Visi dan Misi**

Visi dan Misi dari PT. Gotrans Logistics International adalah menjadi perusahaan jasa pergudangan, transportasi dan *freight forwading* yang handal dan terpercaya secara nasional dan internasional serta berorientasi kepada total logistic terpadu sesuai standar internasional melalui pengembangan sumber daya yang berkualitas dengan memanfaatkan teknologi informasi.

### **3.3.1.4 Struktur Organisasi**

Dasar dari membangun sebuah organisasi adalah adanya struktur organisasi yang jelas, sehingga setiap anggota organisasi memiliki tugas, tanggung jawab dan wewenang dalam setiap pekerjaannya. Dengan adanya struktur organisasi hubungan komunikasi antar bagian mampu berlangsung dengan baik dan maksimal, maka bisa memberikan keuntungan bagi perusahaan, dengan begitu tujuan yang dicanangkan pada perusahaan dapat tercapai dengan waktu yang lebih singkat. Pada PT. Gotrans Logistics International khususnya pada konteks ini yaitu cabang Semarang memiliki struktur organisasi yang sudah terstruktur sehingga dalam pelaksanaan proses kerja dapat dilakukan dengan efektif serta efisien. Berikut adalah struktur organisasi yang terdapat di PT. Gotrans Logistics International Cabang Semarang ada pada gambar 3.2.

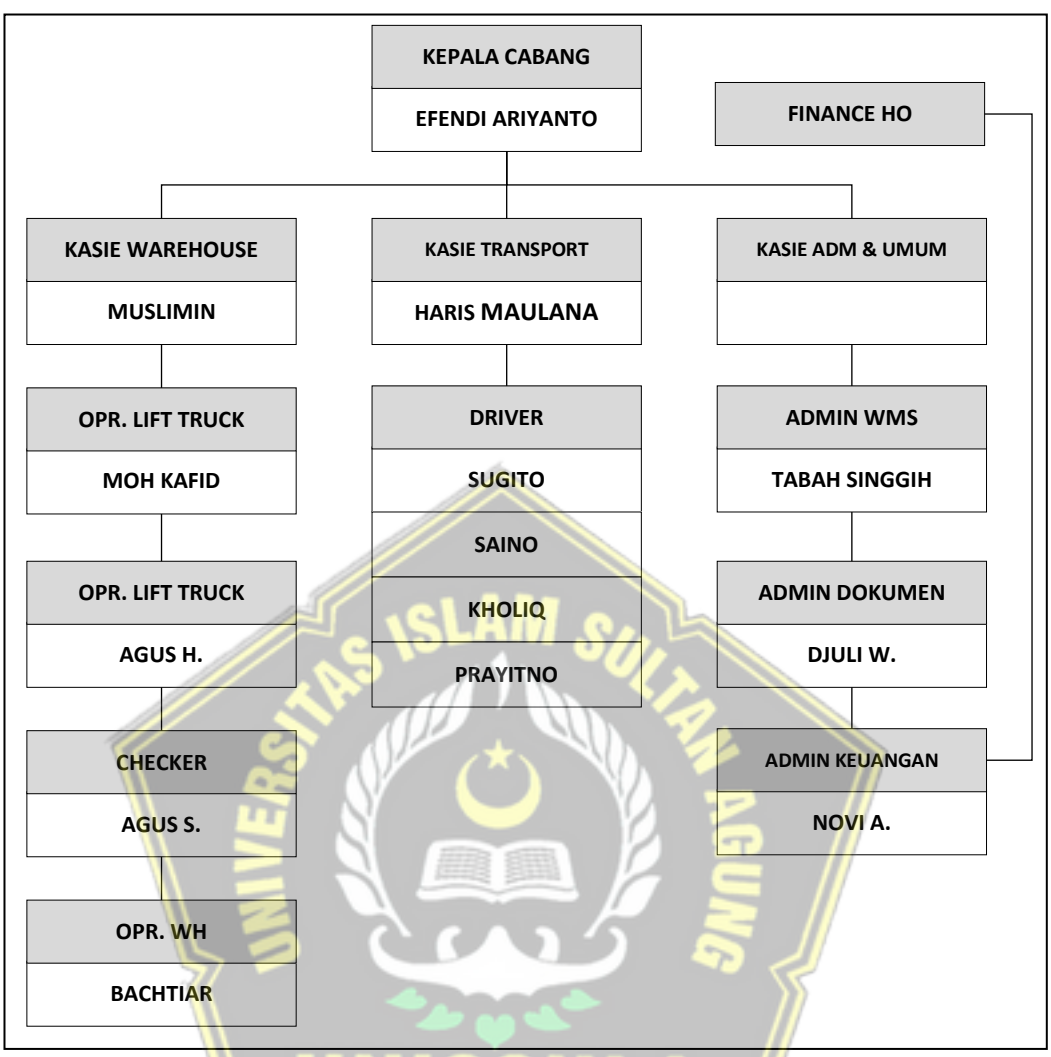

Gambar 3. 2 Struktur Organisasi

### **3.3.1.5 Deskripsi Pekerjaan**

Deskripsi pekerjaan merupakan pernyataan yang tertuang dalam tulisan yang mempunyai makna gambaran tugas, wewenang, tanggung jawab yang diberikan oleh anggota pada organisasi. Deskripsi pekerjaan yang terdapat di PT. Gotrans Logistics International Cabang Semarang yaitu seperti dibawah ini :

1. Kepala Cabang

Tugas dan fungsi Kepala Cabang yaitu mengatur, memantau, mengevaluasi serta memberikan kebijaksanaan atas putusan yang berguna untuk menyelesaikan masalah di cabang.

2. Kasie *Warehouse*

Tugas Kasie *Warehouse* adalah mengatur proses kerja di *warehouse* dan membawahi operator *warehouse*.

3. Kasie *Transport*

Tugas Kasie *Transport* adalah mengatur aktivitas pengiriman ke dealer dan membawahi *driver*.

4. Kasie Admin & Umum

Tugas kasie Admin & Umum adalah mengatur proses kerja dokumentasi, keuangan, dan manajemen sistem.

5. Admin WMS

Tugas Admin WMS adalah melakukan pekerjaan administrasi di manajemen sistem, serta memiliki tanggung jawab untuk pengarsipan dokumen.

6. Admin Dokumen

Tugas Admin Dokumen adalah membuat rekapan pendapatan cabang dan pengarsipan dokumen.

7. Admin Keuangan

لاسلام

Tugas Admin Keuangan adalah melakukan proses kerja keuangan di cabang. Seperti rekap jurnal biaya, laporan biaya, *petty cash* serta membayar tagihan yang muncul guna terlaksananya kegiatan operasional di cabang.

8. *Driver*

Tugas *Driver* adalah melaksanakan pengiriman ke dealer yang sudah diperintahkan oleh Kasie Transport.

مامعتنسلطان

9. *Checker*

Tugas *Checker* adalah melakukan pengecekan barang masuk dan keluar di gudang.

10. Operator *Lift Truck*

Tugas Operator *Lift Truck* adalah melakukan pengoperasian *Lift Truck* dalam aktivitas gudang.

11. Operator *Warehouse*

Tugas Operator *Warehouse* adalah melakukan aktivitas di gudang seperti bongkar muat dan stok barang.

### **3.4 Alur Sistem Forecasting**

### **3.4.1 Metode** *Weighted Moving Average*

Metode Weighted Moving Average diaplikasikan pada sebuah data yang memiliki karakteristik perubahan lamban, dan tidak mempunyai ciri data musiman atau trend. Sebagai metode untuk memprediksi kejadian yang akan datang, *Weighted Moving Average* mempunyai kelebihan dan kekurangan sebagai berikut : Kelebihan

- Model metode perhitungan lebih simpel.
- Dapat melakukan forecasting dengan jangka waktu yang singkat, seperti per minggu, bulan, dan kuartal.
- Pemberian bobot di setiap periode berbeda, data yang terakhir diberi bobot yang lebih besar karena lebih relevan.

Kekurangan

- Tidak cocok untuk pergerakan data yang memiliki pola trend, musiman.
- Tidak bisa mengikuti perubahan data yang drastis

### **3.4.2 Menentukan bobot per periode**

Pada penelitian ini diterapkannya tiga bobot untuk melakukan proses perhitungan prediksi. Tiga bobot tersebut memiliki kombinasi, kombinasi tersebut ada pada tabel 3.1.

| Nilai Bobot | Keterangan           |
|-------------|----------------------|
| 0.7         | Bulan terakhir       |
| 0.2         | Dua bulan yang lalu  |
| 0.1         | Tiga bulan yang lalu |

Tabel 3. 1 Kombinasi Bobot yang diberikan

### **3.4.3 Pengumpulan Data**

Data yang digunakan untuk melakukan proses perhitungan prediksi menggunakan data pengeluaran biaya. Data pengeluaran biaya pada jenis biaya yang sudah ditentukan, didapatkan data pengeluaran biaya dalam perbulan dari bulan Februari 2019 sampai Desember 2020.

| N <sub>0</sub> | <b>Bulan</b> | 2019         |               | 2020         |              |
|----------------|--------------|--------------|---------------|--------------|--------------|
|                |              | <b>FLEET</b> | <b>CLH</b>    | <b>FLEET</b> | <b>CLH</b>   |
| $\mathbf{1}$   | Januari      |              |               | Rp 3.483.801 | Rp 2.476.948 |
| $\overline{2}$ | Februari     | Rp 1.950.052 | Rp 2.817.940  | Rp 3.120.029 | Rp 4.020.674 |
| 3              | Maret        | Rp 5.657.923 | Rp 9.267.515  | Rp 2.711.660 | Rp 5.934.004 |
| $\overline{4}$ | April        | Rp 3.197.004 | Rp 3.261.722  | Rp 2.590.357 | Rp 4.051.914 |
| 5              | Mei          | Rp 7.383.199 | Rp 10.657.441 | Rp 2.465.186 | Rp 2.619.521 |
| 6              | Juni         | Rp 5.313.483 | Rp 8.737.722  | Rp 3.659.719 | Rp 4.278.270 |
| $\overline{7}$ | Juli         | Rp 8.459.859 | Rp 5.258.087  | Rp 4.362.325 | Rp 5.467.726 |
| 8              | Agustus      | Rp 5.280.447 | Rp 5.157.638  | Rp 6.505.806 | Rp 3.609.406 |
| 9              | September    | Rp 5.007.974 | Rp 6.498.691  | Rp 6.813.692 | Rp 3.617.193 |
| 10             | Oktober      | Rp 5.001.526 | Rp 3.638.613  | Rp 6.200.284 | Rp 3.690.928 |
| 11             | November     | Rp 6.565.594 | Rp 5.994.352  | Rp 5.309.133 | Rp 4.894.712 |
| 12             | Desember     | Rp 6.757.893 | Rp 8.072.960  | Rp 5.707.753 | Rp 4.181.271 |

Tabel 3. 2 Data Pengeluaran Biaya

Berdasarkan tabel pengumpulan data diatas maka akan dibuat sebuah chart pergerakan pola data guna untuk mengetahui pola data tersebut. Dapat dilihat pada gambar 3.3 bahwa pola pergerakan data menunjukkan sifat fluktuatif atau tidak stabil dan berubah-ubah.

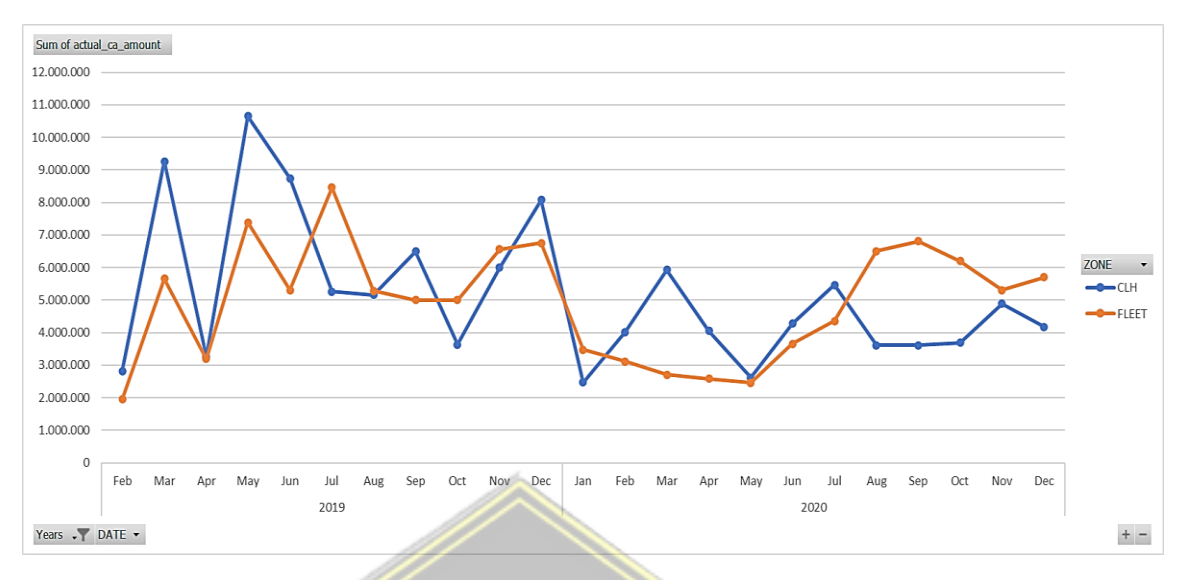

Gambar 3. 3 Chart Pergerakan Pola Data

### **3.4.4 Proses Perhitungan Manual**

Dalam proses melakukan prediksi dengan memakai metode *Weighted Moving Average (WMA)* maka kita membutuhkan data pengeluaran dalam kurun tiga bulan yaitu bulan Januari-Maret 2020. Berikut adalah model perhitungan *WMA* pada biaya Fleet :

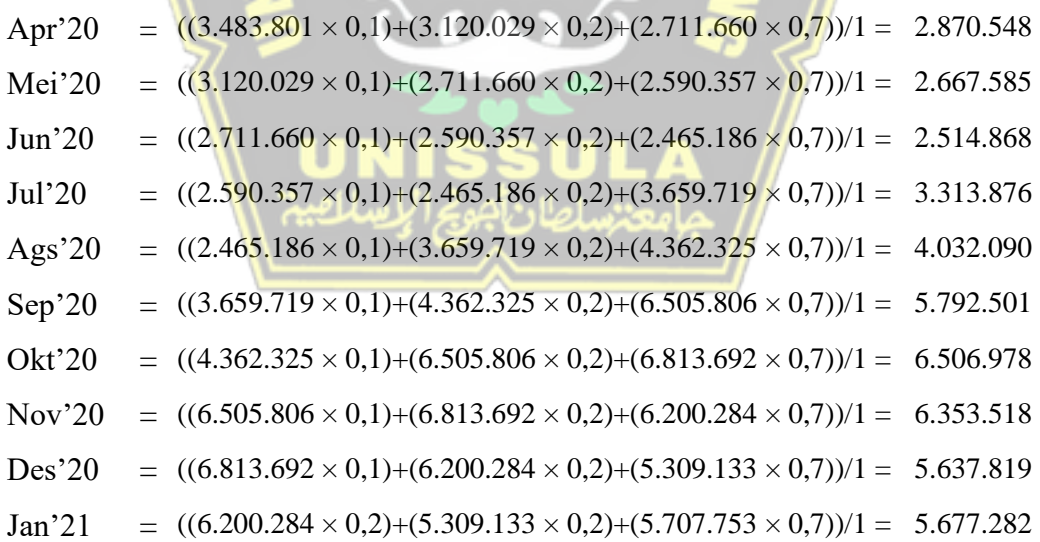

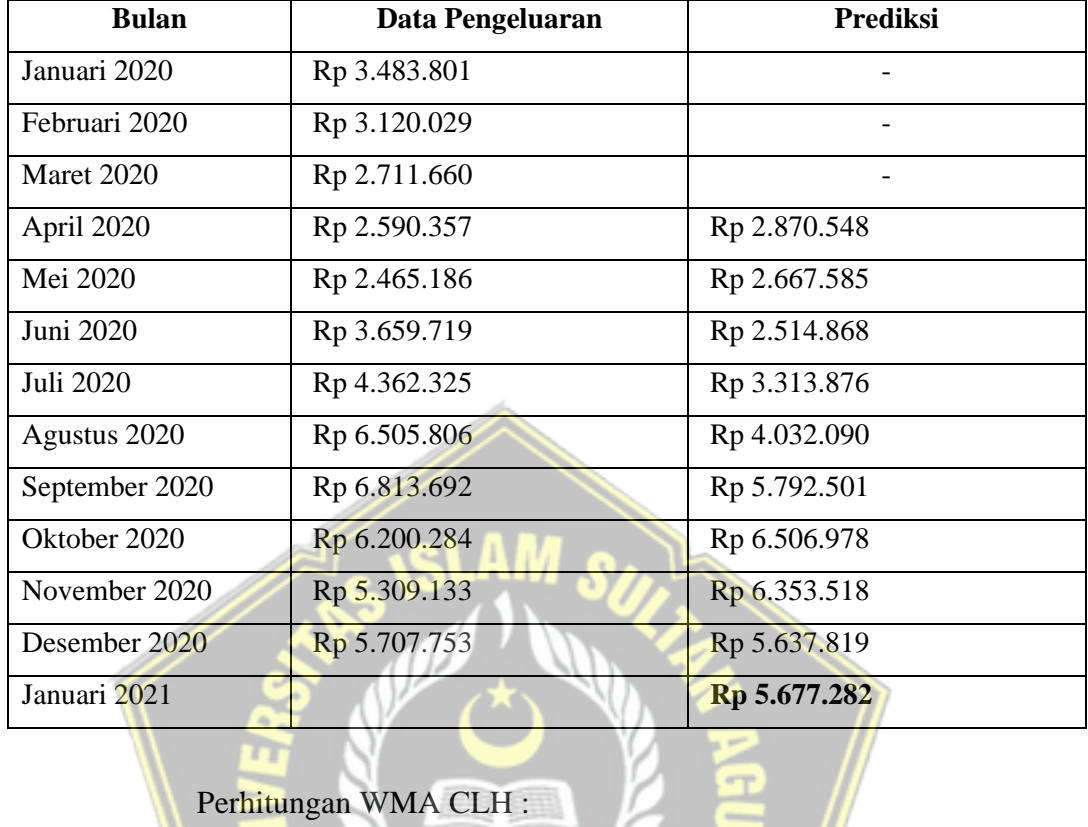

旨

Tabel 3. 3 Perhitungan WMA Biaya Fleet

# Perhitungan WMA CLH :

m

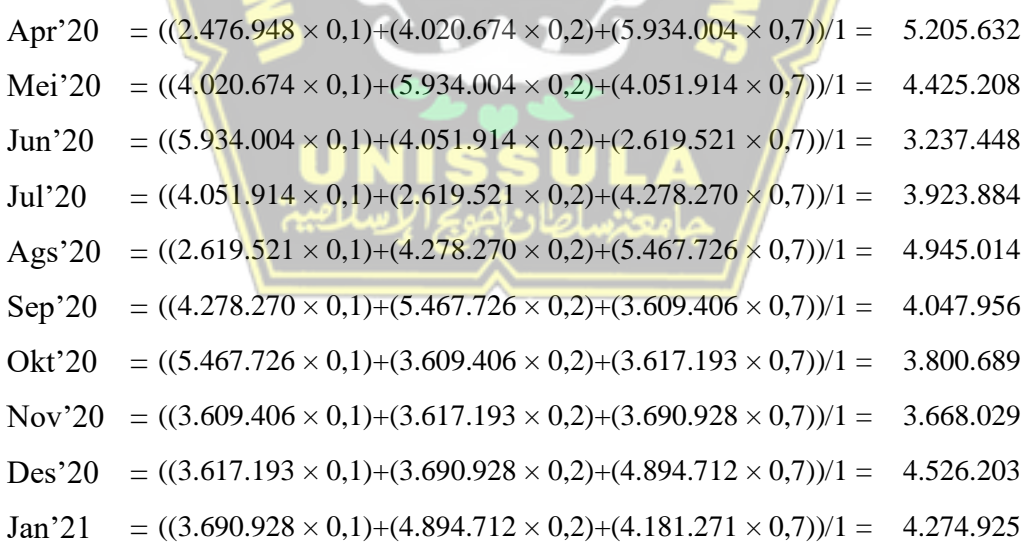

| <b>Bulan</b>   | Data Pengeluaran | <b>Prediksi</b> |
|----------------|------------------|-----------------|
| Januari 2020   | Rp 2.476.948     |                 |
| Februari 2020  | Rp 4.020.674     |                 |
| Maret 2020     | Rp 5.934.004     |                 |
| April 2020     | Rp 4.051.914     | Rp 5.205.632    |
| Mei 2020       | Rp 2.619.521     | Rp 4.425.208    |
| Juni 2020      | Rp 4.278.270     | Rp 3.237.448    |
| Juli 2020      | Rp 5.467.726     | Rp 3.923.884    |
| Agustus 2020   | Rp 3.609.406     | Rp 4.945.014    |
| September 2020 | Rp 3.617.193     | Rp 4.047.956    |
| Oktober 2020   | Rp 3.690.928     | Rp 3.800.689    |
| November 2020  | Rp 4.894.712     | Rp 3.668.029    |
| Desember 2020  | Rp 4.181.271     | Rp 4.526.203    |
| Januari 2021   |                  | Rp 4.274.925    |

Tabel 3. 4 Perhitungan WMA Biaya CLH

### **3.4.5 Perhitungan Kesalahan Prediksi**

Dalam melakukan prediksi pada suatu data tidak serta-merta mendapatkan hasil yang valid, akan terdapat kesalahan pada model prediksi tersebut. Jika dalam melakukan perhitungan kesalahan mendapatkan hasil yang semakin kecil, maka hasil pada model prediksi tersebut mendekati tepat. Untuk mengetahui kesalahan perhitungan prediksi, maka digunakan *MAD*, *MSE* dan *MAPE*.

Tabel 3. 5 Perhitungan Kesalahan MAD Biaya Fleet

| <b>Bulan</b>      | Data Aktual $(Xt)$ | Prediksi (St) | $MAD = \sum  Xt - St $  | <b>MAD</b> |
|-------------------|--------------------|---------------|-------------------------|------------|
| Januari 2020      | Rp 3.483.801       |               |                         |            |
| Februari 2020     | Rp 3.120.029       |               |                         |            |
| <b>Maret 2020</b> | Rp 2.711.660       |               |                         |            |
| April 2020        | Rp 2.590.357       | Rp 2.870.548  | $2.590.357 - 2.870.548$ | 280.191    |
| Mei 2020          | Rp 2.465.186       | Rp 2.667.585  | $2.465.186 - 2.667.585$ | 202.399    |
| Juni 2020         | Rp 3.659.719       | Rp 2.514.868  | $3.659.719 - 2.514.868$ | 1.144.851  |
| Juli 2020         | Rp 4.362.325       | Rp 3.313.876  | $4.362.325 - 3.313.876$ | 1.048.449  |
| Agustus 2020      | Rp 6.505.806       | Rp 4.032.090  | $6.505.806 - 4.032.090$ | 2.473.716  |
| September 2020    | Rp 6.813.692       | Rp 5.792.501  | $6.813.692 - 5.792.501$ | 1.021.191  |
| Oktober 2020      | Rp 6.200.284       | Rp 6.506.978  | $6.200.284 - 6.506.978$ | 306.694    |
| November 2020     | Rp 5.309.133       | Rp 6.353.518  | $5.309.133 - 6.353.518$ | 1.044.385  |
| Desember 2020     | Rp 5.707.753       | Rp 5.637.819  | $5.707.753 - 5.637.819$ | 69.934     |
| Januari 2021      |                    | Rp 5.677.282  |                         |            |

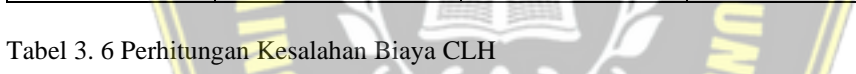

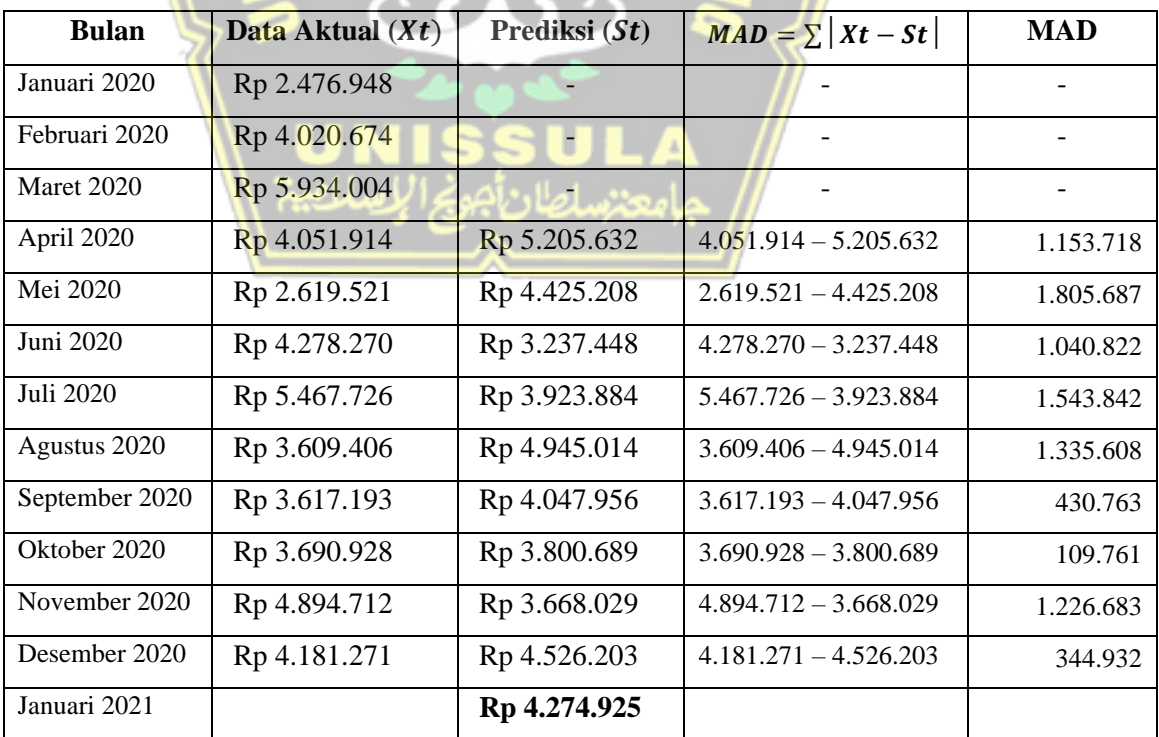

Tabel 3. 7 Perhitungan Kesalahan MSE Biaya Fleet

| <b>Bulan</b>                                  | Data Aktual $(Xt)$ | <b>Prediksi</b> $(St)$ | $MSE = \sum  Xt - St ^2$ | <b>MSE</b>        |
|-----------------------------------------------|--------------------|------------------------|--------------------------|-------------------|
| Januari 2020                                  | Rp 3.483.801       |                        |                          |                   |
| Februari 2020                                 | Rp 3.120.029       |                        |                          |                   |
| Maret 2020                                    | Rp 2.711.660       |                        |                          |                   |
| April 2020                                    | Rp 2.590.357       | Rp 2.870.548           | 280.191 $^2$             | 78.506.716.290    |
| Mei 2020                                      | Rp 2.465.186       | Rp 2.667.585           | 202.399 <sup>2</sup>     | 40.965.233.762    |
| Juni 2020                                     | Rp 3.659.719       | Rp 2.514.868           | 1.144.851 <sup>2</sup>   | 1.310.683.697.716 |
| Juli 2020                                     | Rp 4.362.325       | Rp 3.313.876           | 1.048.449 <sup>2</sup>   | 1.099.245.620.136 |
| Agustus 2020                                  | Rp 6.505.806       | Rp 4.032.090           | 2.473.716 <sup>2</sup>   | 6.119.269.364.426 |
| September 2020                                | Rp 6.813.692       | Rp 5.792.501           | 1.021.191 <sup>2</sup>   | 1.042.830.650.005 |
| Oktober 2020                                  | Rp 6.200.284       | Rp 6.506.978           | 306.694 $2$              | 94.060.994.950    |
| November 2020                                 | Rp 5.309.133       | Rp 6.353.518           | 1.044.385 <sup>2</sup>   | 1.090.739.297.156 |
| Desember 2020                                 | Rp 5.707.753       | Rp 5.637.819           | $69.934$ <sup>2</sup>    | 4.890.757.363     |
| Januari 2021                                  |                    | Rp 5.677.282           | $-$                      |                   |
| Tabel 3.8 Perhitungan Kesalahan MSE Biaya CLH |                    |                        |                          |                   |

Tabel 3. 8 Perhitungan Kesalahan MSE Biaya CLH

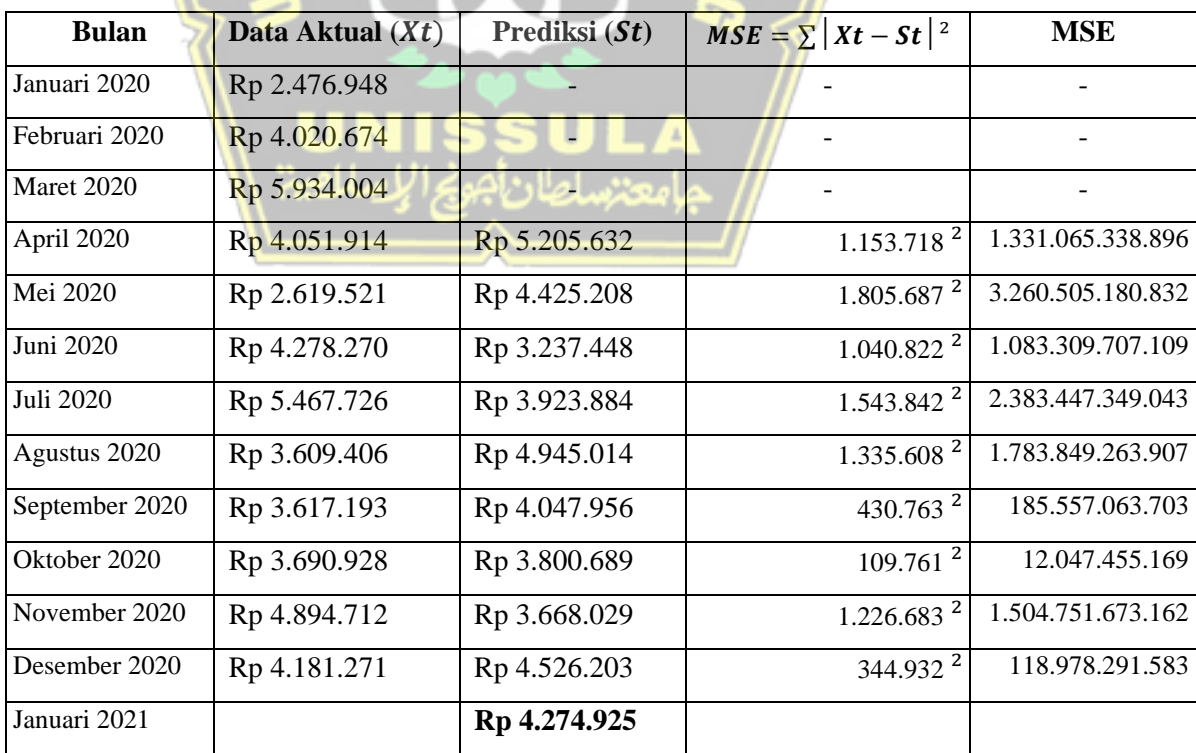

Tabel 3. 9 Perhitungan Kesalahan MAPE Biaya Fleet

| <b>Bulan</b>                                     | Data Aktual $(Xt)$ | <b>Prediksi</b> $(St)$ | $MAPE = 100 \times \sum  Xt - St  /Xt$ | <b>MAPE</b> |  |
|--------------------------------------------------|--------------------|------------------------|----------------------------------------|-------------|--|
| Januari 2020                                     | Rp 3.483.801       |                        |                                        |             |  |
| Februari 2020                                    | Rp 3.120.029       |                        |                                        |             |  |
| Maret 2020                                       | Rp 2.711.660       |                        |                                        |             |  |
| April 2020                                       | Rp 2.590.357       | Rp 2.870.548           | $(280.191 / 2.590.357)$ x 100          | 11%         |  |
| Mei 2020                                         | Rp 2.465.186       | Rp 2.667.585           | $(202.399 / 2.465.186)$ x 100          | 8%          |  |
| Juni 2020                                        | Rp 3.659.719       | Rp 2.514.868           | $(1.144.851 / 3.659.719) \times 100$   | 31%         |  |
| Juli 2020                                        | Rp 4.362.325       | Rp 3.313.876           | $(1.048.449 / 4.362.325)$ x 100        | 24%         |  |
| Agustus 2020                                     | Rp 6.505.806       | Rp 4.032.090           | $(2.473.716 / 6.505.806)$ x 100        | 38%         |  |
| September 2020                                   | Rp 6.813.692       | Rp 5.792.501           | $(1.021.191 / 6.813.692)$ x 100        | 15%         |  |
| Oktober 2020                                     | Rp 6.200.284       | Rp 6.506.978           | $(306.694 / 6.200.284)$ x 100          | 5%          |  |
| November 2020                                    | Rp 5.309.133       | Rp 6.353.518           | $(1.044.385 / 5.309.133)$ x 100        | 20%         |  |
| Desember 2020                                    | Rp 5.707.753       | Rp 5.637.819           | $(69.934 / 5.707.753) \times 100$      | 1%          |  |
| Januari 2021                                     |                    | Rp 5.677.282           |                                        |             |  |
| Tabel 3. 10 Perhitungan Kesalahan MAPE Biaya CLH |                    |                        |                                        |             |  |

Tabel 3. 10 Perhitungan Kesalahan MAPE Biaya CLH

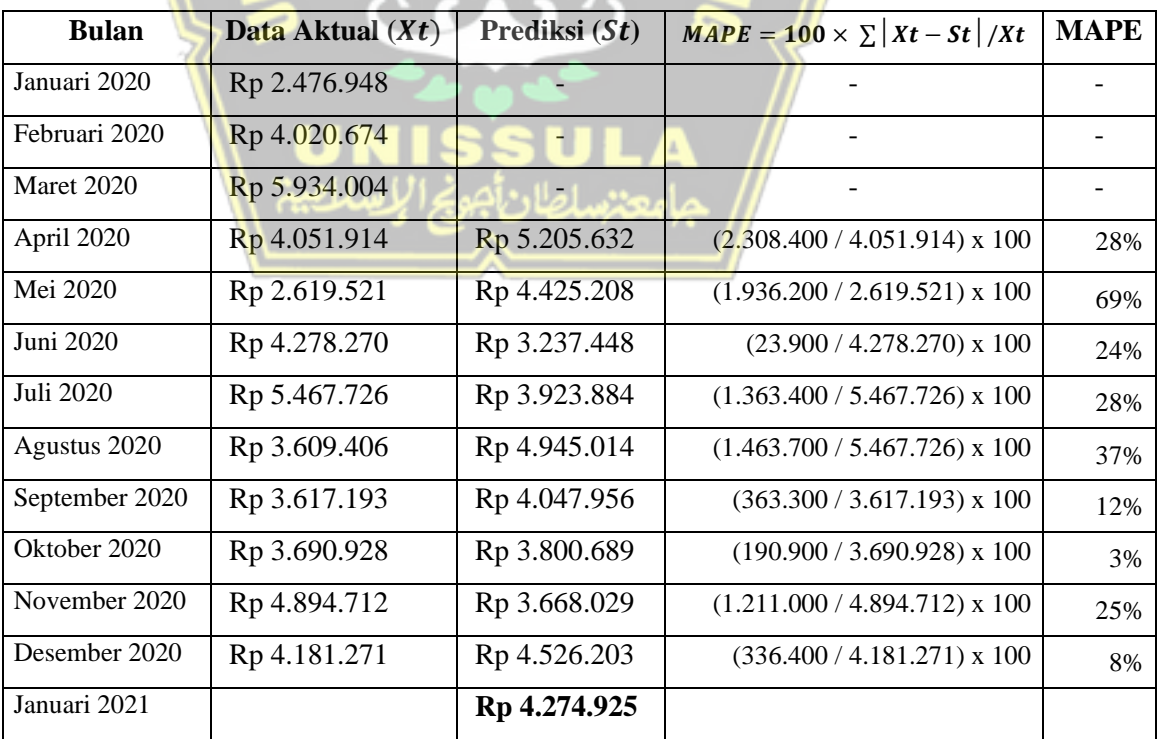

### **3.5 Alur Sistem Pencatatan Pengeluaran Biaya**

### **3.5.1 Pengumpulan Data**

Data yang digunakan dalam membangun sistem dalam melakukan pencatatan pengeluaran biaya didapatkan melalui proses wawancara dan studi pustaka pada perusahaan PT. Gotrans Logistics International Cabang Semarang. Berikut penjelasan dari data yang sudah di kumpulkan.

1. Jenis Biaya

Dalam melakukan pengeluaran biaya terdapat dua jenis biaya, yaitu sebagai berikut :

 $\mathcal{L}$ 

Fleet : Pengeluaran biaya operasional dalam kota

CLH : Pengeluaran biaya operasional luar kota

2. Tipe Biaya

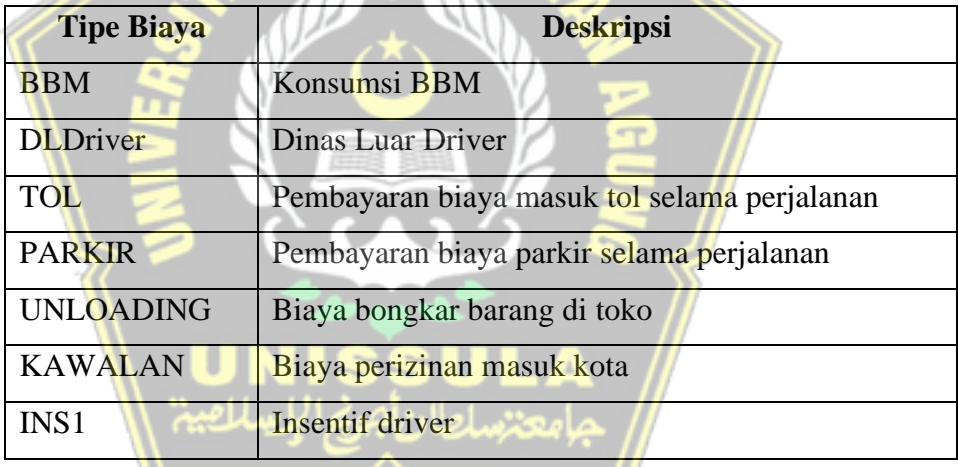

### **3.5.2 Identifikasi Sistem Berjalanan**

Pada tahap ini akan dijabarkan mengenai alur kerja sistem yang berlaku di perusahaan adalah sebagai berikut :

1. Pengajuan Kasbon

Ketika *driver* yang akan melakukan tugas dinas maka diharuskan untuk membuat kasbon terlebih dahulu untuk diajukan ke admin keuangan, dikarenakan akan ada pengeluaran biaya pada keuangan perusahaan. Driver akan membuat besaran biaya yang akan dia gunakan untuk melakukan tugas dinasnya di formulir kasbon yang sudah di siapkan,

setelah sudah dihitung berapa biaya yang akan di gunakan maka selanjutnya di ajukan ke admin keuangan. Admin keuangan selanjutnya akan menginput besaran biaya yang diajukan oleh pemohon kasbon.

2. Penyelesaian Kasbon

Setelah pemohon kasbon selesai dari tugas dinasnya maka di wajibkan untuk segera menyelesaikan kasbon tersebut. Pemohon kasbon harus membuat rincian biaya yang dia keluarkan beserta bukti lembaran pengeluaran. Bukti lembaran pengeluaran dapat berupa nota pembelian, nota bbm, karcis parkir, dan lain sebagainya. Setelah selesai merinci biaya maka tahap selanjutnya pemohon kasbon menyerahkan bukti rincian biaya kasbon ke admin keuangan. Admin keuangan akan menginput rincian biaya yang sudah diserahkan oleh pemohon kasbon. Setelah di input maka akan keluar total dari rincian biaya tersebut. Kemudian hasil dari total rincian biaya tadi di kurangi dengan jumlah kasbon awal yang diajukan oleh pemohon kasbon. Jika terdapat selisih plus minus biaya maka pemohon kasbon harus segera menyelesaikannya.

### **3.5.3 Flowchart Alur Proses Pengeluaran Biaya**

Dalam proses pengeluaran biaya di perusahaan PT. Gotrans Logistics International Cabang Semarang terdapat beberapa pelaku dengan beserta tugas dalam melakukan transaksi pengeluaran biaya yang disusun sedemikian rupa dalam bentuk *flowchart* dibawah ini :

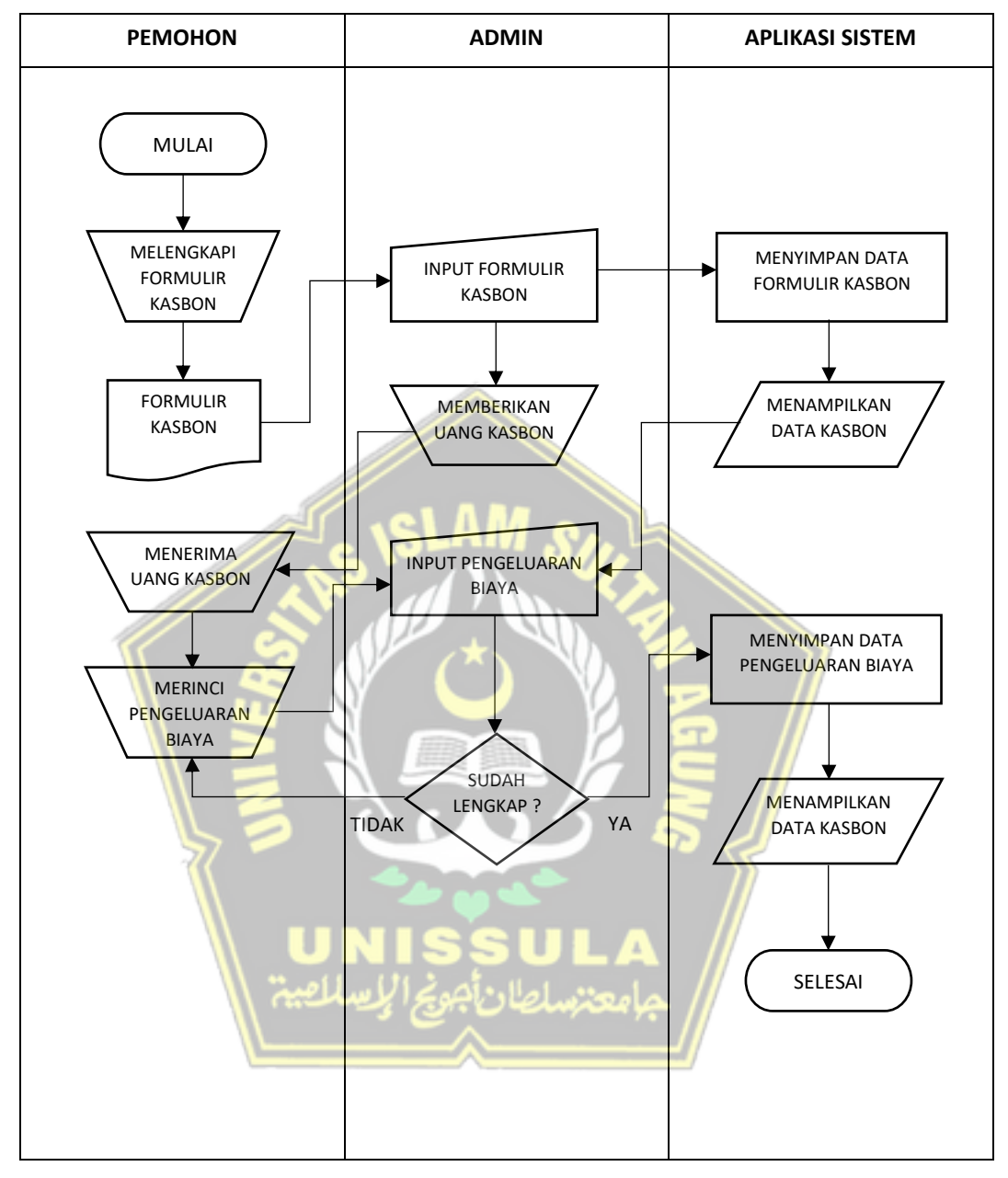

Tabel 3. 11 Flowchart Alur Proses Pengeluaran Biaya

### **3.6 Analisa Kebutuhan Software dan Hardware**

### **3.6.1 Software**

Pada tahap analisa pengembangan sistem, software atau perangkat lunak dalam membangun aplikasi sistem berbasis web dengan PHP dan SQL adalah sebagai berikut :

- 1. Sistem Operasi Windows 10 Pro
- 2. XAMPP v.3.2.2
- 3. PHP Version 5.6.40
- 4. Web browser Google Chrome
- 5. Notepad++

### **3.6.2 Hardware**

Pada tahap analisa pengembangan sistem, Hardware atau perangkat Keras dalam membangun aplikasi sistem berbasis web dengan PHP dan SQL adalah sebagai berikut :

- 1. Seperangkat laptop
- 2. Prosesor Intel(R) Core(TM) i5-5200U CPU @ 2.20GHz 2.20 GHz
- 3. RAM 4,00 GB
- 4. VGA AMD Radeon ™ R5 M330

### **3.7 Desain Sistem**

### **3.7.1** *Use Case Diagram*

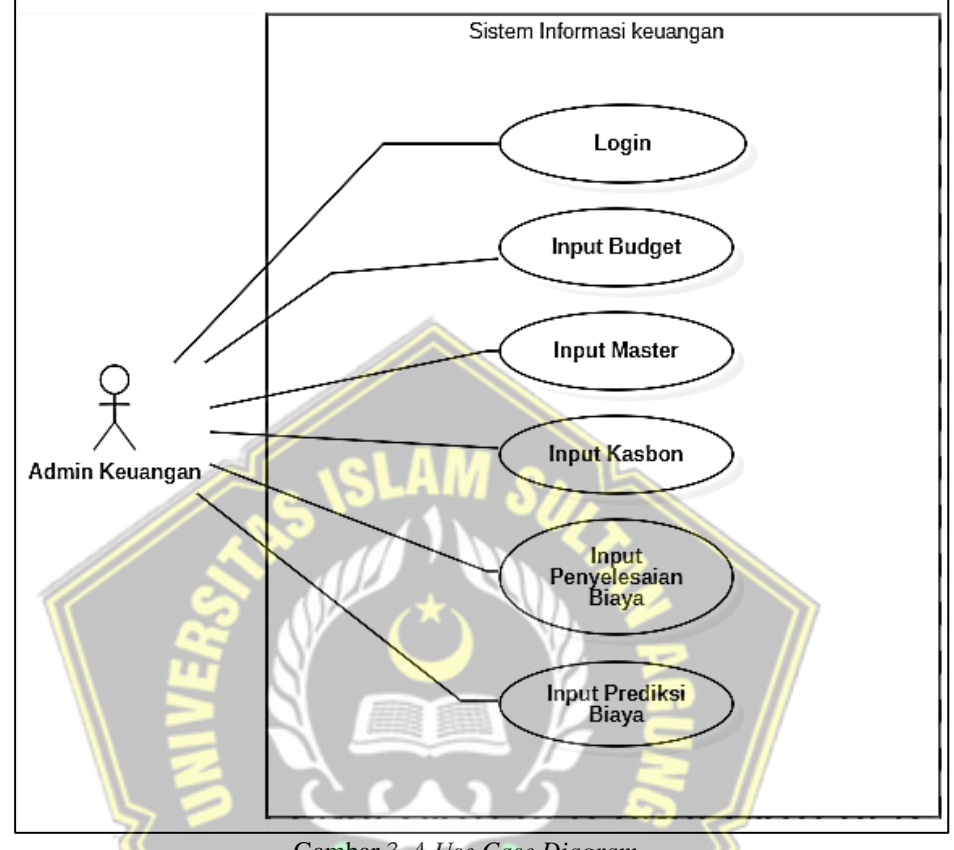

Gambar 3. 4 *Use Case Diagram*

Pada Gambar 3.4 adalah gambar berupa *Use Case Diagram* yang diaplikasikan dalam merancang sistem. Terdapat beberapa fungsi yang mewakili mengenai apa saja yang dapat di perbuat pada *user*. Berikut penjelasan dari beberapa fungsi yang ada pada *Use Case Diagram* :

1. Login

Login adalah fungsi yang mendeskripsikan proses *user* masuk dan registrasi akun pada sistem tersebut.

2. Input Budget

Input Budget adalah proses yang dilakukan *user* untuk menginput jumlah *budget* yang ditentukan oleh perusahaan dalam setiap bulannya.

3. Input Master

Input Master adalah proses yang dilakukan *user* untuk menginput jenis biaya pada transaksi kasbon.

4. Input Kasbon

Pada proses ini *user* melakukan penginputan jumlah kasbon yang diajukan oleh sopir. Terdapat dua jenis kasbon, yaitu CLH dan Fleet. CLH adalah kasbon untuk biaya pengiriman luar kota, sedangkan Fleet adalah kasbon untuk biaya pengiriman dalam kota.

5. Input Penyelesaian Biaya

Proses ini berjalan jika sopir sudah merinci semua pengeluaran biaya yang dia gunakan. Setelah itu *user* akan menginput semua rincian biaya tersebut.

6. Input Prediksi Biaya

Pada proses ini *user* akan melakukan penginputan jumlah biaya yang sudah di keluarkan dalam satu bulan. Dalam melakukan proses prediksi biaya maka dibutuhkan data pengeluaran biaya dalam tiga bulan terakhir.

Berikut merupakan skenario yang akan diterapkan pada rancangan sistem berdasarkan fungsi pada *Use Case Diagram* :

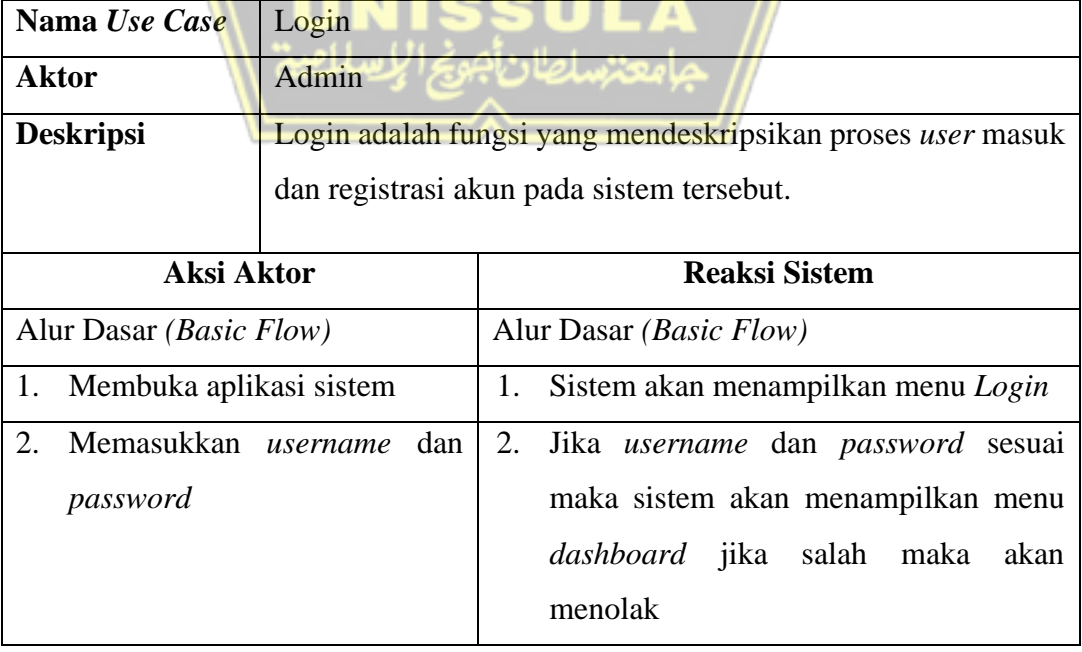

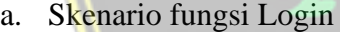

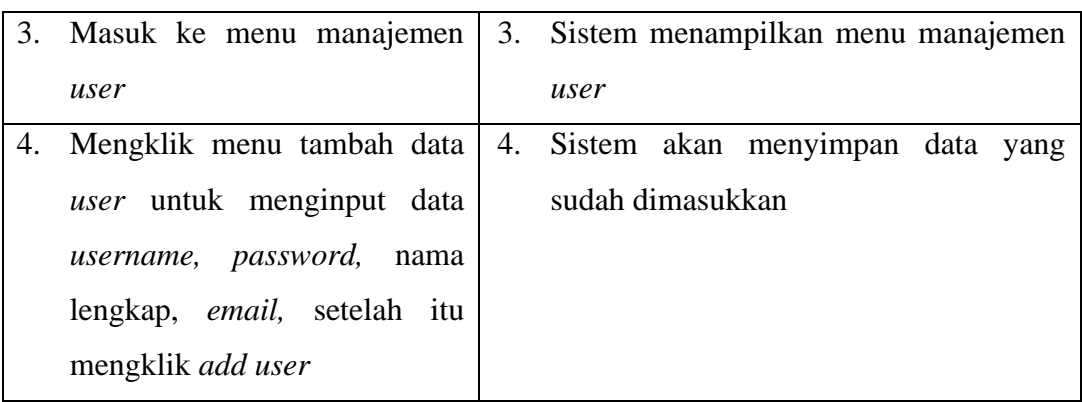

b. Skenario Input Budget

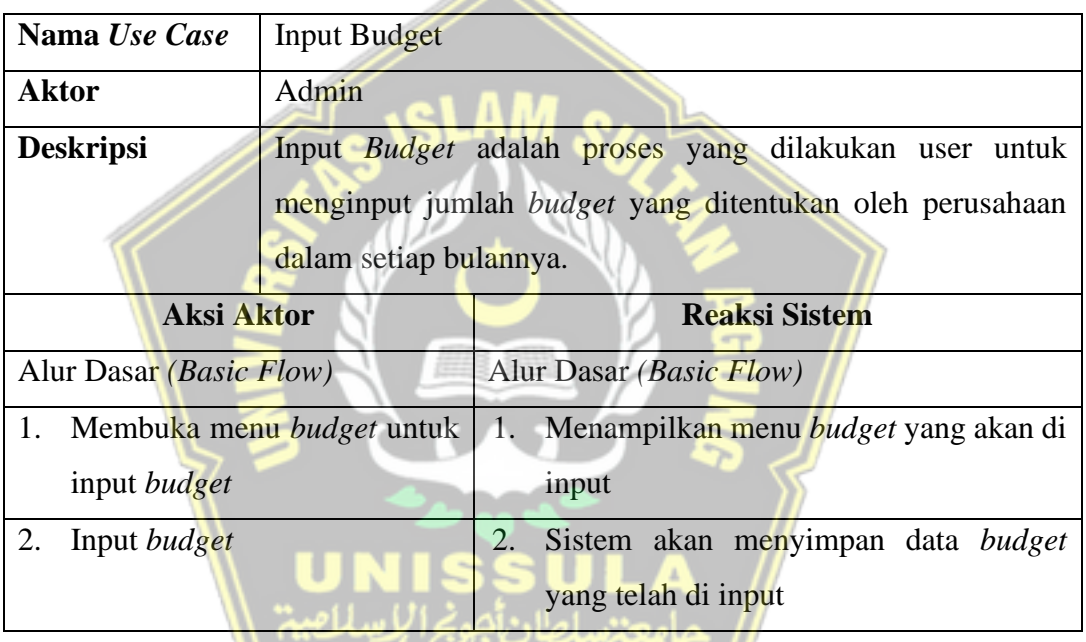

c. Skenario Input Master

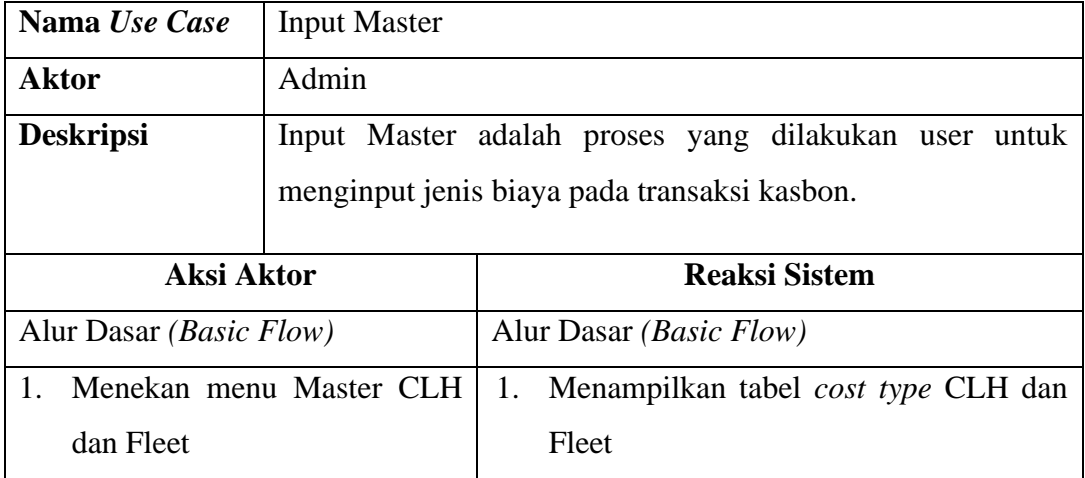

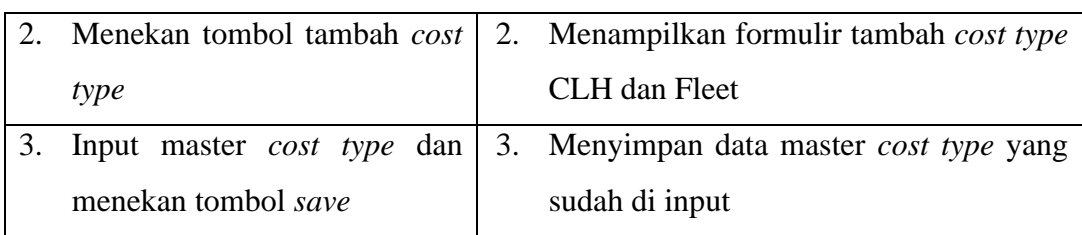

# d. Skenario Input Kasbon

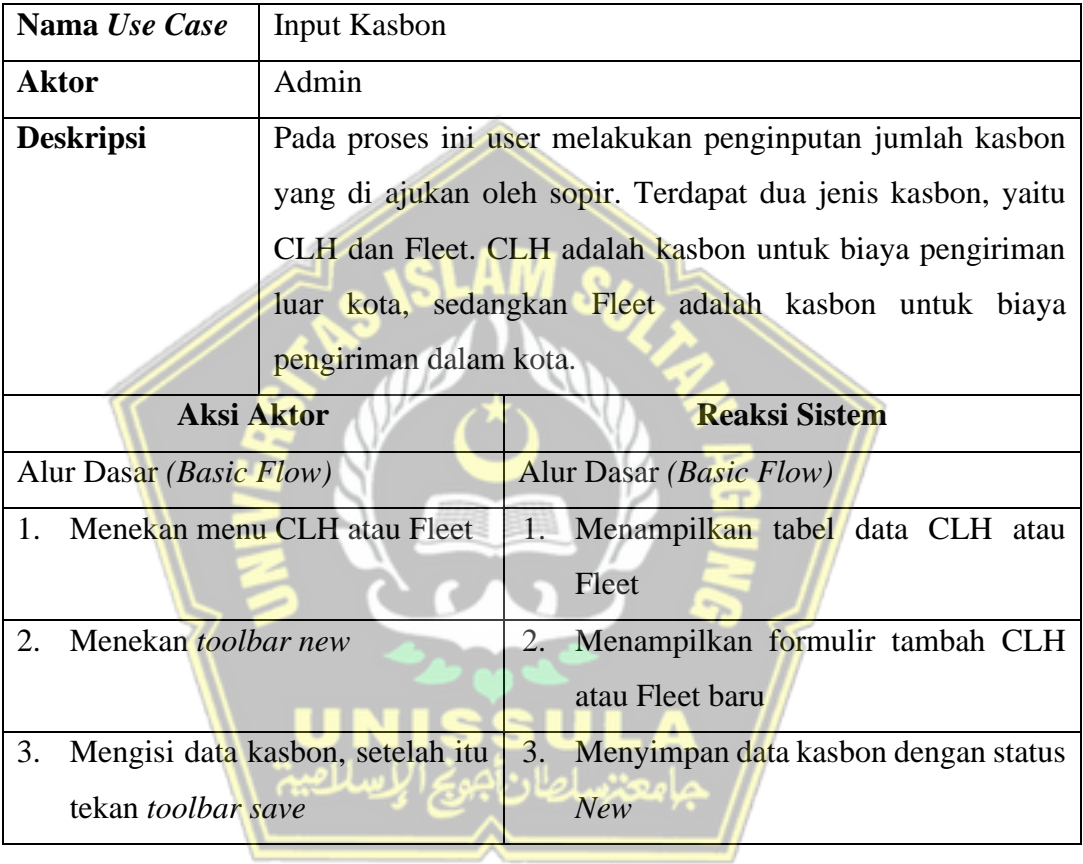

### e. Skenario Input Penyelesaian Biaya

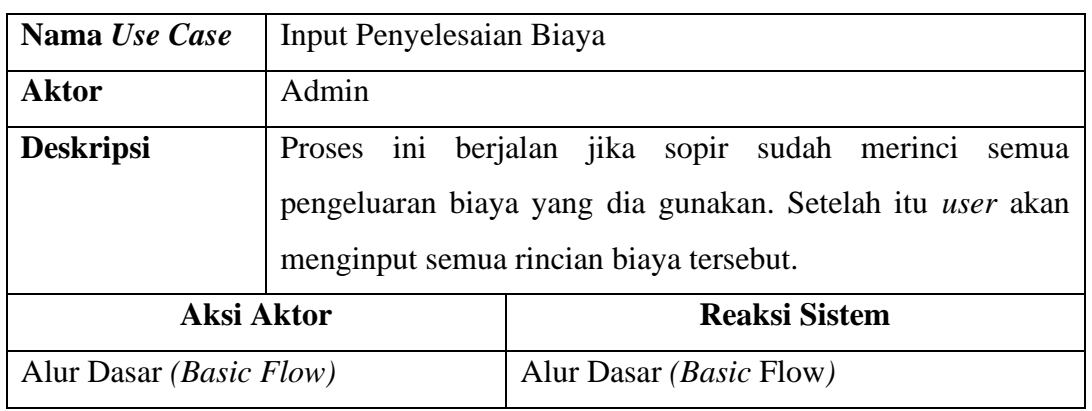

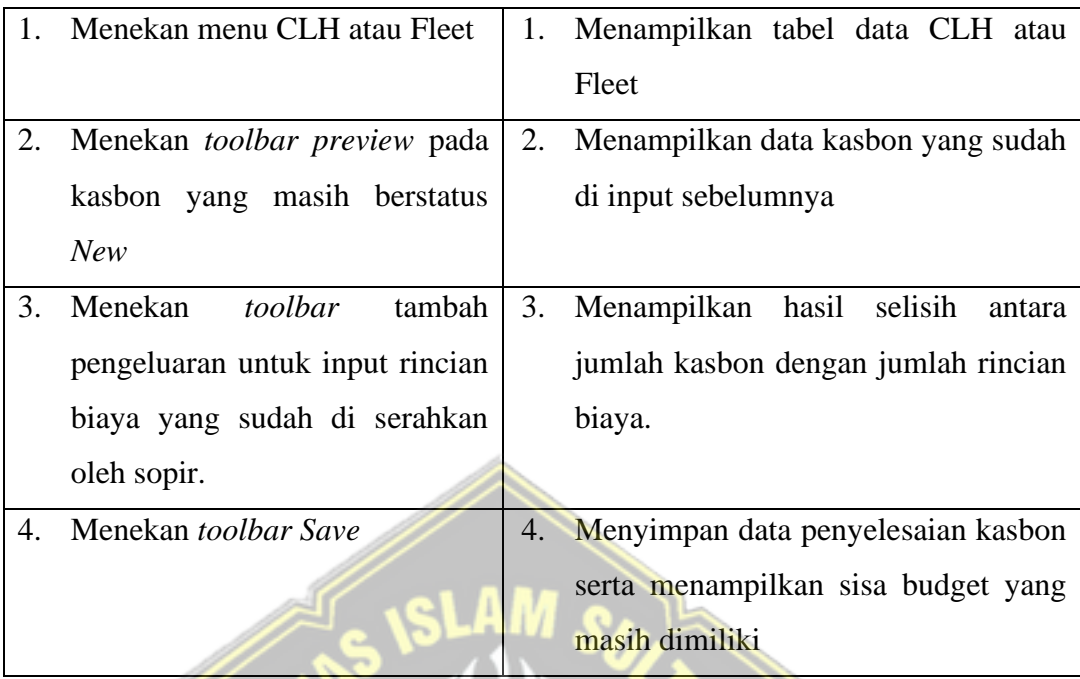

# a. Skenario Prediksi Biaya

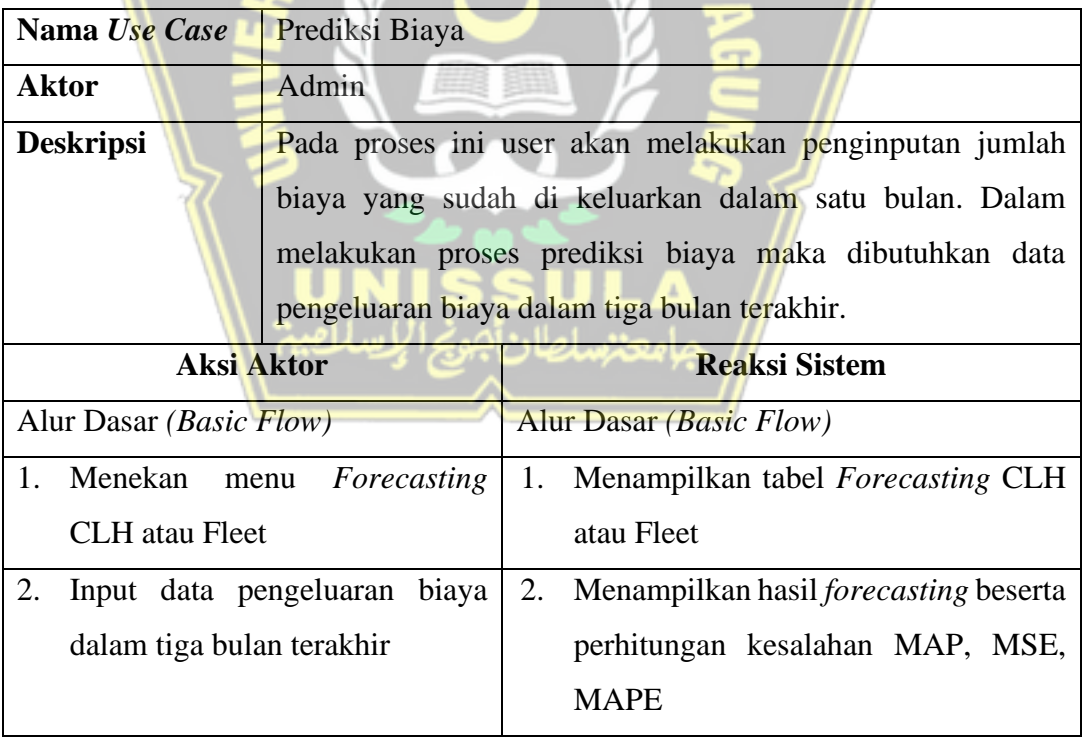

### **3.7.2** *Activity Diagram*

Pada tahap perancangan sistem kali ini akan dibuatkannya *Activity Diagram*  yang bertujuan untuk penggambaran alur proses kerja yang berbentuk diagram. Pada diagram tersebut akan menjelaskan alur proses kerja dari tahap pertama hingga akhir di bagian sebuah sistem yang akan dirancang. Alat bantu dalam proses pengerjaan desain pada *Activity Diagram* memakai *UML (Unified Modeling Language).*

1. *Activity Diagram Login*

Pada proses *Login* pada *Activity Diagram* dibawah ini menjelaskan proses dimana admin mencoba masuk kedalam sistem dengan menginput *username* serta *password* yang telah di registrasi di dalam sistem. Kemudian sistem akan memverifikasi *username* dan *password* yang telah di input oleh admin. ketika *username* dan *password* tersebut terdaftar sehingga sistem akan menampilkan halaman beranda, jika *username* dan *password* ketika di input salah maka sistem akan merespon berupa penolakan yang nantinya kembali ke menu halaman *login.*

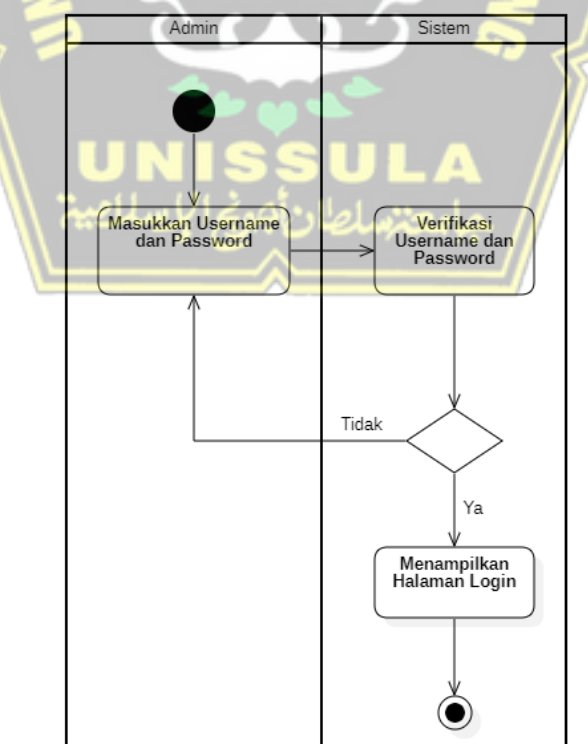

Gambar 3. 5 Activity Diagram proses *Login*

2. *Activity Diagram* Tambah master *Cost Type*

Pada *Activity Diagram* tambah master *Cost Type* proses yang terjadi yaitu admin memilih menu master pada halaman *dashboard* sistem. kemudian sistem akan menunjukkan halaman menu master yang disitu terdapat menu yang digunakan untuk menambahkan master *cost type*. Setelah admin memasukkan data master *cost type* maka sistem akan menyimpannya.

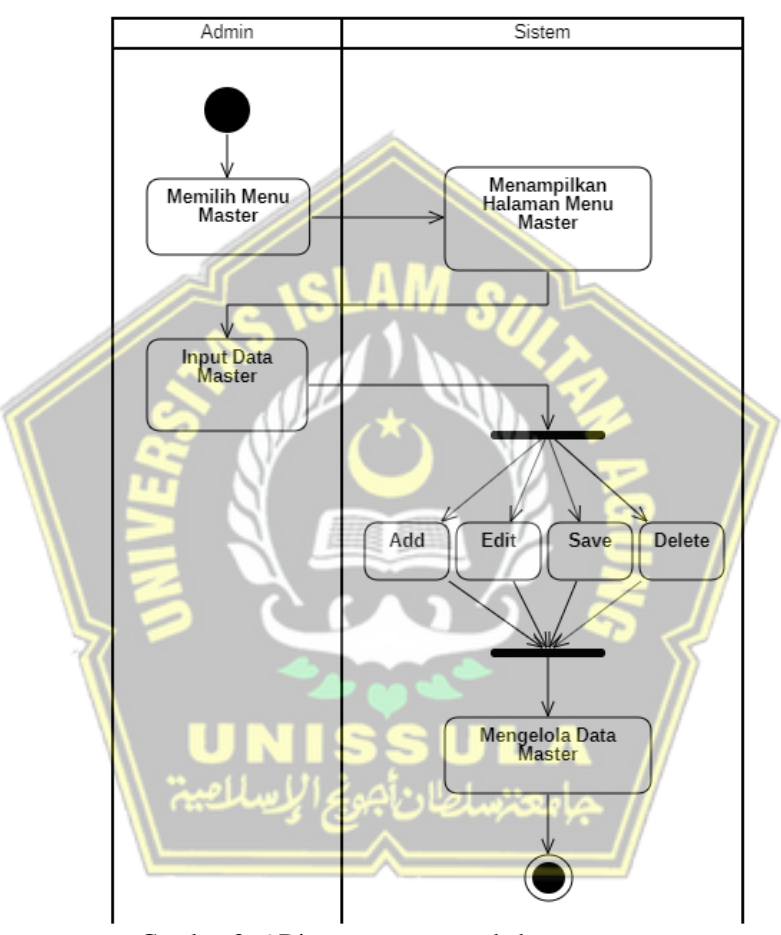

Gambar 3. 6 Diagram proses tambah master cost type

3. *Activity Diagram* Input Kasbon

Pada Gambar 3.7 menampilkan proses di sistem dalam menginput kasbon. Langkah pertama yaitu admin memilih menu kasbon yang ada di dalam halaman *dashboard* sistem. Ada dua menu kasbon yang ada di sistem yaitu CLH dan Fleet. Setelah admin memilih menu kasbon tersebut maka sistem akan menampilkan halaman kasbon yang digunakan untuk menginput kasbon. Setelah kasbon di input maka sistem akan mengolah data kasbon tersebut.

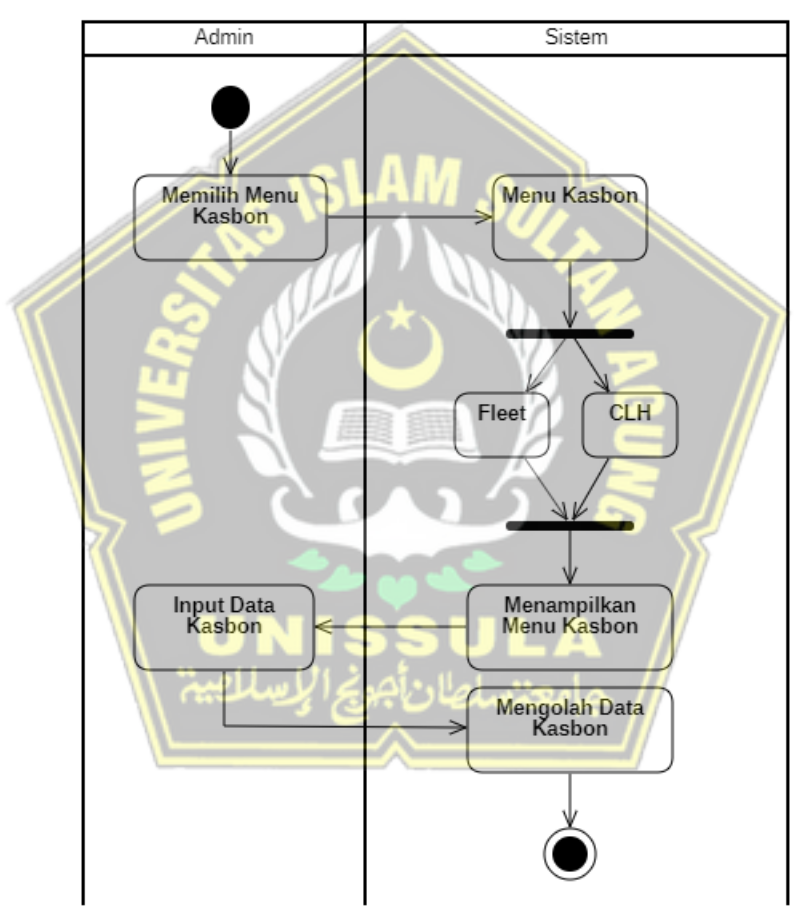

Gambar 3. 7 *Activity Diagram* proses *Input* Kasbon

4. *Activity Diagram* Input Penyelesaian Kasbon

Pada Gambar 3.8 menampilkan proses dalam menyelesaikan kasbon. Penyelesaian kasbon bisa dilakukan jika kasbon sudah di terima oleh admin dengan disertai rincian biaya yang digunakan. Langkah pertama admin memilih menu kasbon yang ada di halaman *dashboard* sistem. Setelah itu admin akan menampilkan menu kasbon. Admin akan memilih kasbon yang akan diselesaikan dan merinci biaya apa saja yang digunakan. Setelah itu sistem akan mengolah dan menampilkan penyelesaian kasbon yang sudah dibuat.

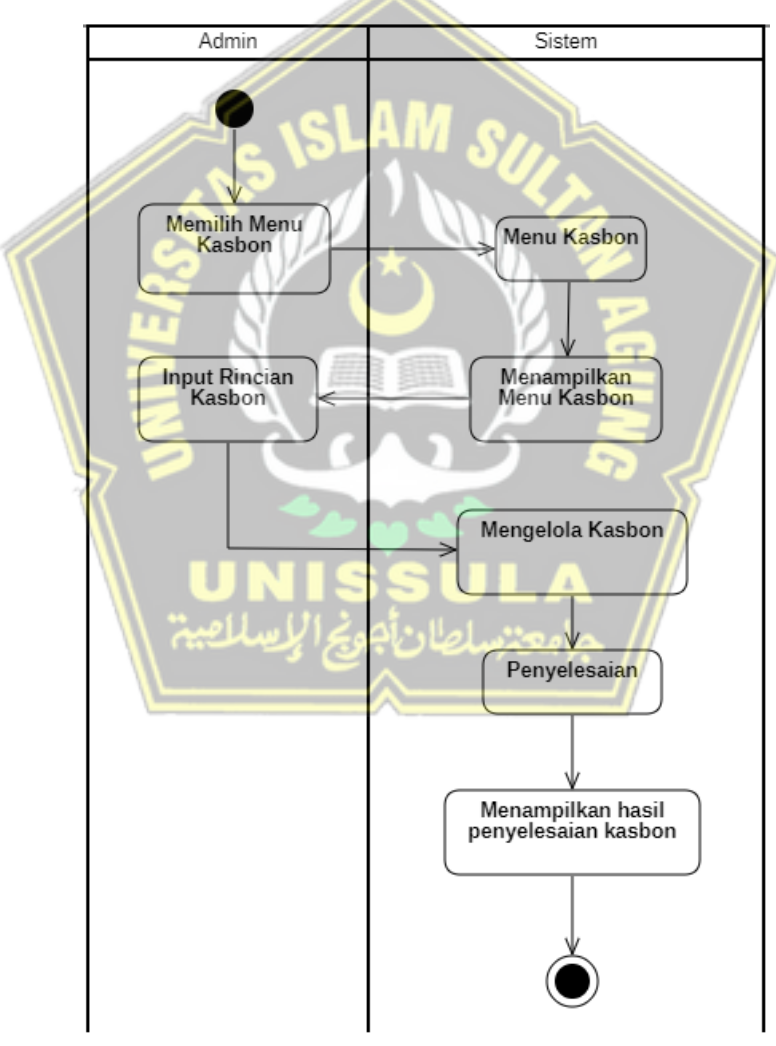

Gambar 3. 8 *Activity Diagram* proses Penyelesaian Kasbon

### *5. Activity Diagram Forecasting*

Pada Gambar 3.9 menampilkan proses *forecasting* atau memprediksi pengeluaran biaya. Pertama-tama admin akan memilih menu *forecasting* pada halaman *dashboard* dan setelah itu menginput data yang dibutuhkan dalam melakukan prediksi pengeluaran biaya di sistem, seperti menginput tanggal, jenis biaya dan aktual biaya. Kemudian nantinya sistem akan mengolah dan memperlihatkan hasil dari proses prediksi.

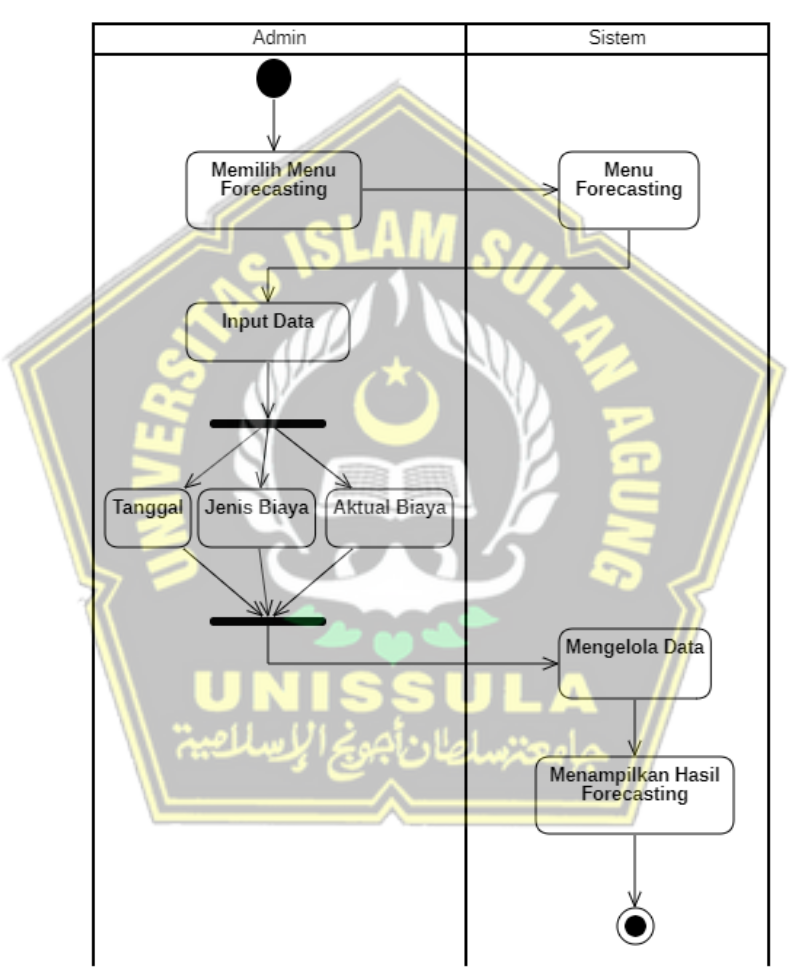

Gambar 3. 9 *Activity Diagram* proses *Forecasting*

### *6. Activity Diagram Logout*

Pada gambar 3.10 menampilkan proses mengenai cara untuk keluar dari dalam sistem atau *logout*. Admin tinggal memilih *toolbar logout* yang ada di halaman sistem untuk keluar dari sistem*.* Setelah itu sistem akan menampilkan sebuah halaman login.

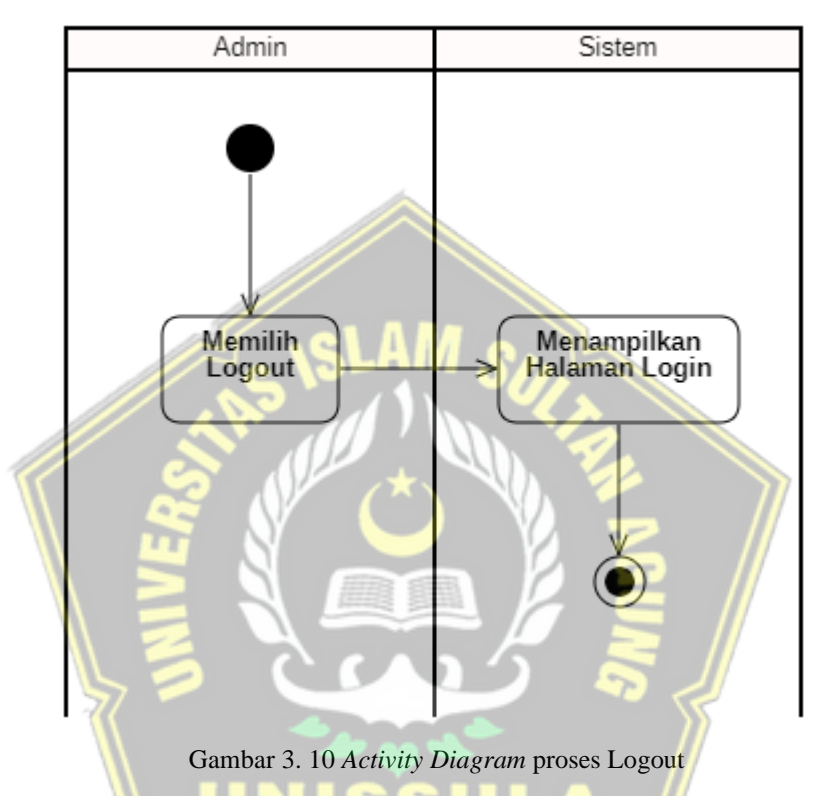

### **3.7.3 Class Diagram**

Pada tahap perancangan selanjutnya yaitu menggunakan *Class diagram* (kelas diagram) yang menghubungkan antar kelas dan penguraian secara detail dari tiap-tiap kelas pada model desain sistem, serta dapat menampilkan alur dari entitas yang menentukan perilaku sistem. Pada Gambar 3.11 merupakan gambar *Class Diagram* yang digunakan dalam perancangan sistem.

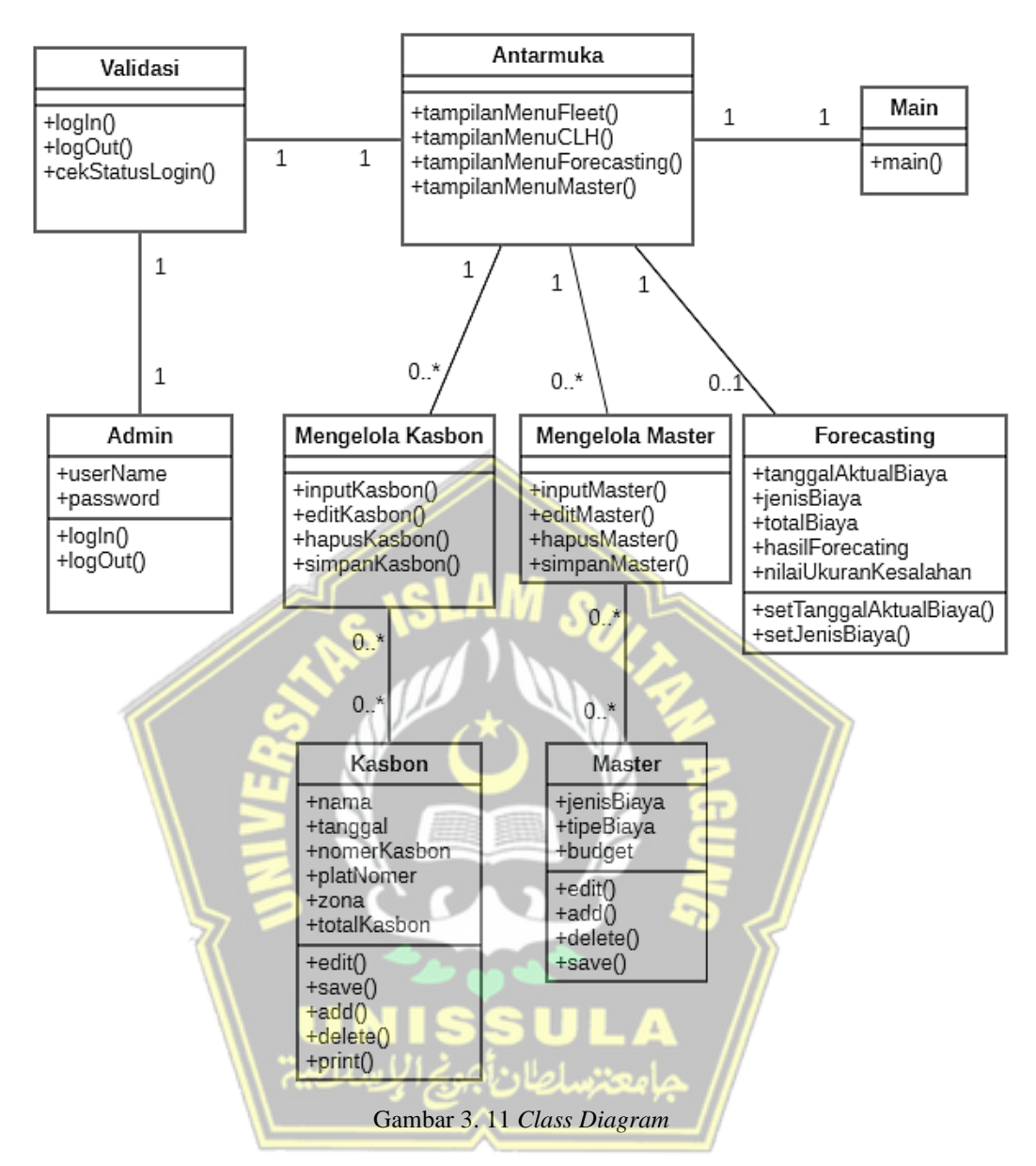

### **3.7.4** *ERD (Entity Relationship Diagram)*

*ERD (Entity Relationship Diagram)* adalah diagram model yang mendeskripsikan suatu interaksi pada penyimpanan data, pemodelan basis data ini sering digunakan pada pengembangan sistem informasi. *ERD* pada penggunaannya di gunakan dalam mendemonstrasikan gambaran dari kehidupan nyata yang akan kita pelajari dengan memakai diagram yang memiliki elemen pada sekumpulan entitas dan sekumpulan relasi yang setiap bagiannya dilengkapi oleh beberapa atribut*.* Gambar 3.12 merupakan konsep diagram yang akan diterapkan di sistem.
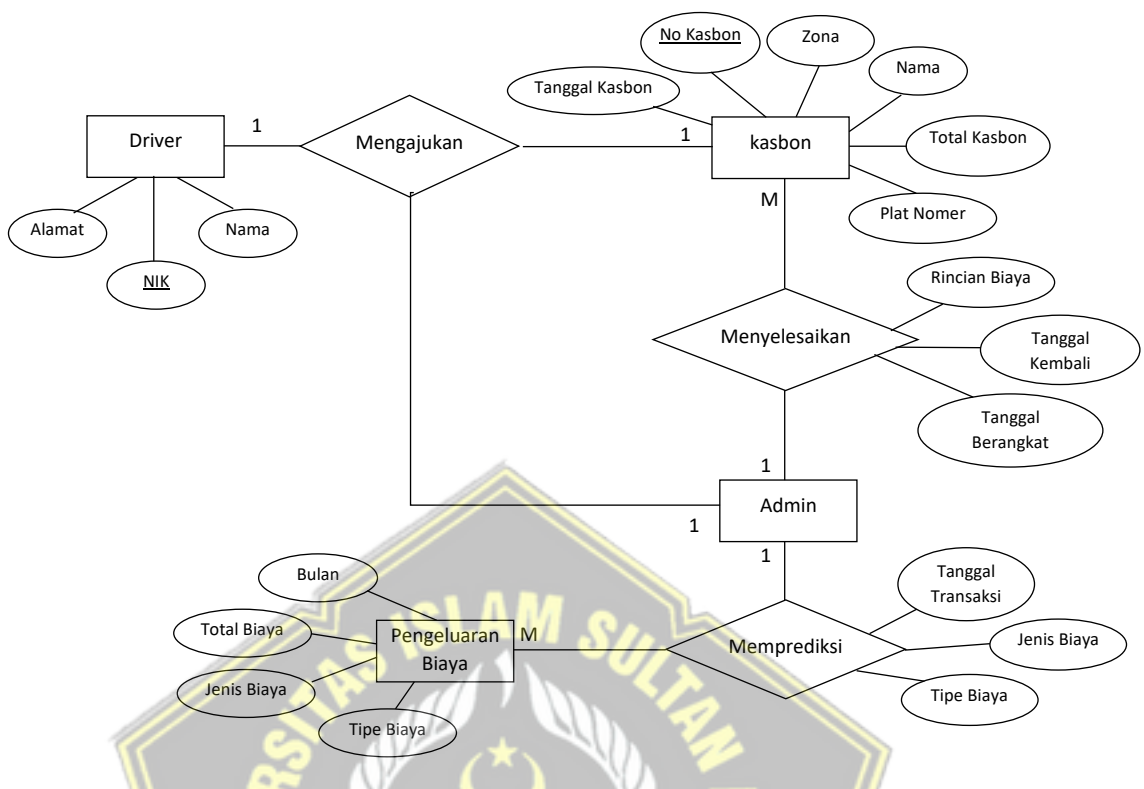

Gambar 3. 12 *ERD (Entity Relationship Diagram)*

# **3.7.5 Mockup**

Berikut adalah bentuk visual rancangan desain sistem yang sudah di rancang sesuai dengan kebutuhan *user.*

1. Halaman *Login*

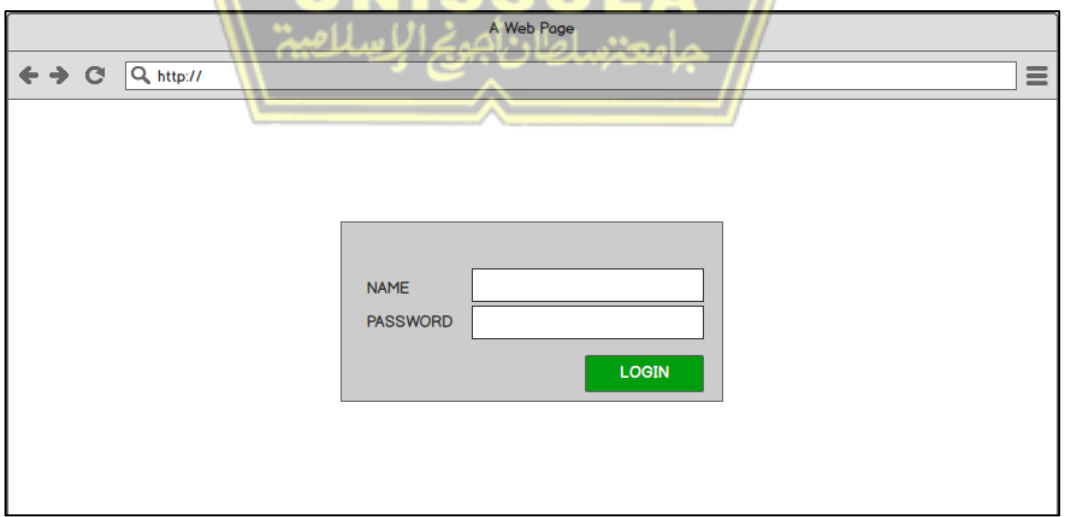

Gambar 3. 13 Halaman *Login*

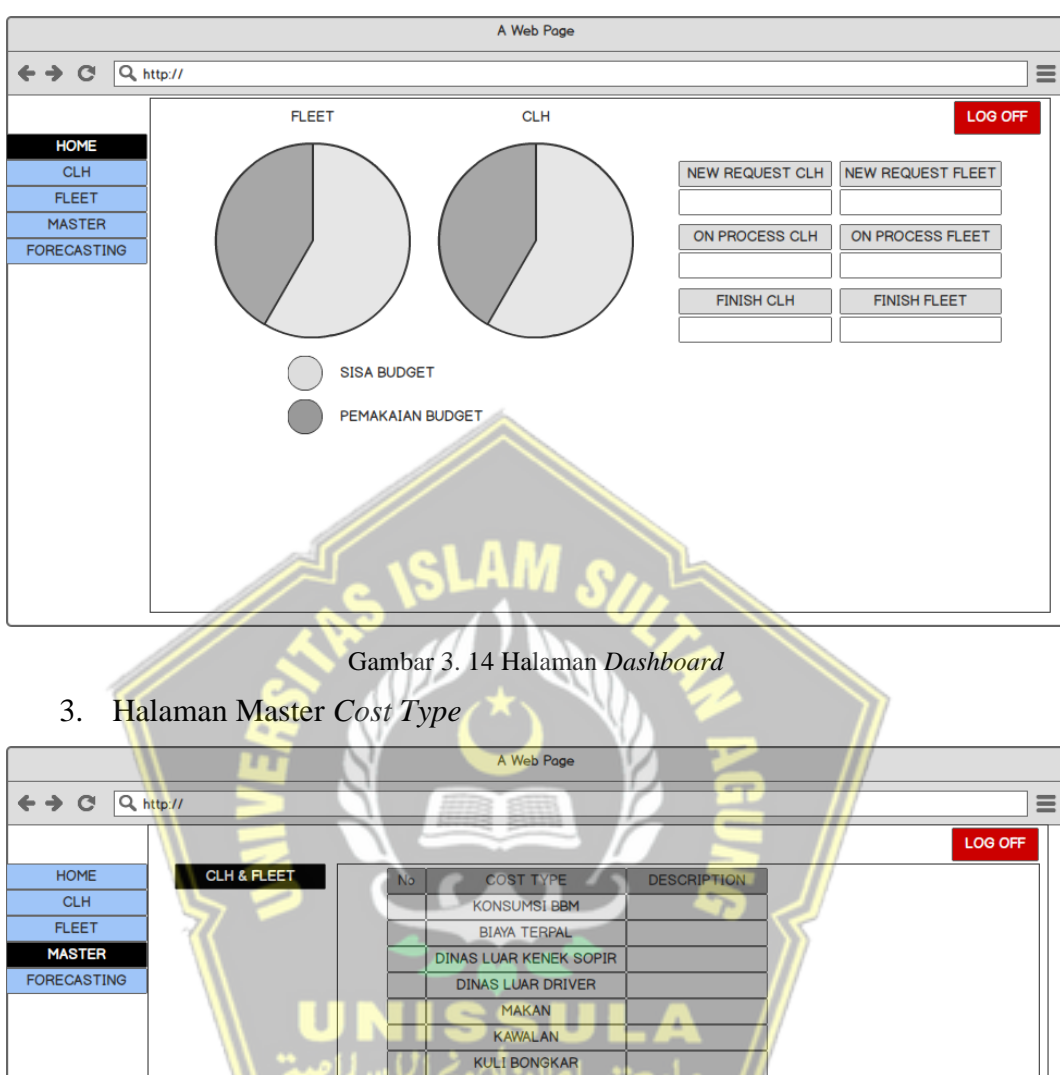

# 2. Halaman Dashboard

Gambar 3. 15 Halaman Master *Cost Type*

SAVE

**NEW** 

KULI MUAT  $\label{eq:1} \ensuremath{\mathsf{L}}\xspace\ensuremath{\mathsf{ain}}\xspace\text{-}\ensuremath{\mathsf{L}}\xspace\ensuremath{\mathsf{ain}}\xspace$ Inap PARKIR RETRIBUSI TIMBANGAN SOLAR  $\overline{TOL}$ 

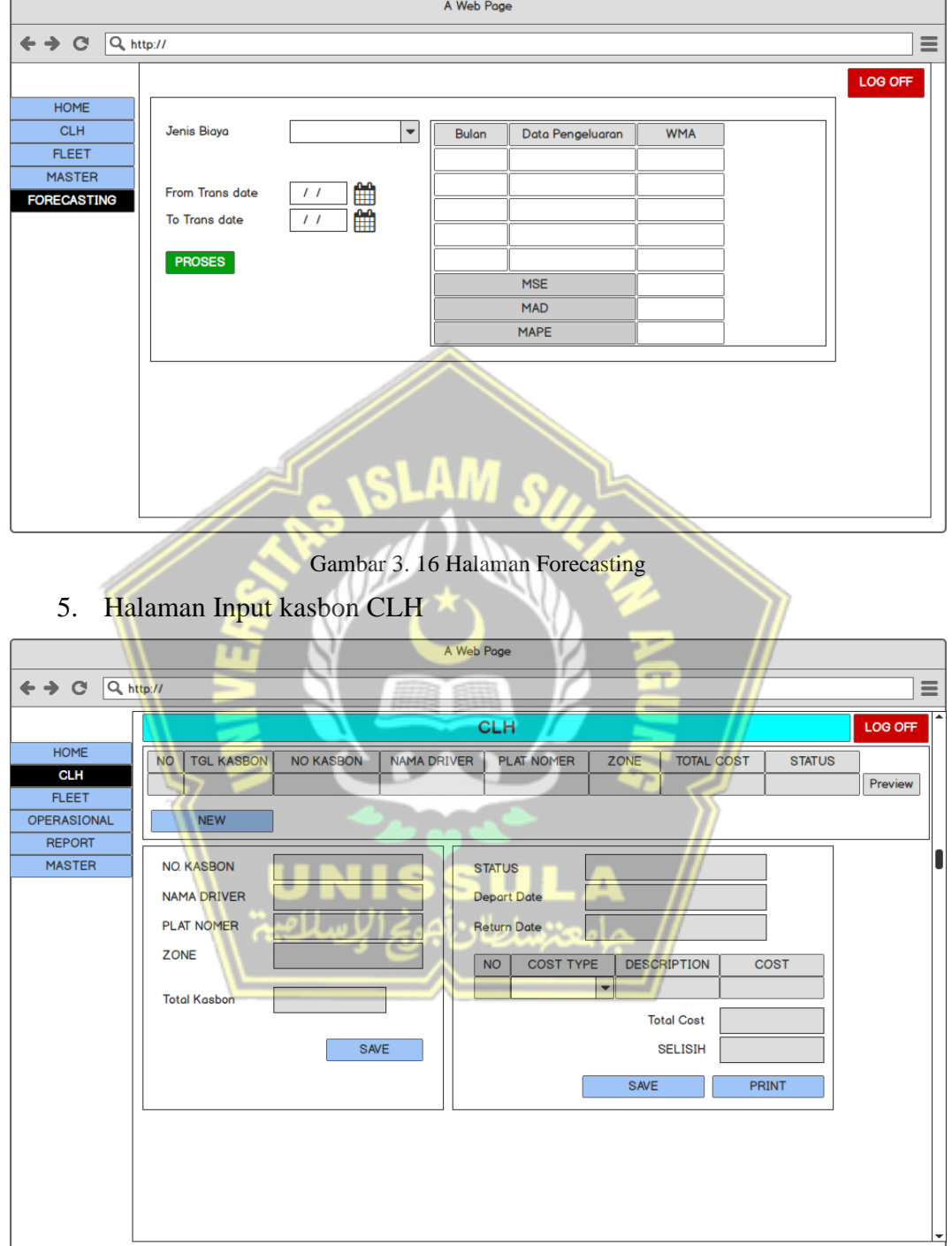

Gambar 3. 17 Halaman Input kasbon CLH

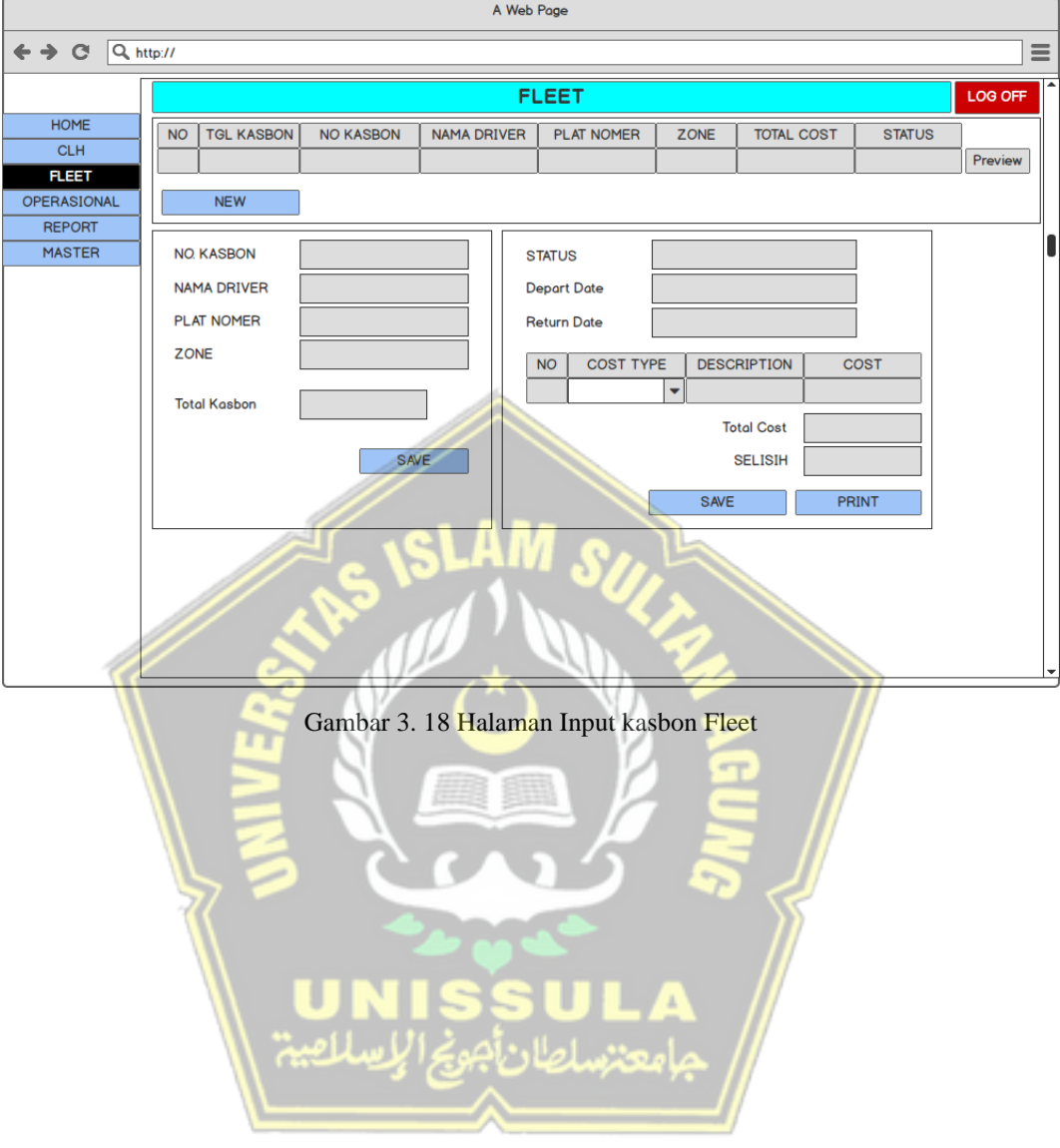

# 6. Halaman Input kasbon Fleet

#### **BAB IV**

# **HASIL DAN ANALISIS PENELITIAN**

#### **4.1 Implementasi Sistem**

Pada bab ini akan mendeskripsikan tentang prosesimplementasi sistem dalam memprediksi pengeluaran biaya dengan metode *Weighted Moving Average.* Dalam pengoperasian sistem ini, admin melakukan proses input pengeluaran biaya guna memprediksi pengeluaran biaya. Berikut adalah gambar pada halaman pada setiap proses di sistem.

#### **4.1.1 Halaman Login**

Pada gambar 4.1 adalah halaman awal pada sistem untuk masuk ke sistem. User yang sudah memiliki akun yang dapat masuk ke sistem dengan mengisi kolom username dan password untuk masuk ke sistem. Jika user sudah mengisi data login yang benar maka akan masuk ke halaman selanjutnya.

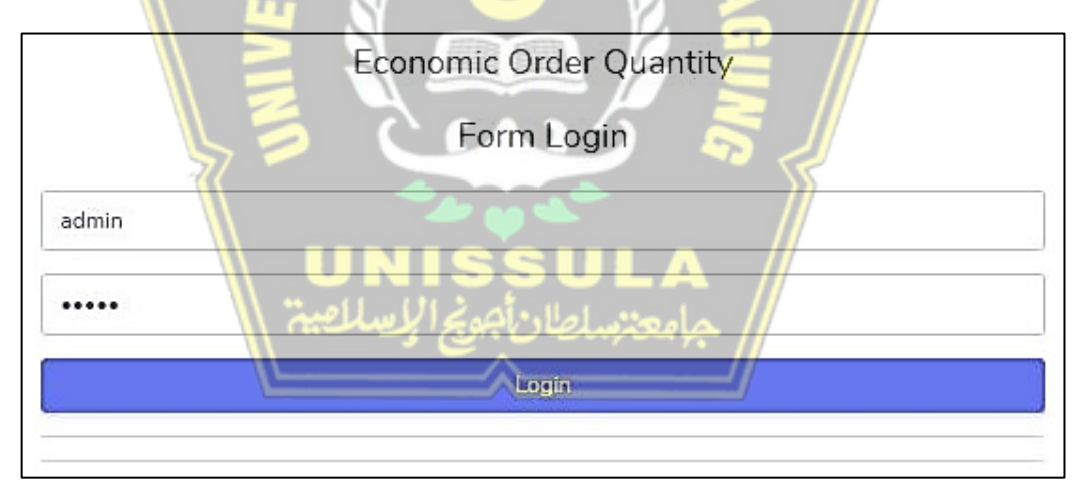

Gambar 4. 1 Halaman Login

## **4.1.2 Halaman Dashboard**

Pada gambar 4.2 merupakan halaman dashboard atau halaman awal pada sistem yang memberikan informasi jumlah *budget* yang tersisa dan status transaksi kasbon. Pada halaman ini juga terdapat menu yang digunakan untuk melakukan transaksi pada sistem.

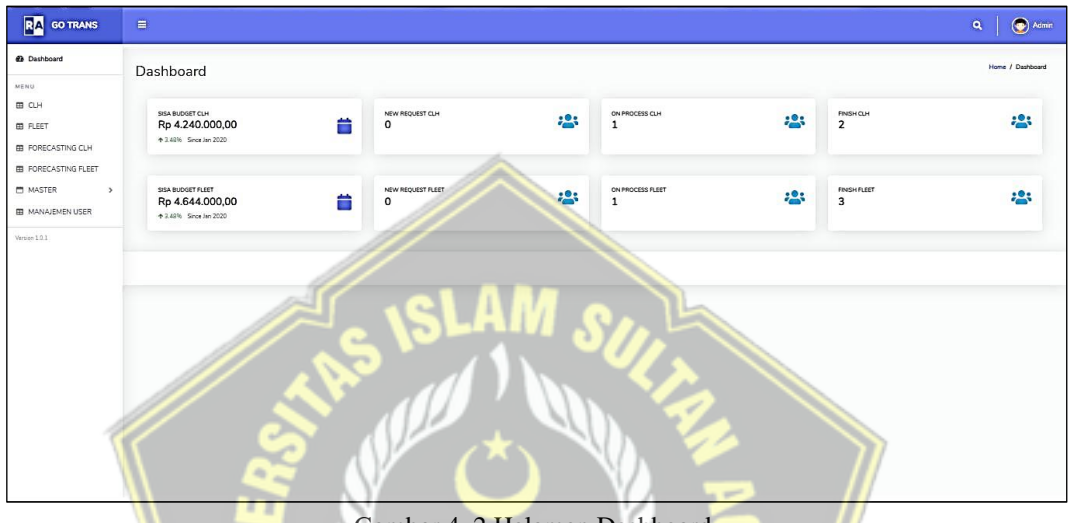

Gambar 4. 2 Halaman Dashboard

# **4.1.3 Halaman Master Data Cost Type**

Pada gambar 4.3 adalah halaman yang menampilkan master data *Cost Type*. Pada halaman ini admin dapat merubah dan menghapus data *Cost Type*. Admin juga dapat menambah data *Cost Type* yang belum terdapat di tabel master data *Cost Type.*

| <b>RA</b> GO TRANS                             | $\equiv$       |                               |                                              | $\mathbf{Q}$<br>$\left( \bullet \right)$<br>Admin |
|------------------------------------------------|----------------|-------------------------------|----------------------------------------------|---------------------------------------------------|
| @ Dashboard                                    |                | TABEL COST TYPE CLH DAN FLEET |                                              | TAMBAH COST TYPE                                  |
| MENU                                           |                |                               |                                              |                                                   |
| <b>EB</b> CLH                                  | <b>No</b>      | Cost Type                     | Description                                  | Action                                            |
| EB FLEET<br><b>EB</b> FORECASTING CLH          | $\mathbf{1}$   | <b>BBM</b>                    | Konsumsi BBM                                 | Hapus<br>Edit                                     |
| E FORECASTING FLEET<br>MASTER<br>$\rightarrow$ | $\overline{2}$ | <b>DLDriver</b>               | DINAS LUAR DRIVER                            | Edit<br>Hapus                                     |
| <b>EB MANAJEMEN USER</b>                       | 3              | <b>TOL</b>                    | Pembayaran biaya masuk tol selama perjalanan | Edit<br>Hapus<br>ш                                |
| Version 1.0.1                                  | $\overline{4}$ | PARKIR                        | Pembayaran biaya parkir selama perjalanan    | Edit<br>Hapus                                     |
|                                                | 5              | INS1                          | <b>Insentif Driver</b>                       | Edit<br>Hapus                                     |
|                                                | 6              | <b>KAWAI AN</b>               | Biaya perijinan masuk kota                   | Hapus<br>Edit                                     |
|                                                | $\overline{7}$ | <b>UNLOADING</b>              | Biaya Bongkar Barang di Toko                 | Edit<br>Hapus                                     |

Gambar 4. 3 Halaman Master Data Cost Type

# **4.1.4 Halaman Tambah Master Data Cost Type**

Gambar 4.4 merupakan tampilan halaman yang akan muncul setelah menekan toolbar Tambah *Cost Type* pada halaman Tabel *Cost Type* CLH dan Fleet. Pada halaman ini merupakan halaman yang digunakan untuk menambahkan *cost type*

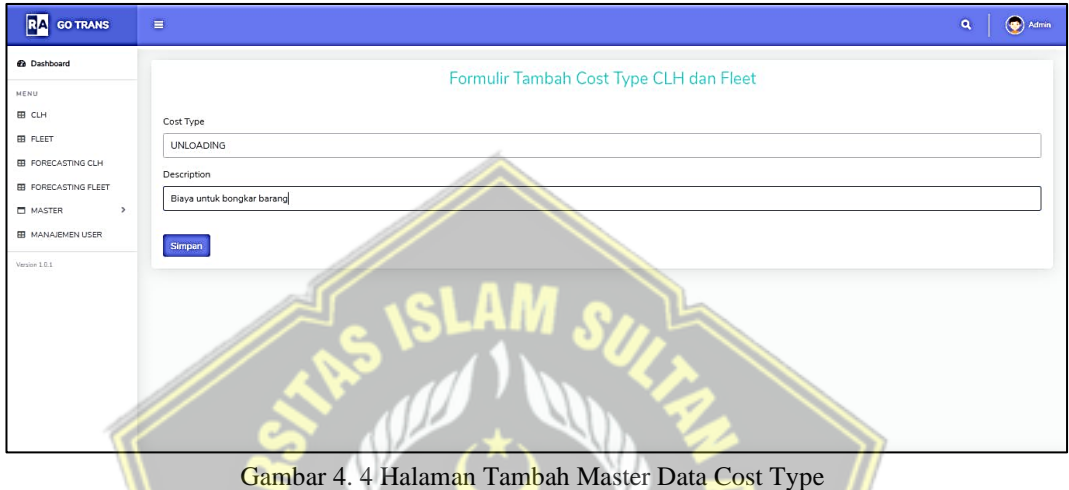

# **4.1.5 Halaman Manajemen User**

Gambar 4.5 merupakan tampilan halaman yang menampilkan data user yang sudah terdaftar di sistem. Terdapat toolbar untuk menambahkan, menghapus dan merubah data.

| <b>RA</b> GO TRANS                                               | $\qquad \qquad \blacksquare$ |          |            |                      |                         |       |              | $\hat{\mathbf{q}}$<br>$\bigcirc$ Admin |
|------------------------------------------------------------------|------------------------------|----------|------------|----------------------|-------------------------|-------|--------------|----------------------------------------|
| @ Dashboard<br>MENU                                              | <b>TABEL DATA USER</b>       |          |            |                      |                         |       |              | <b>Tambah Data User</b>                |
| EB CLH                                                           | No                           | Username | Password   | Nama Lengkap         | Email                   | Level | Blokir       | Action                                 |
| <b>EB</b> FLEET<br><b>EB</b> FORECASTING CLH                     | $\mathbf{1}$                 | admin    | admin      | adminkantor          | adminkantor@admin.com   | admin | $\mathbb{N}$ | Edit<br>Hapus                          |
| <b>EB</b> FORECASTING FLEET<br>$\rightarrow$<br><b>ED</b> MASTER | $\overline{2}$               | user     | user       | User                 | user@gmail.com          | user  | N            | I Edit<br>Hapus                        |
| EB MANAJEMEN USER                                                | $\overline{\mathbf{3}}$      | singgih  | singgih123 | Tabah Singgih Riyadi | tabah.singgih@gmail.com | admin | $\mathsf{N}$ | Edit<br>Hapus                          |
| Version 1.0.1                                                    |                              |          |            |                      |                         |       |              |                                        |
|                                                                  |                              |          |            |                      |                         |       |              |                                        |
|                                                                  |                              |          |            |                      |                         |       |              |                                        |
|                                                                  |                              |          |            |                      |                         |       |              |                                        |
|                                                                  |                              |          |            |                      |                         |       |              |                                        |

Gambar 4. 5 Halaman Manajemen User

### **4.1.6 Halaman Tambah Data User**

Gambar 4.6 merupakan tampilan yang muncul ketika toolbar pada halaman Manajemen User. Akan muncul beberapa kolom yang harus di isi, seperti *Username, Password*, Nama Lengkap, *Email*, dll.

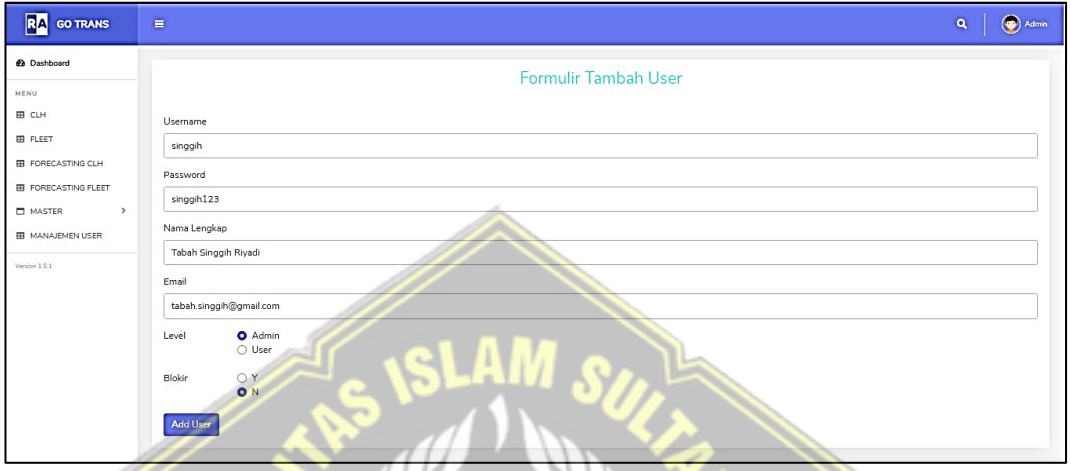

Gambar 4. 6 Halaman Tambah Data User

# **4.1.7 Halaman Tabel Data CLH**

Gambar 4.7 menampilkan halaman tabel data CLH yang merupakan data kasbon yang diproses oleh admin. Terdapat 3 status kasbon yang diantaranya adalah *New, Process*, dan *Finish*. Status *New* adalah kasbon yang belum di input rincian pengeluaran biaya. Status *Process* digunakan untuk mendeskripsikan kasbon yang sudah di rinci biaya nya namun belum terselesaikan kasbonnya, dikarenakan ada selisih. Status *Finish* adalah kasbon yang sudah selesai.

| <b>@</b> Dashboard                                       |                       |                |           |              |                   |            |                     |                   |              |         |                  |
|----------------------------------------------------------|-----------------------|----------------|-----------|--------------|-------------------|------------|---------------------|-------------------|--------------|---------|------------------|
|                                                          | <b>TABEL DATA CLH</b> |                |           |              |                   |            |                     |                   |              |         |                  |
|                                                          | Cari                  | Cart           |           |              |                   |            |                     |                   |              |         |                  |
|                                                          | No                    | Tanggal Kasbon | No Kasbon | Nama Driver  | Plat Nomor        | Zona       | <b>Total Kasbon</b> | <b>Total Cost</b> | Selisih      | Status  | Action           |
| <b>EB</b> FORECASTING CLH<br><b>ED FORECASTING FLEET</b> | $\mathbf{1}$          | 2021-07-26     | CLH001    | SUGITO GLI   | <b>B 9641 TXS</b> | PEKALONGAN | Rp 300.000.00       | Rp 290.000.00     | Rp 10.000,00 | FINISH  | Detail           |
| $\rightarrow$                                            | 2                     | 2021-07-26     | CLH002    | PRAYITNO GLI | H 8024 BQ         | TEGAL      | Rp 500.000,00       | Rp 470.000,00     | Rp 30.000.00 | FINISH  | Detail           |
| <b>EB</b> MANAJEMEN USER                                 | 3                     | 2021-07-26     | CLH003    | KHOLIK GLI   | H 9362 BQ         | PEKALONGAN | Rp 250.000,00       | Rp 245,000,00     | Rp 5.000,00  | PROCESS | Hapus<br>Preview |
|                                                          |                       |                |           |              |                   |            |                     |                   |              |         |                  |
|                                                          |                       |                |           |              |                   |            |                     |                   |              |         |                  |
|                                                          |                       |                |           |              |                   |            |                     |                   |              |         |                  |
|                                                          |                       |                |           |              |                   |            |                     |                   |              |         |                  |
|                                                          |                       |                |           |              |                   |            |                     |                   |              |         |                  |
|                                                          |                       |                |           |              |                   |            |                     |                   |              |         |                  |

Gambar 4. 7 Halaman tabel Data CLH

# **4.1.8 Halaman Tambah CLH Baru**

Gambar 4.8 merupakan tampilan yang digunakan untuk membuat kasbon baru, tampilan ini akan muncul ketika admin menekan *toolbar New* tabel data CLH. Pada tampilan Formulir tambah CLH baru terdapat beberapa kolom yang harus di isi. Jika semua telah terisi maka menekan *toolbar* Simpan untuk menyimpan data kasbon tersebut.

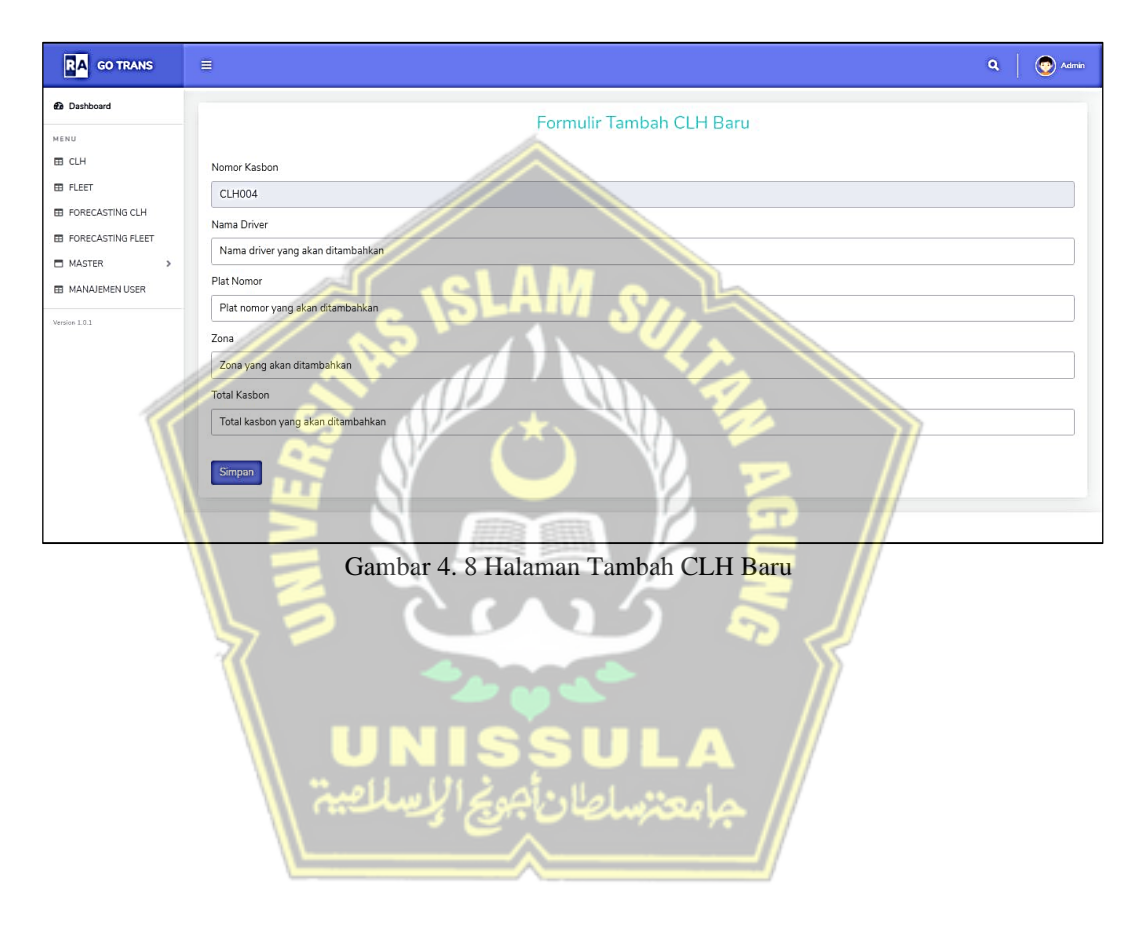

#### **4.1.9 Halaman Rincian Pengeluaran Biaya CLH**

Gambar 4.9 merupakan tampilan untuk menginput rincian biaya apa saja yang dikeluarkan. Tampilan ini akan keluar jika pada halaman tabel Data CLH menekan *toolbar preview* pada data kasbon yang akan di selesaikan. Setelah menginput rincian pengeluaran biaya maka masuk ke formulir detail kasbon untuk merubah status dan mengisi tanggal berangkat *(Depart)* dan Kembali *(Return)* sopir, setelah itu menekan *toolbar* Ubah untuk menyimpan data kasbon tersebut.

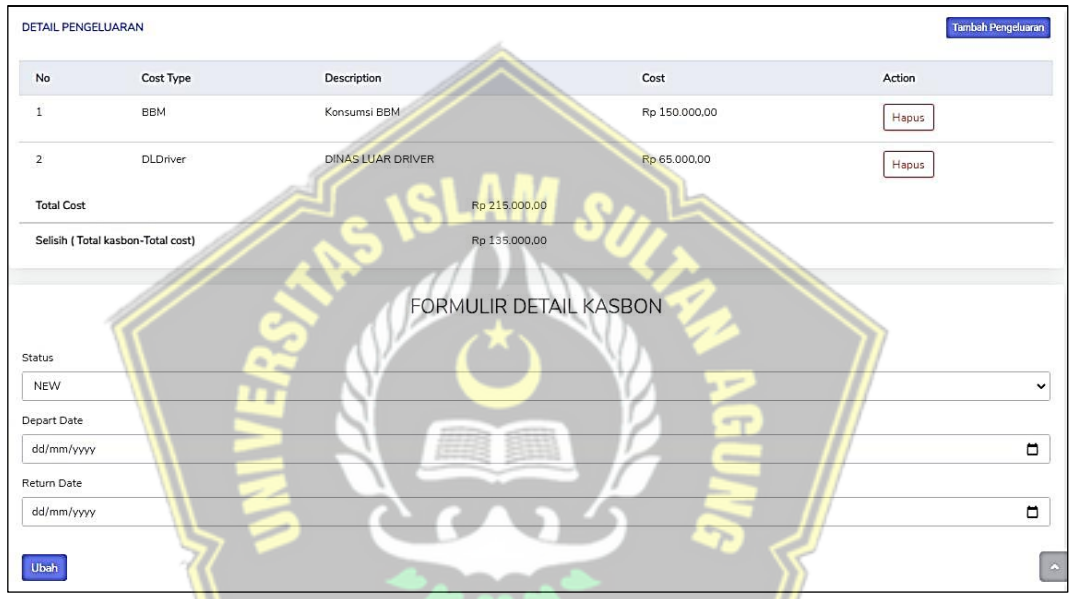

Gambar 4. 9 Halaman Rincian Pengeluaran Biaya CLH

#### **4.1.10 Halaman Tambah Data Pengeluaran CLH**

Gambar 4.10 merupakan tampilan halaman yang muncul ketika menekan *toolbar* tambah pengeluaran pada halaman rincian pengeluaran biaya CLH. Admin akan menginput rincian biaya yang sudah digunakan. Jika sudah selesai menginput maka menekan *toolbar* simpan untuk menyimpan data rincian biaya tersebut yang selanjutnya akan muncul pada halaman rincian pengeluaran biaya CLH.

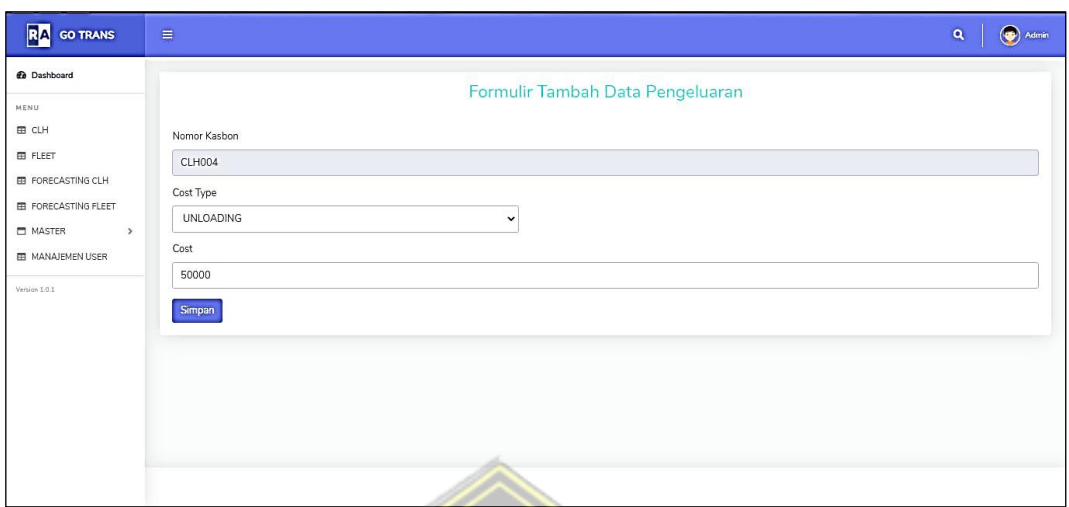

Gambar 4. 10 Halaman Tambah Data Pengeluaran CLH

#### **4.1.11 Halaman** *Forecasting* **CLH**

Gambar 4.11 merupakan tampilan halaman tabel *forecasting* CLH. Terdapat informasi mengenai hasil dari *forecasting* yang telah dilakukan oleh admin. Ada informasi mengenai hasil dari proses *forecasting* beserta perhitungan kesalahan *MAD, MSE, MAPE.*

| <b>Ca</b> Dashboard                                      |                | <b>TABEL FORECASTING CLH</b> |                 |                 |                 |                      | <b>FORECASTING</b> |
|----------------------------------------------------------|----------------|------------------------------|-----------------|-----------------|-----------------|----------------------|--------------------|
| MENU                                                     |                |                              |                 |                 |                 |                      |                    |
| <b>EB CLH</b>                                            | No             | Tanggal                      | Data Aktual     | Forecasting     | MAD             | <b>MSE</b>           | MAPE<br>Action     |
| <b>EB FLEET</b>                                          |                | 2020-01-05                   | Rp 2.476.948.00 | Rp 0,00         | 0.00            | 0.00                 | 0.00%              |
| <b>EB</b> FORECASTING CLH<br><b>EB</b> FORECASTING FLEET | $\overline{2}$ | 2020-02-05                   | Rp 4.020.674.00 | Rp 0,00         | 0.00            | 0.00                 | 0.00%              |
| <b>MASTER</b><br>$\mathcal{P}$                           | 3              | 2020-03-05                   | Rp 5.934.004.00 | Rp 0,00         | 0.00            | 0.00                 | 0.00%              |
| <b>EB MANAJEMEN USER</b>                                 | $\overline{4}$ | 2020-04-05                   | Rp 4.051.914,00 | Ro 5.205.632.40 | $-1.153.718.40$ | 1,331,066,146,498.60 | $-28.47%$          |
| Version 1.0.1                                            | 5              | 2020-05-05                   | Rp 2.619.521,00 | Rp 4.425.208,00 | $-1,805,687.00$ | 3,260,505,541,969.00 | $-68.93%$          |
|                                                          | 6              | 2020-06-05                   | Rp 4.278.270,00 | Rp 3.237.447,90 | 1,040,822.10    | 1,083,310,643,848.40 | 24.33%             |
|                                                          | $\overline{7}$ | 2020-07-05                   | Rp 5.467.726,00 | Rp 3.923.884,60 | 1,543,841.40    | 2,383,446,268,354.00 | 28.24 %            |
|                                                          | 8              | 2020-08-05                   | Rp 3.609.406,00 | Rp 4.945.014,30 | $-1,335,608.30$ | 1,783,849,531,028.90 | $-37.00%$          |
|                                                          | 9              | 2020-09-05                   | Ro 3.617.193.00 | Rp 4.047.956.40 | $-430.763.40$   | 185.557.106.779.56   | $-11.91%$          |
|                                                          | 10             | 2020-10-05                   | Rp 3.690.928.00 | Rp 3,800,688,90 | $-109,760.90$   | 12.047.455.168.81    | $-2.97%$           |
|                                                          | 11             | 2020-11-05                   | Rp 4.894.712,00 | Rp 3.668.028,80 | 1.226.683.20    | 1,504,751,673,162.20 | 25.06%             |
|                                                          | 12             | 2020-12-05                   | Rp 4.181.271,00 | Rp 4.526.203,30 | $-344.932.30$   | 118,978,291,583.29   | $-8.25%$           |

Gambar 4. 11 Halaman *Forecasting* CLH

## **4.1.12 Halaman** *Forecasting* **CLH –** *Setting* **Data Aktual**

Gambar 4.12 adalah tampilan yang digunakan untuk menginput data aktual pengeluaran biaya dalam satu bulan. *MAD, MSE* dan *MAPE* akan muncul jika pada perhitungan terdapat data aktual pengeluaran biaya.

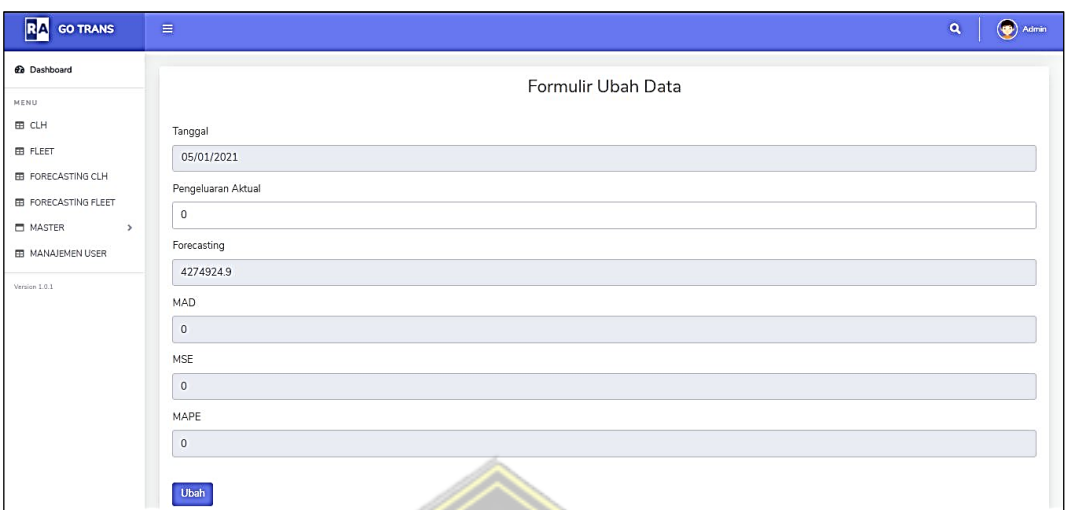

Gambar 4. 12 Halaman Forecasting CLH – Setting Data Aktual

# **4.1.13 Halaman Tabel Data Fleet**

Gambar 4.13 menampilkan halaman tabel data Fleet yang merupakan data kasbon yang diproses oleh admin. Terdapat 3 status kasbon yang diantaranya adalah *New, Process*, dan *Finish*. Status *New* adalah status yang digunakan pada kasbon yang masih di input oleh admin, belum pada proses rincian biaya. Status *Process*  digunakan untuk mendeskripsikan kasbon yang sudah di rinci biaya nya namun belum terselesaikan kasbonnya, dikarenakan ada selisih antara uang kasbon dengan rincian biaya yang harus di kembalikan oleh sopir. Status *Finish* menggambarkan proses penyelesaian biaya kasbon sudah pada tahap akhir, dengan indikasi bahwa lampiran rincian biaya sudah lengkap.

|                                                          |                | TABEL DATA FLEET       |           |              |                   |               |                     |                   |              |         |                  |
|----------------------------------------------------------|----------------|------------------------|-----------|--------------|-------------------|---------------|---------------------|-------------------|--------------|---------|------------------|
|                                                          | Cari<br>No     | Cari<br>Tanggal Kasbon | No Kasbon | Nama Driver  | <b>Plat Nomor</b> | Zona          | <b>Total Kasbon</b> | <b>Total Cost</b> | Selisih      | Status  | Action           |
| <b>EB</b> FORECASTING CLH<br><b>ED FORECASTING FLEET</b> | $\mathbf{1}$   | 2021-07-26             | FLEET001  | SAINO GLI    | H 9620 AG         | GENUK         | Rp 150,000,00       | Rp 130.000,00     | Rp 20.000.00 | FINISH  | Detail           |
| $\rightarrow$                                            | $\mathbf{z}$   | 2021-07-26             | FLEET002  | SUGITO GLI   | H 9362 BQ         | SAYUNG        | Rp 150,000,00       | Rp 158,000,00     | Rp -8.000,00 | PROCESS | Hapus<br>Preview |
| <b>ED MANAJEMEN USER</b>                                 | 3              | 2021-07-26             | FLEET003  | KHOLIK GLI   | H 9363 BQ         | SRONDOL       | Rp 130.000,00       | Rp 126,000,00     | Rp 4.000,00  | FINISH  | Detail           |
|                                                          | $\overline{4}$ | 2021-07-26             | FLEET004  | PRAYITNO GLI | H 8024 BQ         | KAWASAN CANDI | Rp 120,000.00       | Ro 100,000.00     | Rp 20.000.00 | FINISH  | Detail           |
|                                                          |                |                        |           |              |                   |               |                     |                   |              |         |                  |
|                                                          |                |                        |           |              |                   |               |                     |                   |              |         |                  |
|                                                          |                |                        |           |              |                   |               |                     |                   |              |         |                  |
|                                                          |                |                        |           |              |                   |               |                     |                   |              |         |                  |
|                                                          |                |                        |           |              |                   |               |                     |                   |              |         |                  |

Gambar 4. 13 Halaman Tabel Data Fleet

# **4.1.14 Halaman Tambah Fleet Baru**

Gambar 4.14 merupakan tampilan yang digunakan untuk membuat kasbon baru, tampilan ini akan muncul ketika admin menekan *toolbar New* tabel data Fleet. Pada tampilan Formulir tambah Fleet baru terdapat beberapa kolom yang harus di isi. Jika semua telah terisi maka menekan *toolbar* Simpan untuk menyimpan data kasbon tersebut.

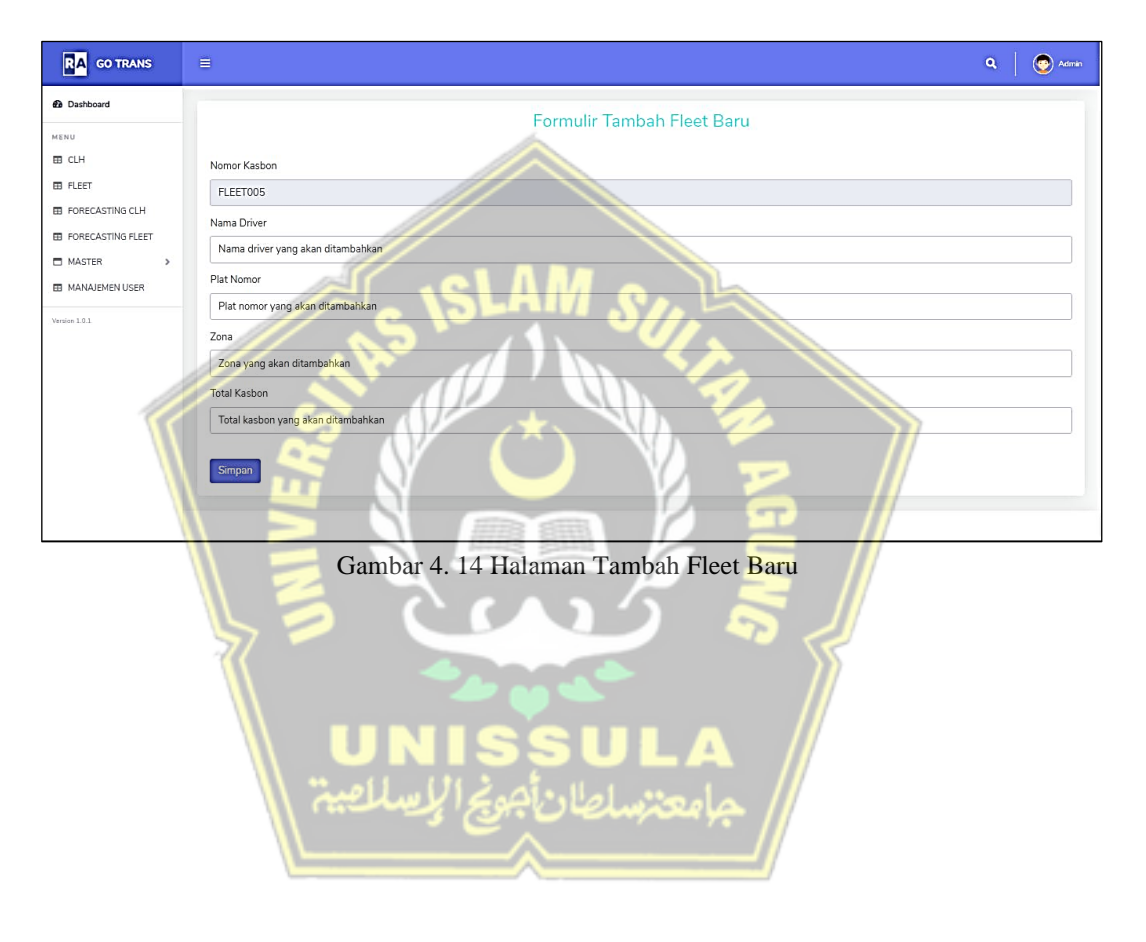

#### **4.1.15 Halaman Rincian Pengeluaran Biaya Fleet**

Gambar 4.15 merupakan tampilan input rincian biaya. Tampilan akan muncul jika pada halaman tabel Data Fleet menekan *toolbar preview* pada data kasbon. Setelah menginput rincian pengeluaran biaya maka masuk ke formulir detail kasbon untuk merubah status dan mengisi tanggal berangkat *(Depart)* dan Kembali *(Return)* sopir, setelah itu menekan *toolbar* Ubah untuk menyimpan data kasbon tersebut.

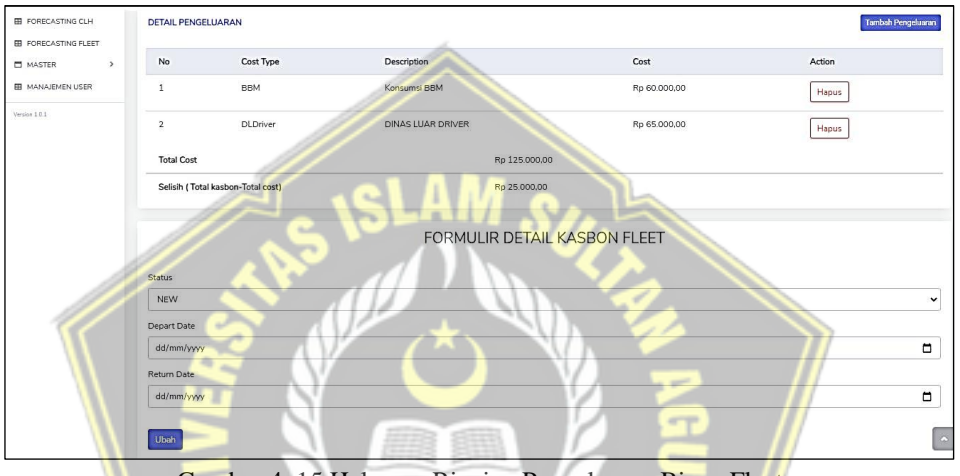

Gambar 4. 15 Halaman Rincian Pengeluaran Biaya Fleet

#### **4.1.16 Halaman Tambah Data Pengeluaran Fleet**

Gambar 4.16 merupakan tampilan halaman yang muncul ketika menekan *toolbar* tambah pengeluaran pada halaman rincian pengeluaran biaya Fleet. Admin akan menginput rincian biaya yang sudah digunakan. Jika sudah selesai menginput maka menekan *toolbar* simpan untuk menyimpan data rincian biaya tersebut yang selanjutnya akan muncul pada halaman rincian pengeluaran biaya Fleet.

| <b>RA</b> GO TRANS        | $\equiv$     |                                        | (C) Admin<br>$\mathbf{Q}_i$ |
|---------------------------|--------------|----------------------------------------|-----------------------------|
| <b>@</b> Dashboard        |              | Formulir Tambah Data Pengeluaran Fleet |                             |
| MENU                      |              |                                        |                             |
| <b>EB</b> CLH             | Nomor Kasbon |                                        |                             |
| <b>ED</b> FLEET           | FLEET002     |                                        |                             |
| <b>EB</b> FORECASTING CLH | Cost Type    |                                        |                             |
| ED FORECASTING FLEET      | TOL          | $\checkmark$                           |                             |
| MASTER<br>$\rightarrow$   |              |                                        |                             |
| <b>EB</b> MANAJEMEN USER  | Cost         |                                        |                             |
| Version 1.0.1             | 10000        |                                        |                             |
|                           | Simpan       |                                        |                             |
|                           |              |                                        |                             |

Gambar 4. 16 Halaman Tambah Data Pengeluaran Fleet

## **4.1.17 Halaman** *Forecasting* **Fleet**

Gambar 4.17 merupakan tampilan halaman tabel *forecasting* Fleet. Terdapat informasi mengenai hasil dari *forecasting* yang telah dilakukan oleh admin. Ada informasi mengenai hasil dari proses *forecasting* beserta perhitungan kesalahan *MAD, MSE, MAPE.*

| RA<br><b>GO TRANS</b>                             | $\equiv$       |                                |                 |                 |                 |                      |            | $\mathbf{Q}_i$<br>Admin |
|---------------------------------------------------|----------------|--------------------------------|-----------------|-----------------|-----------------|----------------------|------------|-------------------------|
| <b>@</b> Dashboard<br>MENU                        |                | <b>TABEL FORECASTING FLEET</b> |                 |                 |                 |                      |            | <b>FORECASTING</b>      |
| <b>EB</b> CLH                                     | No             | Tanggal                        | Data Aktual     | Forecasting     | MAD             | MSE                  | MAPE       | Action                  |
| <b>EB</b> FLEET                                   | $\mathbf{1}$   | 2020-01-05                     | Rp 3,483,801.00 | Rp 0,00         | 0.00            | 0.00                 | 0.00 %     |                         |
| EB FORECASTING CLH<br><b>EB</b> FORECASTING FLEET | $\overline{z}$ | 2020-02-05                     | Rp 3.120.029,00 | Rp 0,00         | 0.00            | 0.00                 | 0.00 %     |                         |
| $\,$<br><b>E MASTER</b>                           | 3              | 2020-03-05                     | Rp 2.711.660,00 | Rp 0.00         | 0.00            | 0.00                 | 0.0096     |                         |
| <b>EB MANAJEMEN USER</b>                          | $\overline{4}$ | 2020-04-05                     | Rp 2.590.357,00 | Rp 2.870.547,90 | $-280.190.90$   | 78,506,940,442.81    | $-10.82$ % |                         |
| Version 1.0.1                                     | 5              | 2020-05-05                     | Rp 2.465.186.00 | Rp 2.667.584.80 | $-202.398.80$   | 40.965.274.241.44    | $-8.21%$   |                         |
|                                                   | 6              | 2020-06-05                     | Rp 3,659.719.00 | Rp 2.514.867.60 | 1.144.851.40    | 1,310,684,728,082,00 | 31.28%     |                         |
|                                                   | 7              | 2020-07-05                     | Rp 4.362.325.00 | Ro 3.313.876.20 | 1,048,448.80    | 1,099.244.886.221.40 | 24.03%     |                         |
|                                                   | 8              | 2020-08-05                     | Rp.6.505.806.00 | Rp 4.032.089.90 | 2.473,716.10    | 6.119.271.343.399.20 | 38.02 %    |                         |
|                                                   | $\overline{9}$ | 2020-09-05                     | Rp 6.813.692.00 | Ro 5.792.501.10 | 1.021.190.90    | 1,042,830,854,242.80 | 14.99%     |                         |
|                                                   | 10             | 2020-10-05                     | Rp 6.200.284.00 | Ro 6.506.978.10 | $-306,694,10$   | 94.061.270.974.81    | $-4.95%$   |                         |
|                                                   | 11             | 2020-11-05                     | Rp 5.309.133.00 | Ro 6.353.517.80 | $-1.044,384.80$ | 1,090.739.610.471.00 | $-19.67%$  |                         |
|                                                   | 12             | 2020-12-05                     | Rp 5.707.753,00 | Rp 5.637.819,10 | 69,933.90       | 4,890,750,369.21     | 1.23 %     |                         |

Gambar 4. 17 Halaman *Forecasting* Fleet

## **4.1.18 Halaman** *Forecasting* **Fleet –** *Setting* **Data Aktual**

Gambar 4.18 adalah tampilan yang digunakan untuk menginput data aktual pengeluaran biaya dalam satu bulan. *MAD, MSE* dan *MAPE* akan muncul jika pada perhitungan terdapat data aktual pengeluaran biaya.

| $\equiv$           |                    | $\mathbf{Q}$<br>$\bigcirc$ Admin |
|--------------------|--------------------|----------------------------------|
|                    | Formulir Ubah Data |                                  |
| Tanggal            |                    |                                  |
| 31/08/2020         |                    |                                  |
| Pengeluaran Aktual |                    |                                  |
| $\mathbb O$        |                    |                                  |
| Forecasting        |                    |                                  |
| 6017124.6666667    |                    |                                  |
| MAD                |                    |                                  |
| $\mathbf 0$        |                    |                                  |
| MSE                |                    |                                  |
| $\,0\,$            |                    |                                  |
| MAPE               |                    |                                  |
| $\mathbf 0$        |                    |                                  |
|                    |                    |                                  |
| Ubah               |                    |                                  |

Gambar 4. 18 Halaman *Forecasting* Fleet – *Setting* Data Aktual

# **4.2 Pengujian (Testing)**

# **4.2.1 Hasil Pengujian** *Black Box*

1. Pengujian Halaman Login

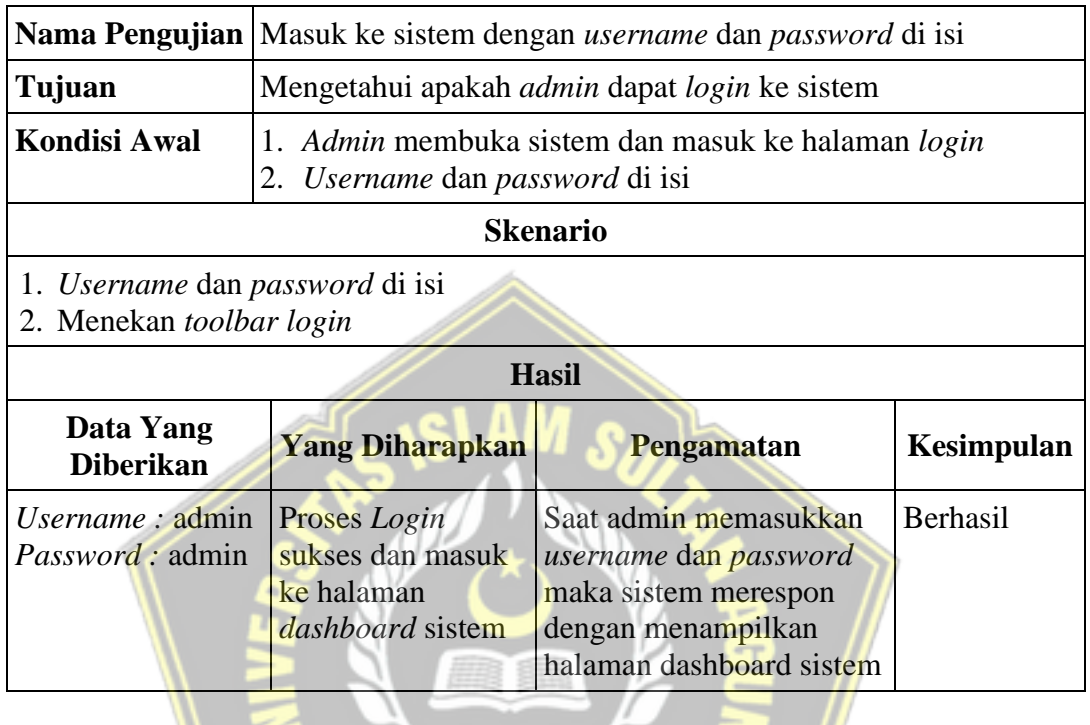

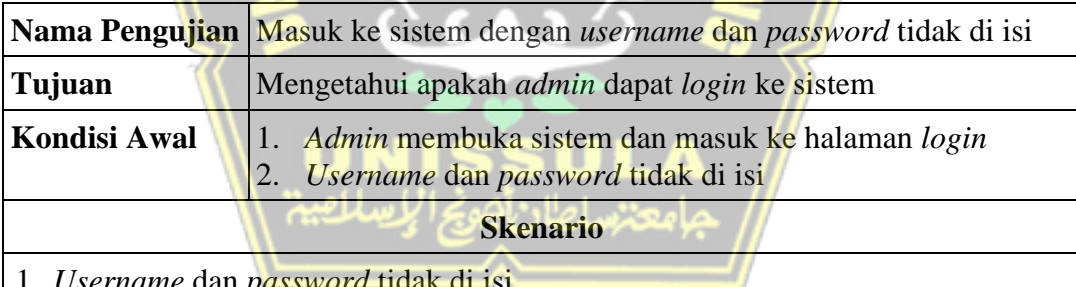

- 1. *Username* dan *password* tidak di isi
- 2. Menekan *toolbar login*

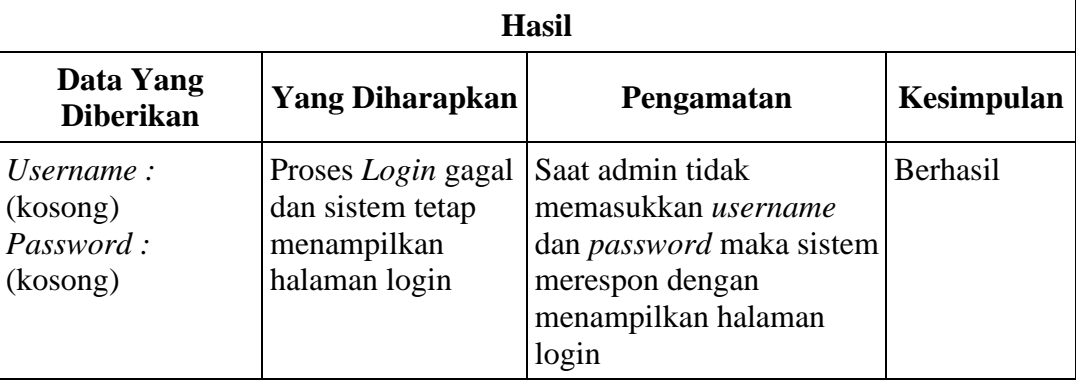

# 2. Pengujian Halaman Manajemen User

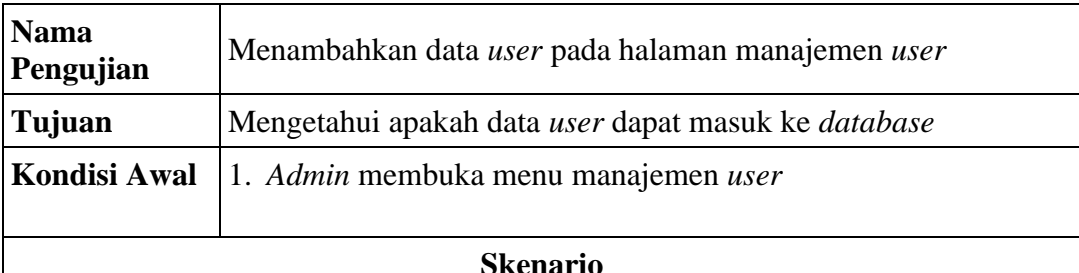

- 1. Menekan *toolbar* tambah data *user*
- 2. Menginput data pada kolom yang sudah tersedia
- 3. Menekan *toolbar add user*

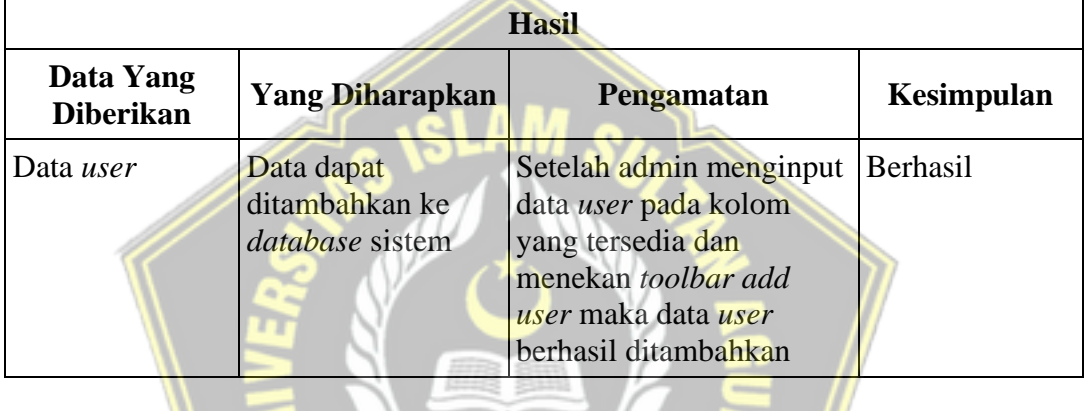

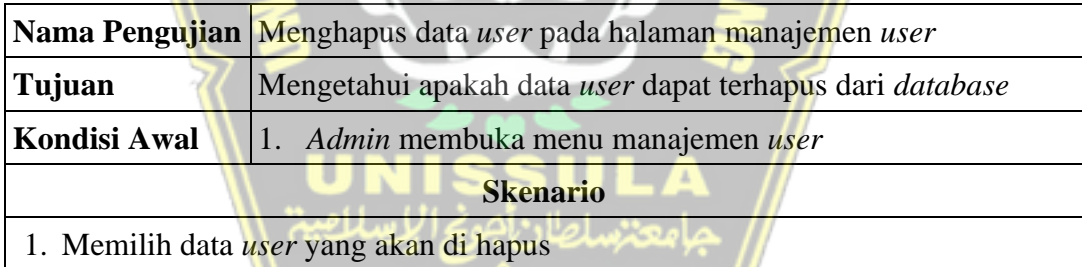

2. Menekan *toolbar* hapus

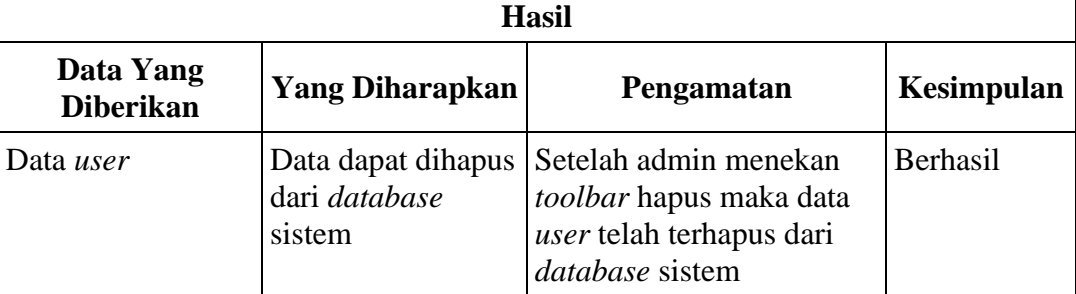

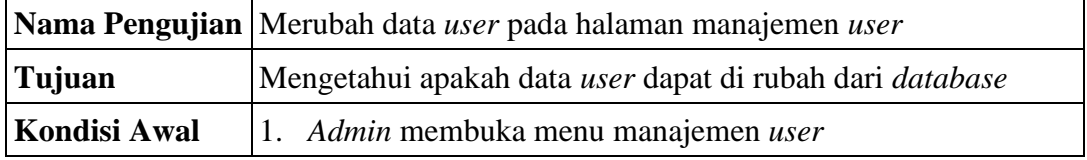

# **Skenario**

- 1. Memilih data *user* yang akan di rubah
- 2. Menekan *toolbar edit*
- 3. Merubah data *user*

 $\mathsf{r}$ 

4. Menekan *toolbar add user*

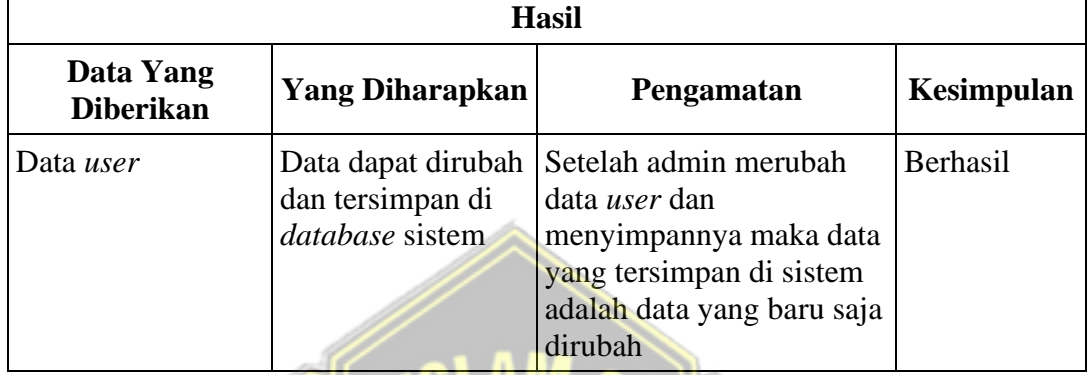

# 3. Pengujian Halaman Master

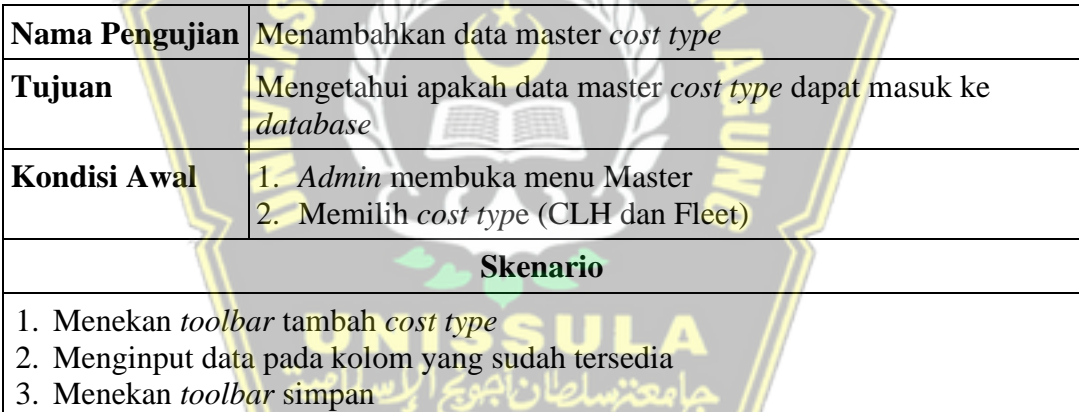

e de la comparat de la comparat de la comparat de la comparat de la comparat de la comparat de la comparat de<br>La comparat de la comparat de la comparat de la comparat de la comparat de la comparat de la comparat de la co

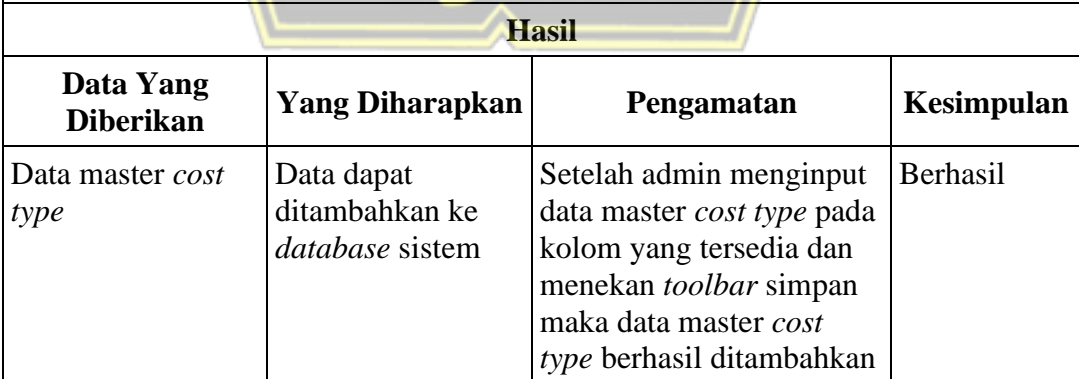

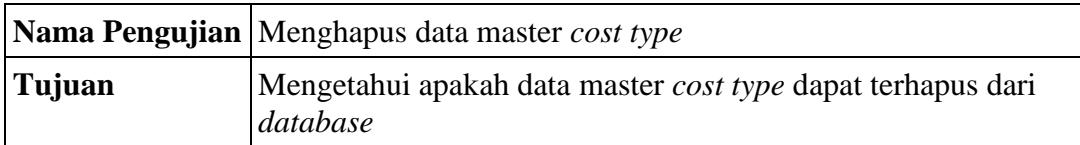

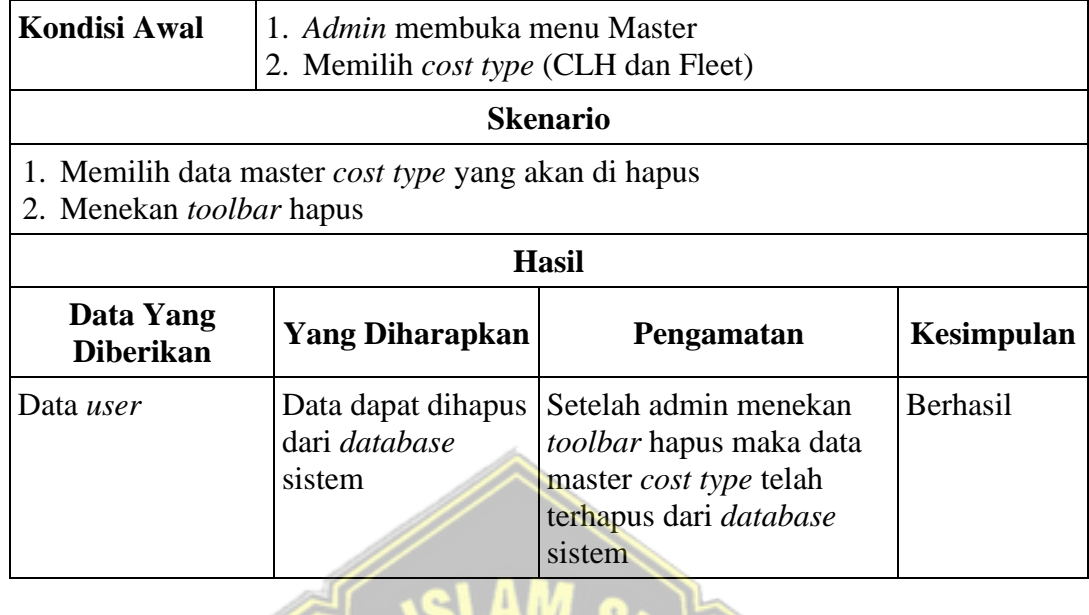

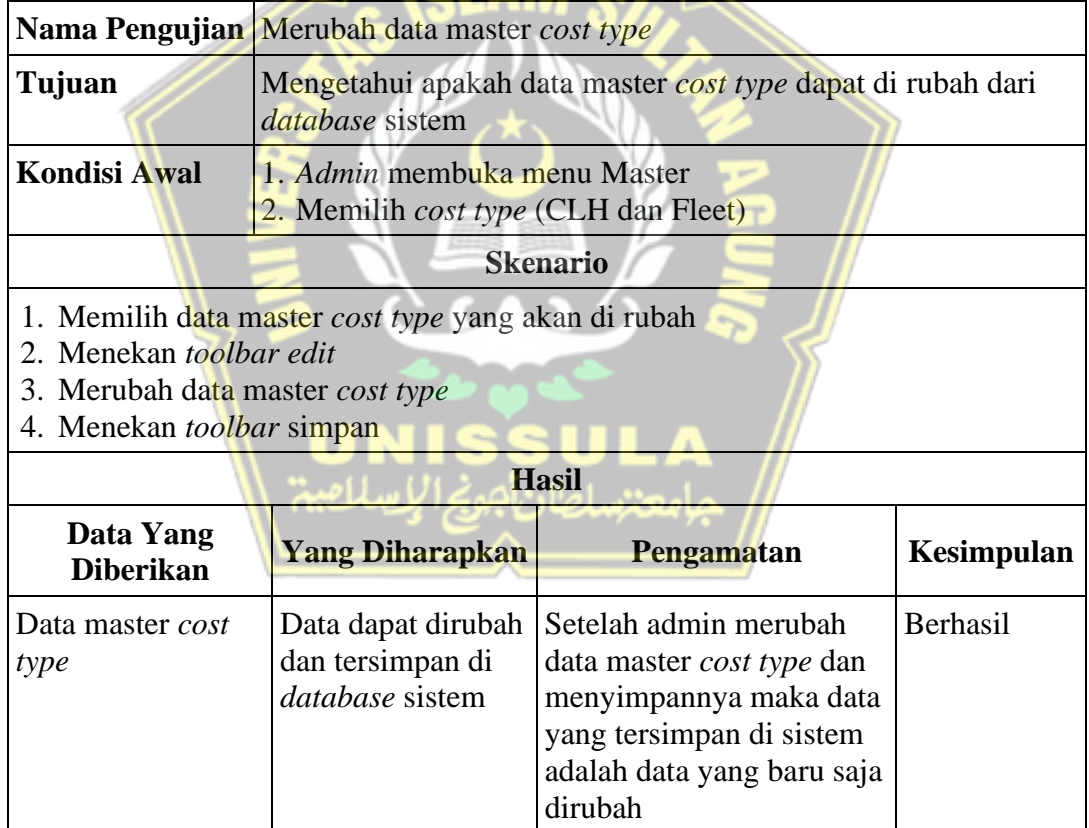

4. Pengujian Halaman CLH

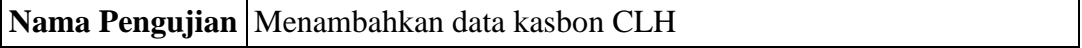

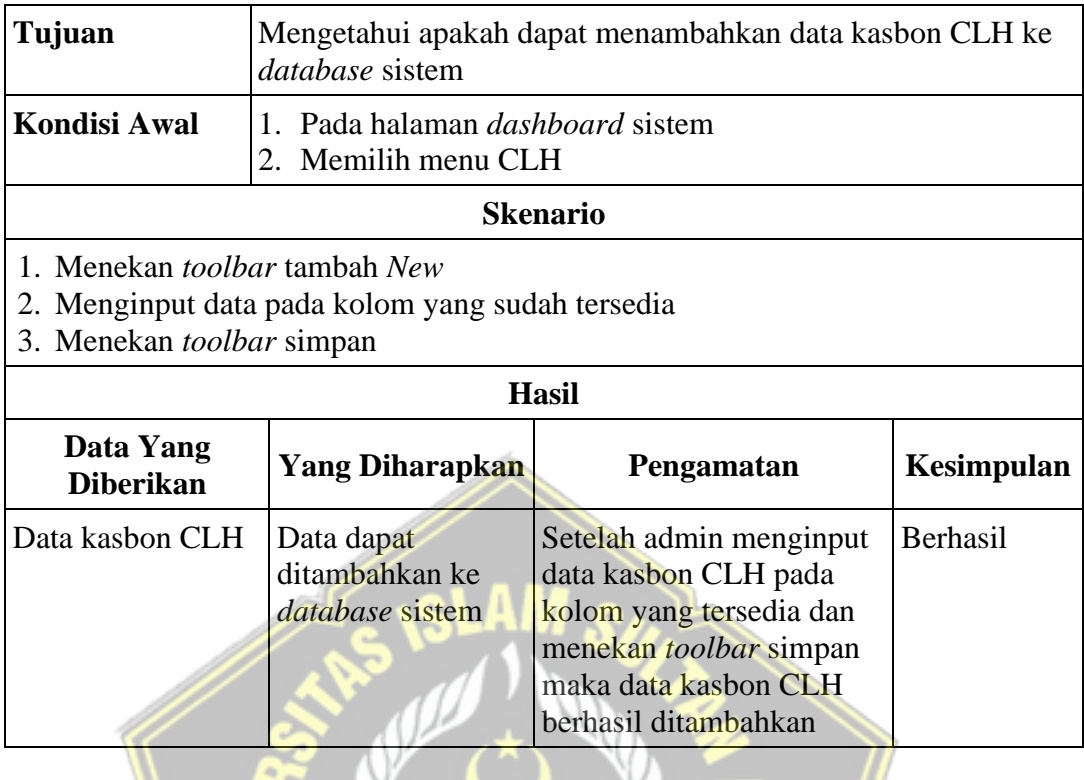

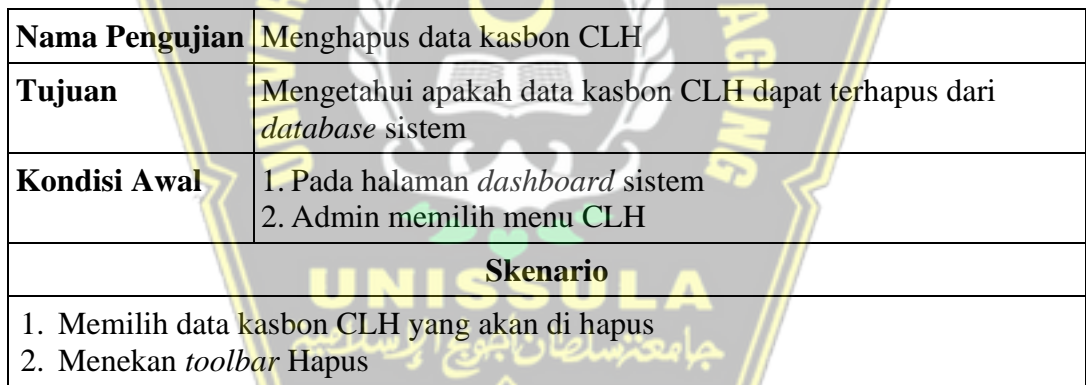

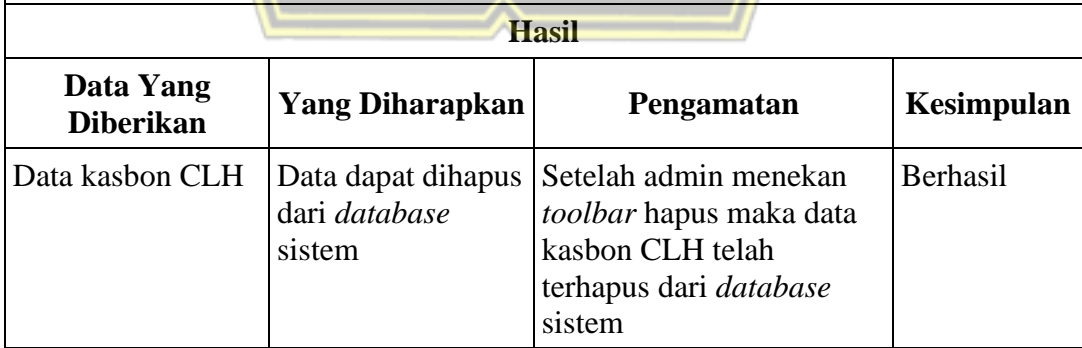

91

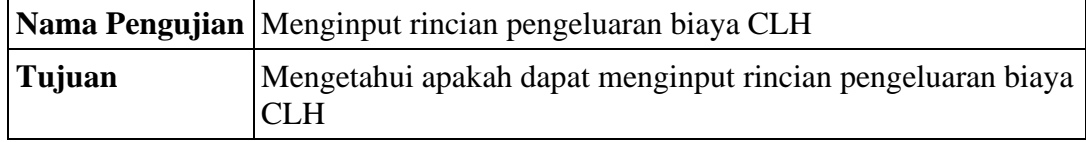

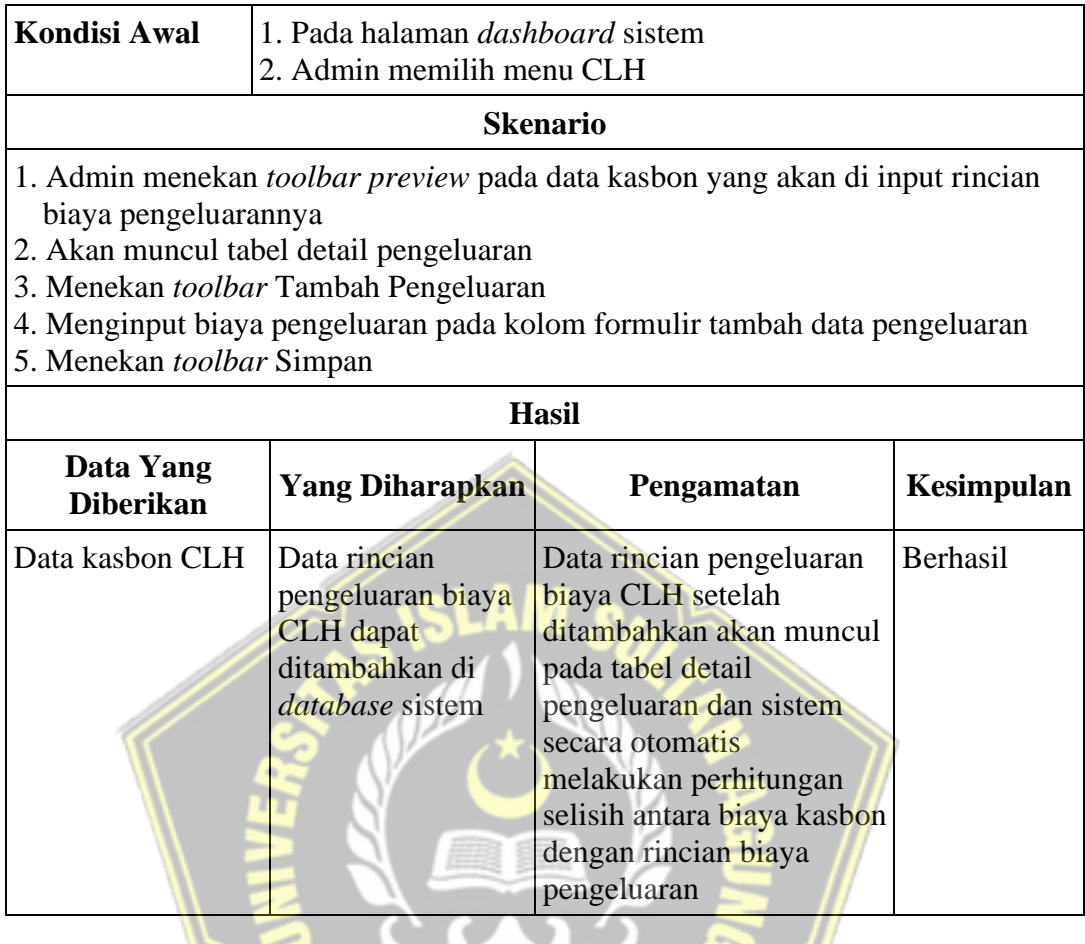

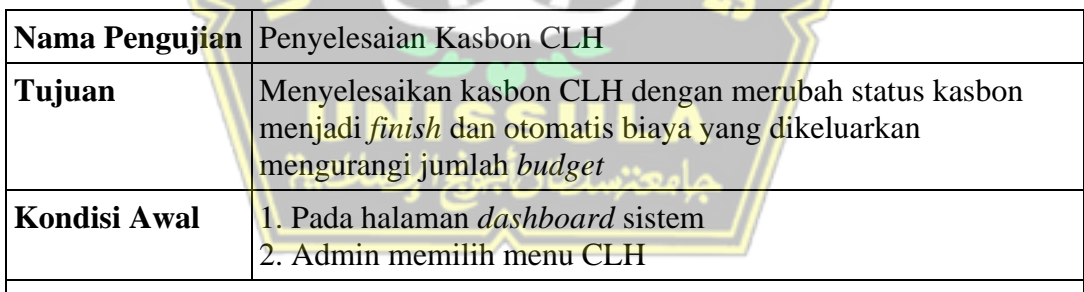

#### **Skenario**

- 1. Admin menekan *toolbar preview* pada data kasbon yang sudah di rinci dan status kasbon tersebut *Process*
- 2. Akan muncul tabel detail pengeluaran dan Formulir detail kasbon
- 3. Pada Formulir detail kasbon terdapat kolom status kasbon dan tanggal berangkat dan tiba sopir
- 4. Admin merubah status *finish* dan menginput tanggal berangkat dan tiba sopir
- 5. Menekan *toolbar* Ubah

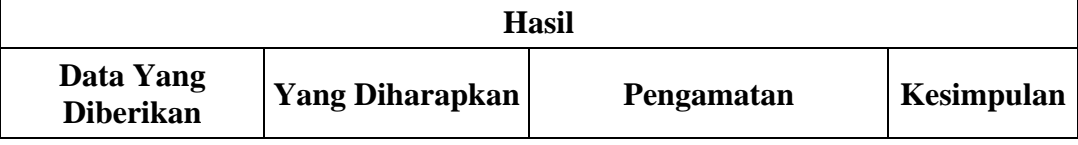

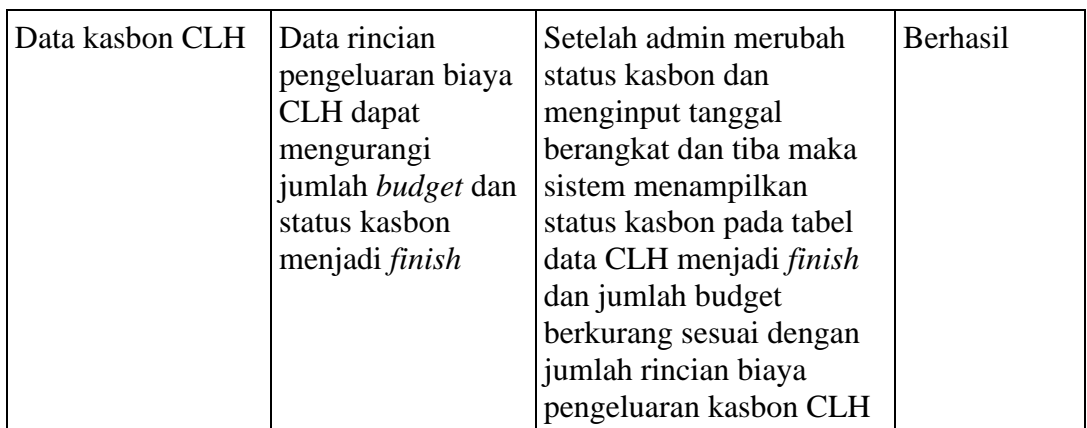

# 5. Pengujian Halaman Fleet

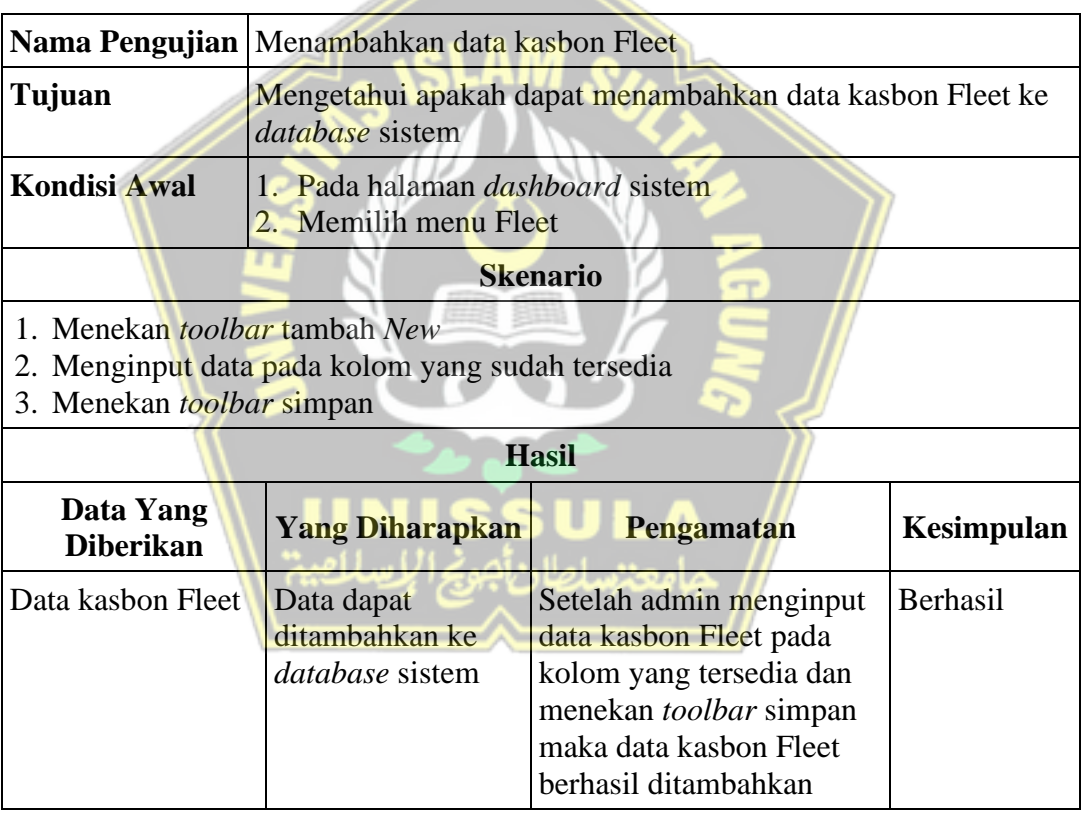

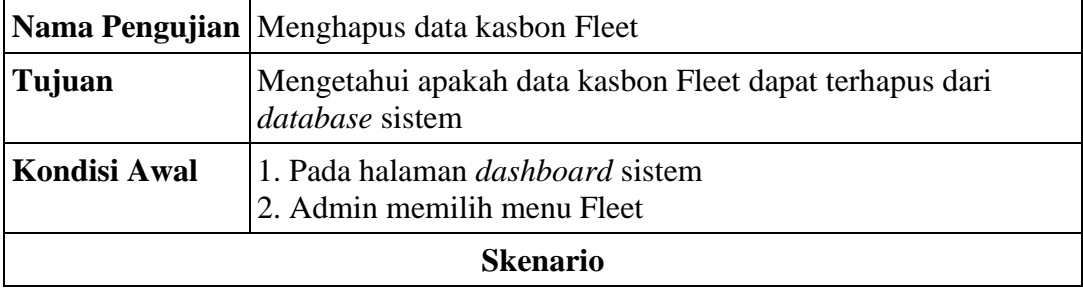

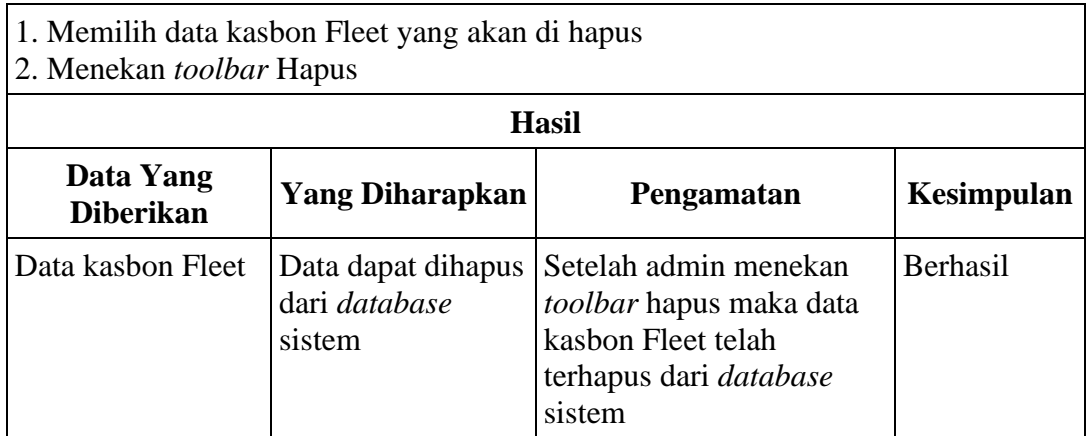

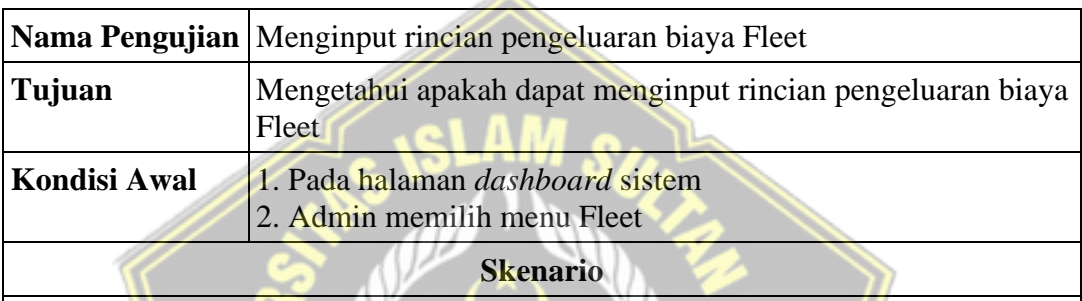

Á

- 1. Admin menekan *toolbar preview* pada data kasbon yang akan di input rincian biaya pengeluarannya
- 2. Akan muncul tabel detail pengeluaran
- 3. Menekan *toolbar* Tambah Pengeluaran
- 4. Menginput biaya pengeluaran pada kolom formulir tambah data pengeluaran
- 5. Menekan *toolbar* Simpan

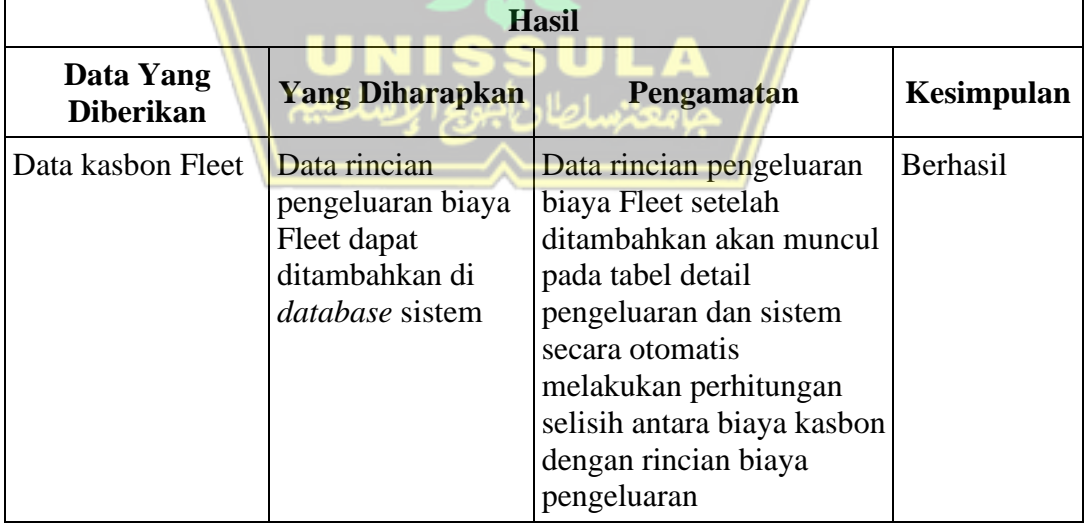

**Nama Pengujian** Penyelesaian Kasbon Fleet

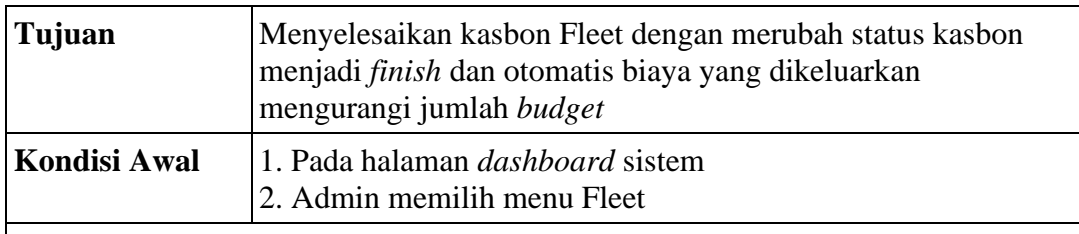

## **Skenario**

- 1. Admin menekan *toolbar Preview* pada data kasbon yang sudah di rinci dan status kasbon tersebut *Process*
- 2. Akan muncul tabel detail pengeluaran dan Formulir detail kasbon
- 3. Pada Formulir detail kasbon terdapat kolom status kasbon dan tanggal berangkat dan tiba sopir
- 4. Admin merubah status *finish* dan menginput tanggal berangkat dan tiba sopir
- 5. Menekan *toolbar* Ubah

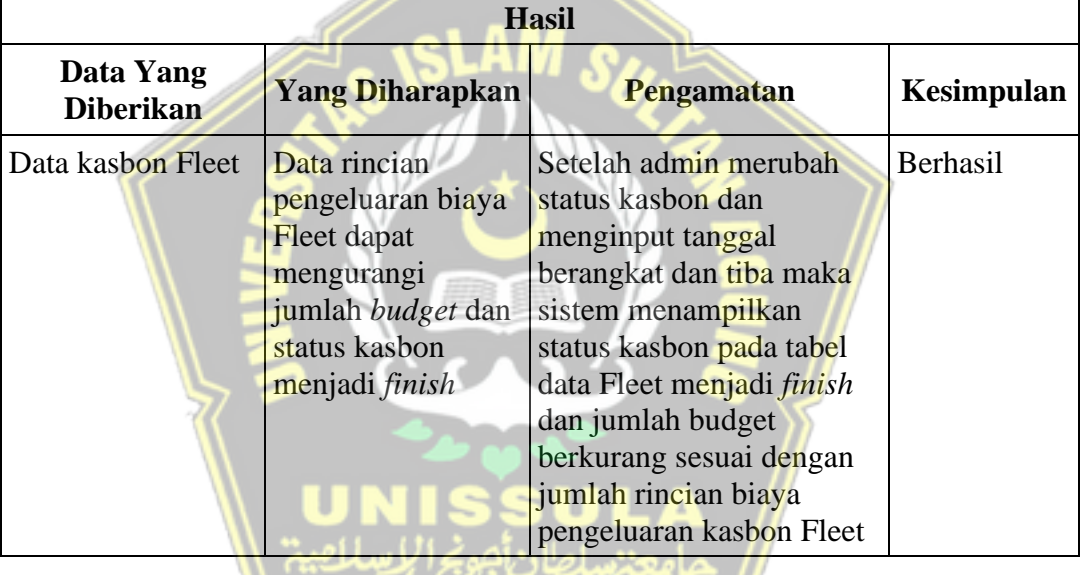

6. Pengujian Halaman *Forecasting* CLH

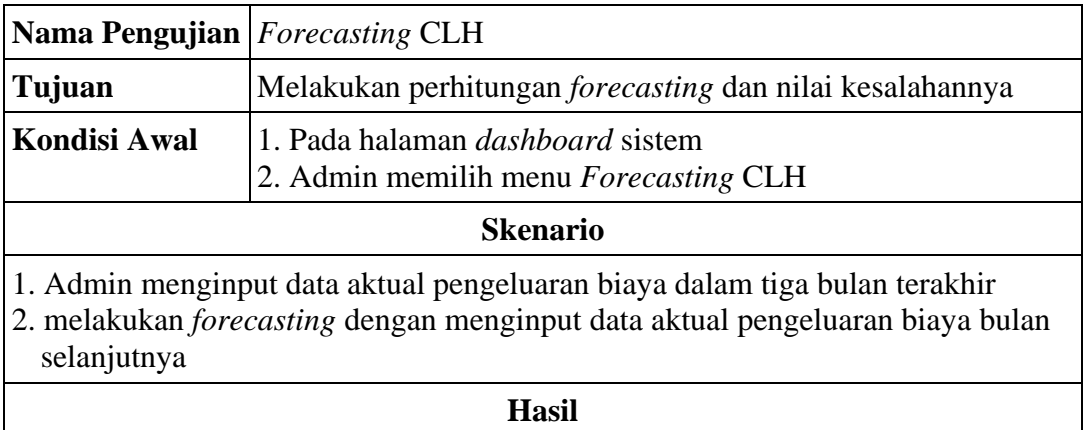

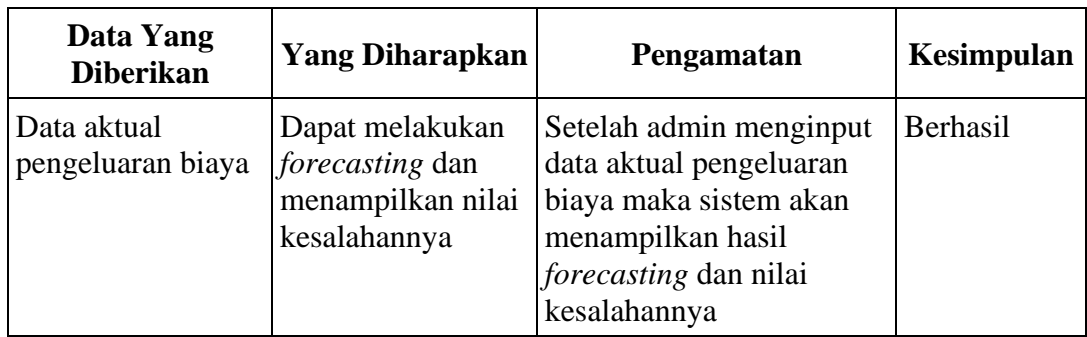

## 7. Pengujian Halaman *Forecasting* Fleet

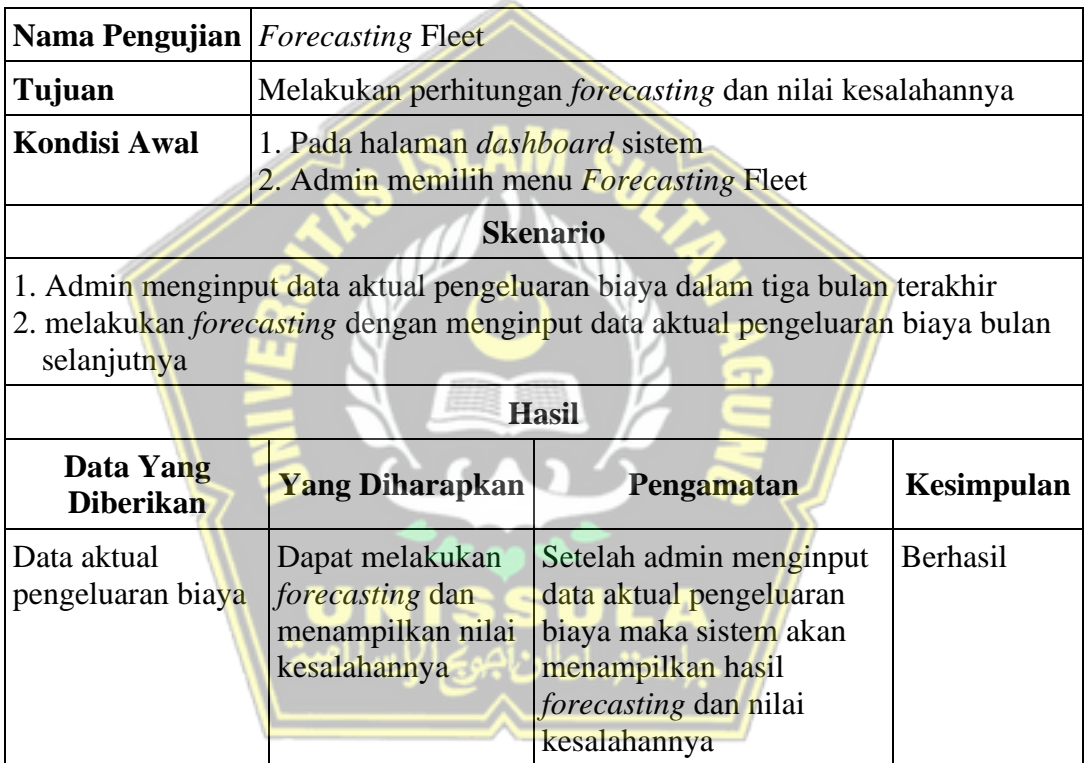

# **4.3 Pemeliharaan (Maintenance)**

Pada tahap akhir pengembangan sistem kali ini akan di bahas mengenai metode pemeliharaan sistem. Fungsi pada sebuah sistem infromasi dapat berubah sewaktu-waktu, karena pada dasarnya sistem informasi menyesuaikan sistem kerja pada perusahaan. Sistem kerja dapat berubah pada perusahaan dikarenakan terdapat masalah atau kebijakan baru baik itu faktor luar atau di dalam perusahaan. Ada faktor yang mendorong agar sistem perlu ada tahap pemeliharaan, diantaranya sebagai berikut :

- 1. Adanya masalah yang sebelumnya belum terdeteksi, sehingga masih perlu diperbaiki masalah tersebut.
- 2. Adanya kebijakan atau permintaan dari pemakai sistem, sehingga sistem perlu dirubah.
- 3. Adanya perubahan dari luar perusahaan atau perubahan bisnis.
- 4. Sistem perlu adanya inovasi agar kedepannya mudah dalam pengoperasian.

Dengan penjabaran mengenai fungsi dari sebuah pemeliharaan sistem, maka dalam melakukan pemeliharaan sistem hal yang perlu diperhatikan adalah membangun sebuah kelompok yang bertugas dalam memenuhi kebutuhan sistem. Mereka bertugas untuk mengevaluasi, melakukan pemeliharaan yang terjadwal maupun tidak terjadwal. Dengan ini maka manajemen perusahaan dapat mengoptimalkan kinerja dari sistem tersebut

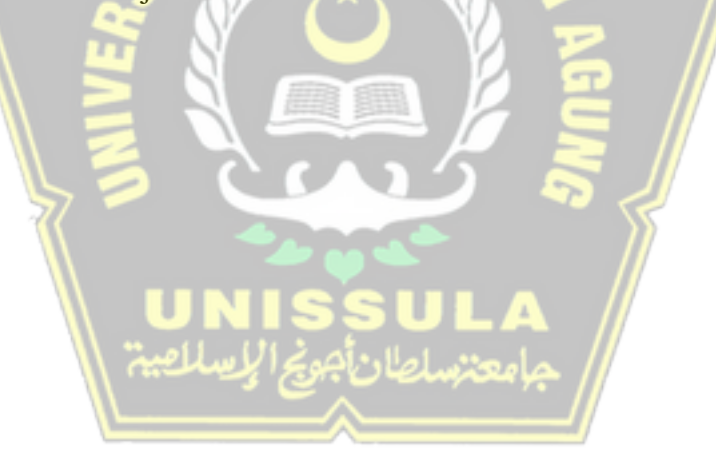

#### **BAB V**

# **KESIMPULAN DAN SARAN**

#### **5.1 Kesimpulan**

Dari proses analisis, perancangan, dan implementasi yang sudah di bahas pada bab-bab sebelumnya maka ditarik kesimpulan sebagai berikut :

- 1. Dari hasil perhitungan *forecasting* menggunakan metode *Weighted Moving Average* disimpulkan bahwa metode ini tidak cocok untuk data yang sifat perubahannya drastis, bisa dilihat dari hasil perhitungan error.
- 2. Hasil perhitungan kesalahan *forecasting* menunjukkan bahwa rata-rata nilai yang dihasilkan menunjukkan bahwa tingkat kesalahan metode *Weighted Moving Average* dalam memprediksi sangatlah kecil.
- 3. Dikarenakan data yang digunakan pada penelitian ini memiliki pola data acak maka hasil yang ditunjukkan pada penelitian ini menunjukkan bahwa pola data acak sangat cocok dengan metode *Weighted Moving Average.*
- 4. Pada sistem pencatatan pengeluaran biaya menunjukkan bahwa alur dan interface aplikasi sistem sangat mempermudah dalam membantu admin keuangan mengontrol pengeluaran biaya operasional perusahaan.

### **5.2 Saran**

# **HELLA**

Dalam melakukan pengembangan sistem kedepannya maka saran yang dapat dilakukan adalah sebagai berikut :

- 1. Agar tidak memakai metode MSE dalam perhitungan kesalahan prediksi pada data keuangan, dikarenakan akan menghasilkan nominal yang besar, sehingga tidak efektif dalam penerapannya.
- 2. Menambahkan menu data master untuk data zona pengiriman, data mengenai jarak yang ditempuh sehingga kedepannya dapat memberikan informasi mengenai konsumsi bbm yang diperlukan, sehingga tidak menginput manual lagi.
- 3. Menambahkan menu *reporting* baik itu format berupa excel atau pdf.

#### **DAFTAR PUSTAKA**

- Ardiana DPY, Loekito LH. 2018. Sistem Informasi Peramalan Persediaan Barang Menggunakan Metode Weighted Moving Average. *Jurnal Teknologi Informasi dan Komputer* 04 (01): 71–79.
- Baktiar C, Wibowo A, Adipranata R. 2013. Pembuatan Sistem Peramalan Penjualan Dengan Metode Weighted Moving Average dan Double Exponential Smoothing Pada UD Y. *Jurnal Ilmiah* vol 7 (global): 1–5.
- Dharwiyanti S, Wahono RS. 2003. Pengantar Unified Modeling LAnguage (UML). *IlmuKomputer.com*: 1–13.
- Hayuningtyas RY. 2017. Peramalan Persediaan Barang Menggunakan Metode Weighted Moving Average dan Metode Double Exponential Smoothing. *Jurnal Pilar Nusa Mandiri* 13 (2): 217–222.
- Hendriani T, Yamin M, Dewi AP. 2016. Sistem Peramalan Persediaan Obat Dengan Metode Weight Moving Average Dan Reorder Point (Studi Kasus: Puskesmas Soropia). *semanTIK* 2 (2): 207–214.
- Laisina LH, Haurissa MA, Hatala Z. 2018. Sistem Informasi Data Jemaat GPM Gidion Waiyari Ambon dan Jemaat GPM Halong Anugerah Ambon. *Jurnal Simetrik* 8 (2): 139–144.
- Larasati H, Masripah S. 2017. Analisa Dan Perancangan Sistem Informasi Pembelian Grc Dengan Metode Waterfall. *Jurnal Pilar Nusa Mandiri* 13 (2): 193–198.
- Maricar MA. 2019. Analisa Perbandingan Nilai Akurasi Moving Average dan Exponential Smoothing untuk Sistem Peramalan Pendapatan pada Perusahaan XYZ. *Jurnal Sistem dan Informatika* 13 (2): 36–45.
- Mustaqbal MS, Firdaus RF, Rahmadi H. 2015. Pengujian Apliksi Menggunakan Black Box Testing Boundary Value Anaysis( Studi Kasus : Aplikasi Prediksi Kelulusan SNMPTN ). *Jurnal Ilmiah Teknologi Informasi Terapan* I (3): 31– 36.
- Nasution A. 2018. Forecasting Produksi Karet Menggunakan Metode Weighted Moving Average. *Seminar Nasional Royal (SENAR) 2018* 9986 (September):

133–138.

- Nasution A. 2019. Metode Weighted Moving Average Dalam M-Forecasting. *JURTEKSI (Jurnal Teknologi dan Sistem Informasi)* V (2): 119–124.
- Palit RV, Rindengan YDY, Lumenta ASM. 2015. Rancangan Sistem Informasi Keuangan Berbasis Web Di Jemaat GMIM Bukit Moria Malalayang. *E-Journal Teknik Elektro dan Komputer* 4 (7): 1–7.
- Pradibta H, Al Saffa AUN. 2016. Pengembangan Sistem Informasi Penjualan dan Peramalan Jual Beli Menggunakan Metode Weighted Moving Average (Studi Kasus Toko Emas Maju Sari Kota Malang). *Jurnal Informatika Polinema* 2 (3): 138.
- Sulhan M, Khoiriyah R. 2015. Sistem Informasi Peramalan (Forecasting) Produksi Melalui Pendekatan Time Series Pada Ptpn Xii (Persero) Malang. *Prosiding SENTIA* 7: 2085–2347.
- Yuliansyah H. 2014. Perancangan Replikasi Basis Data Mysql Dengan Mekanisme Pengamanan Menggunakan Ssl Encryption. *Jurnal Informatika Ahmad Dahlan* 8 (1): 102982.

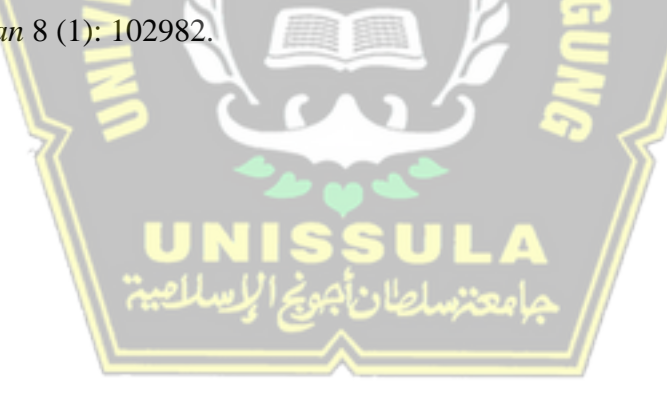

# **LAMPIRAN**

Lampiran 1 Hasil Wawancara dengan Narasumber

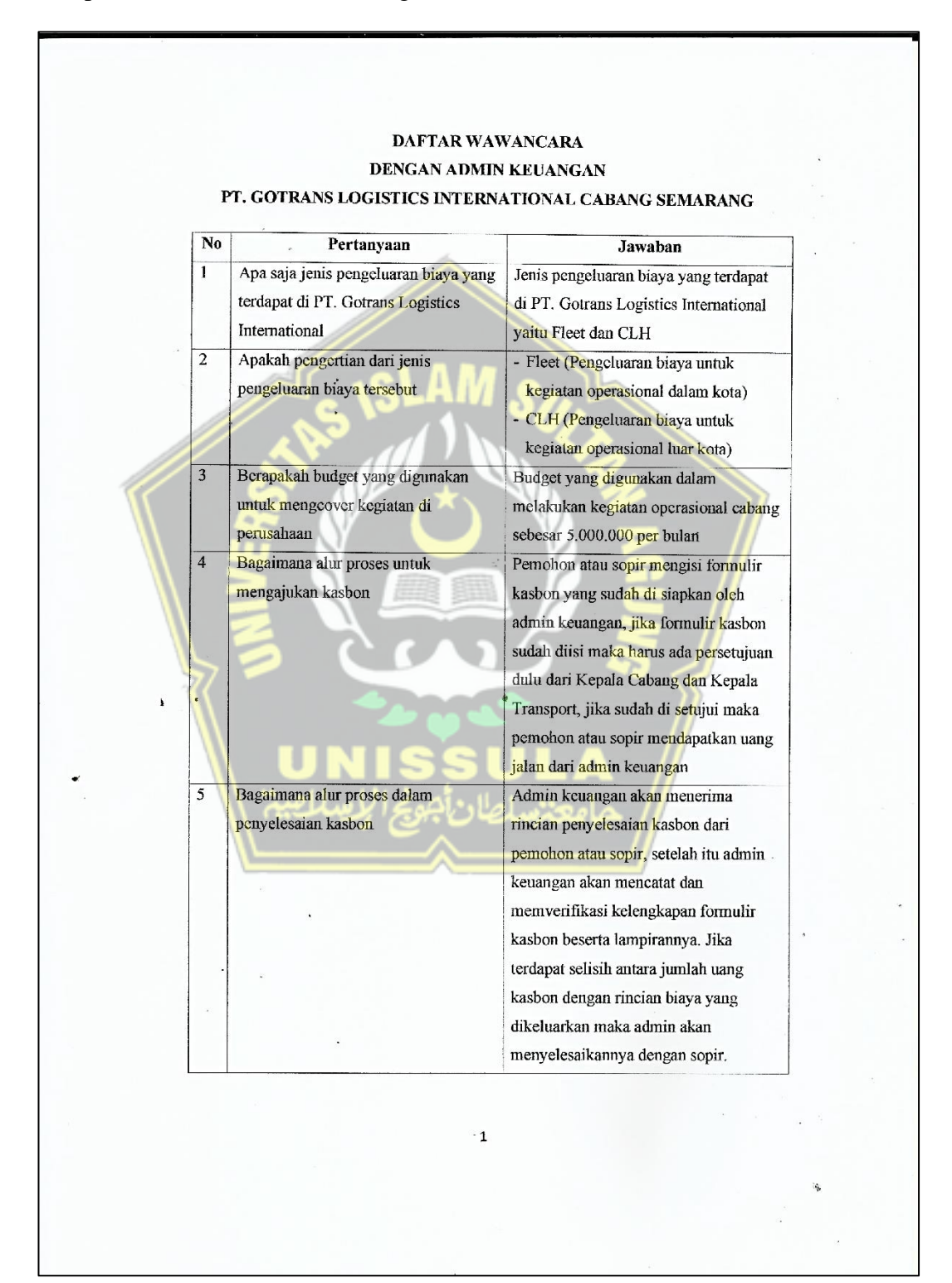

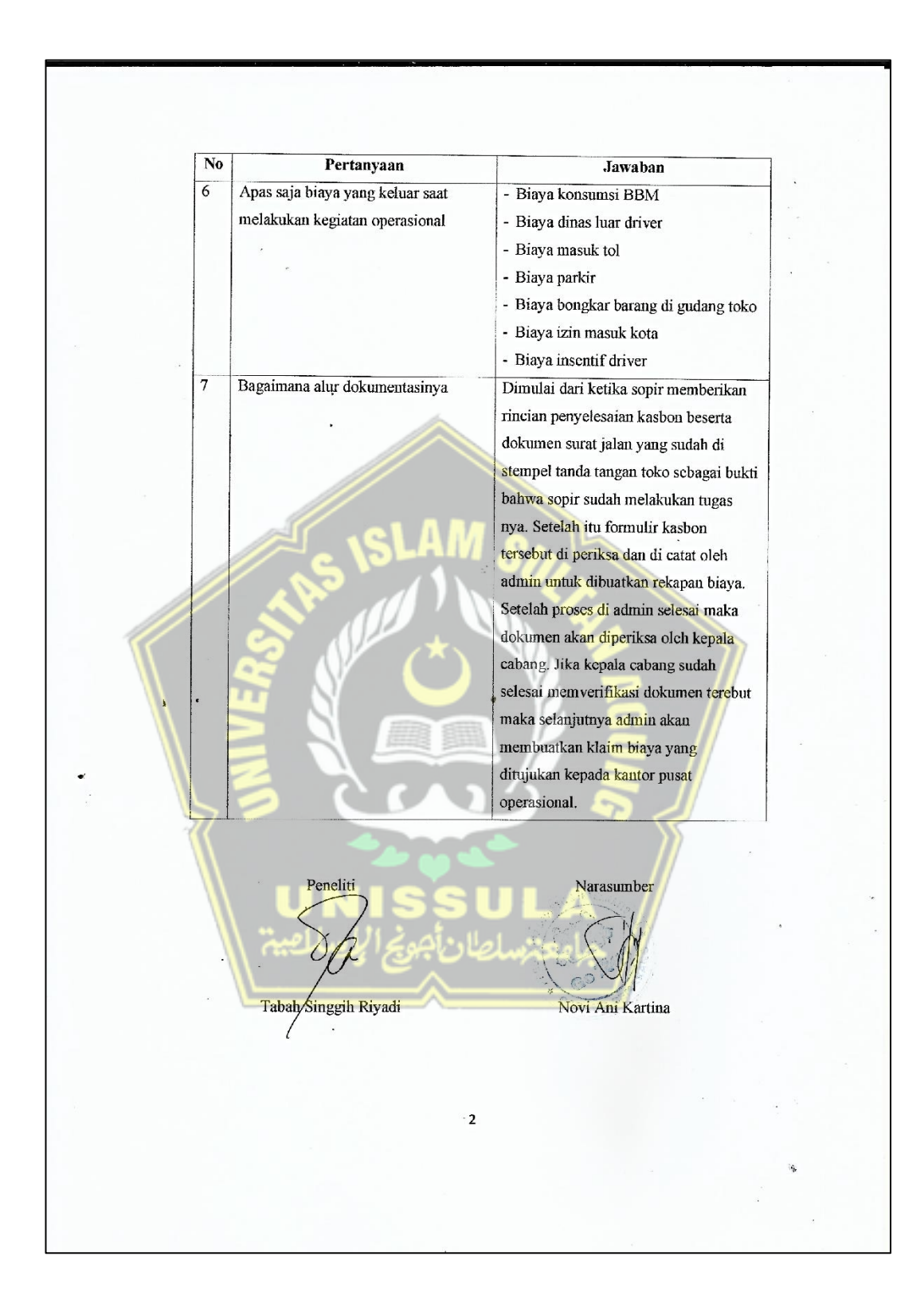

# Lampiran 2 Formulir Kasbon

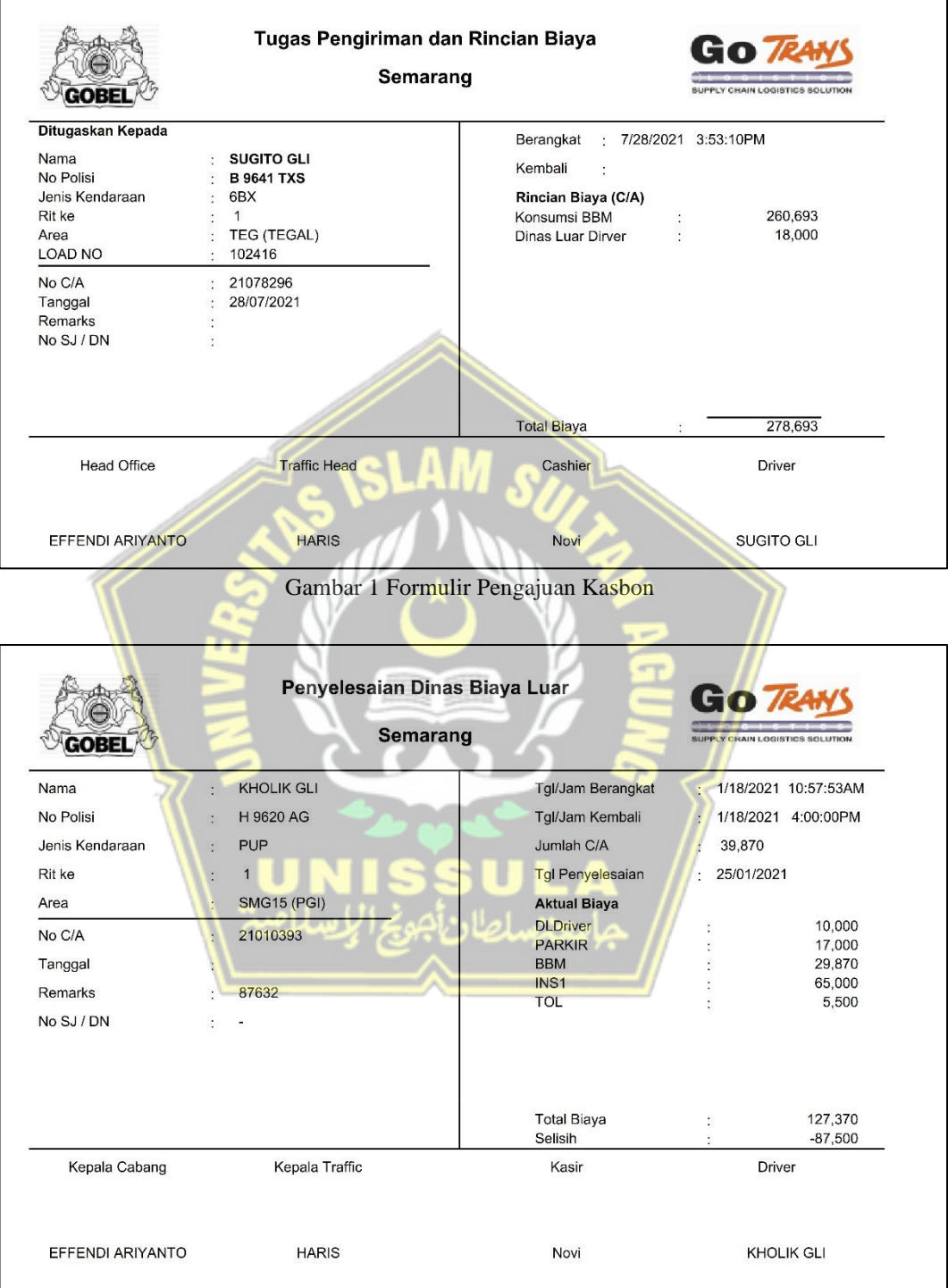

Gambar 2 Formulir Penyelesaian Kasbon

# Lampiran 3 Sampel Data Penelitian

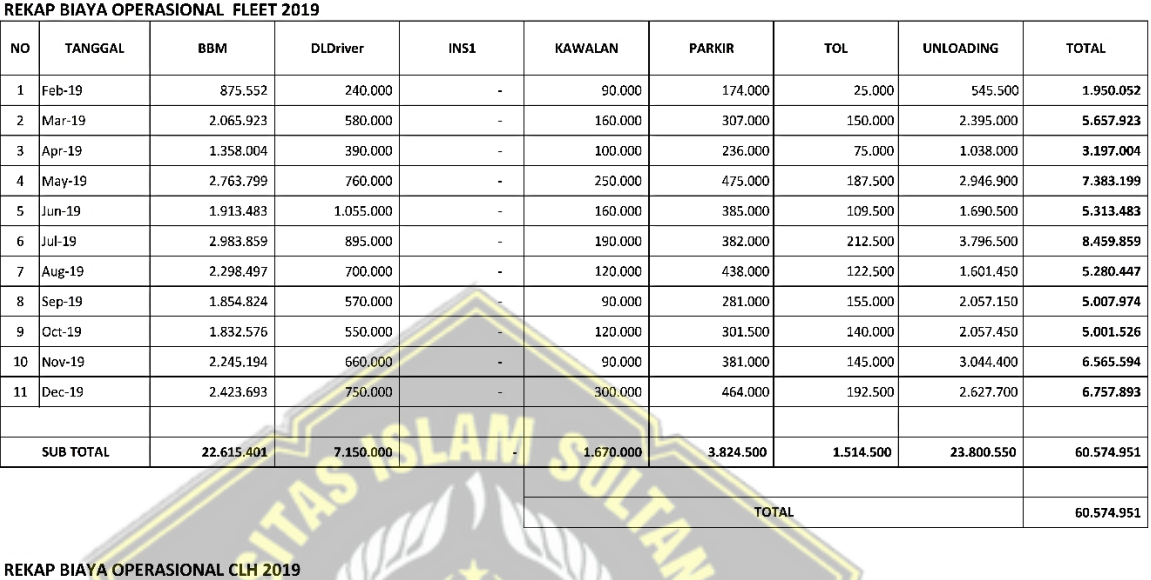

#### PT. GOTRANS LOGISTICS INTERNATIONAL CABANG : SEMARANG

TOTAL

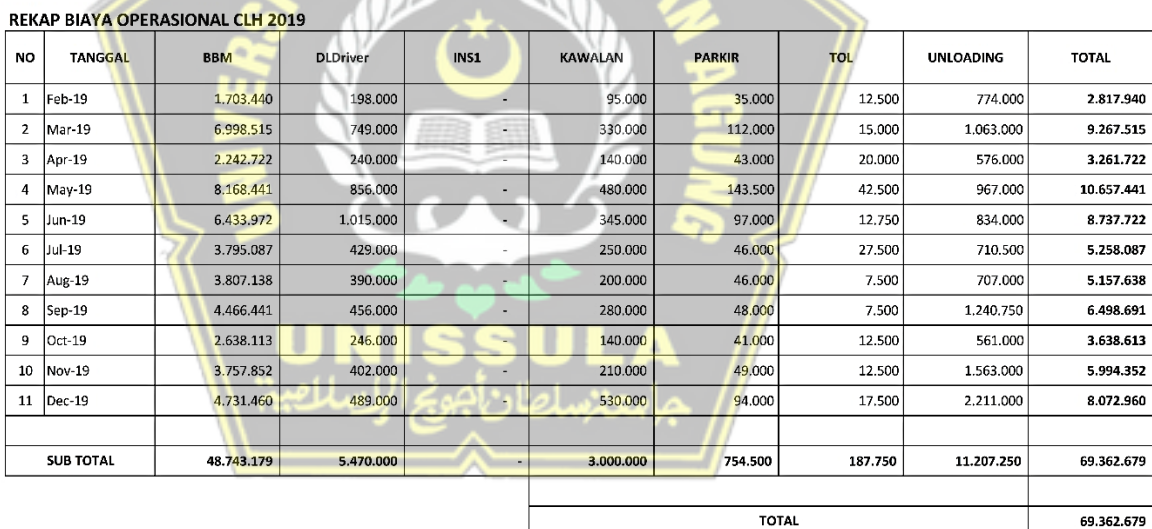

 $\overline{60.574.951}$ 

#### PT. GOTRANS LOGISTICS INTERNATIONAL **CABANG: SEMARANG**

#### REKAP BIAYA OPERASIONAL FLEET 2020

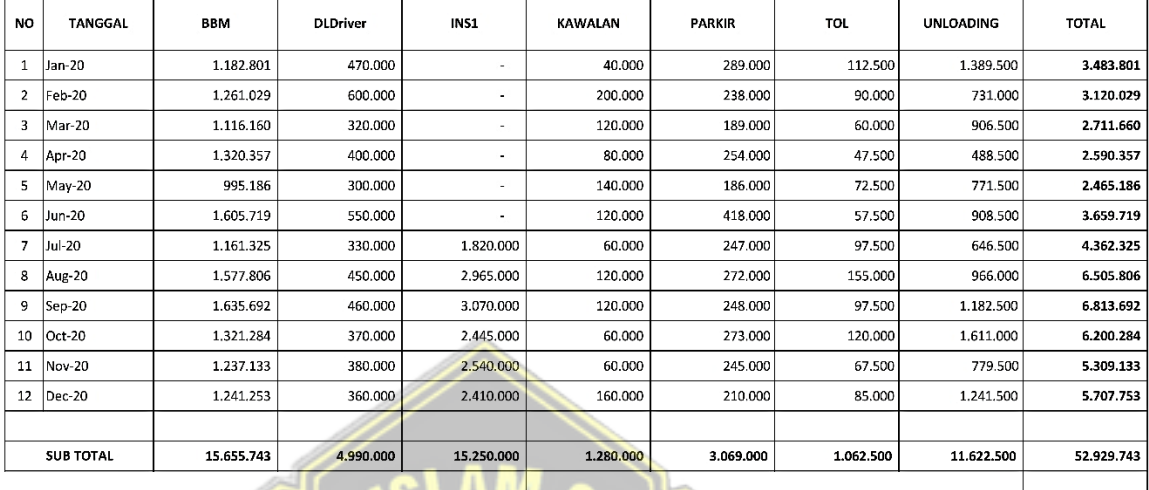

 $e^{i\beta H}$ 

TOTAL

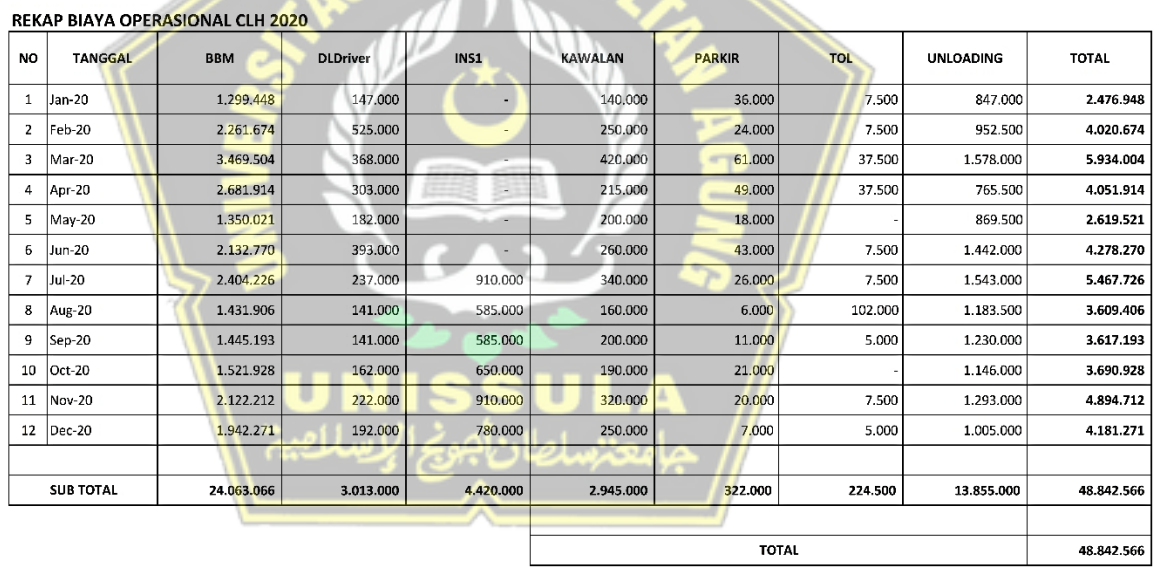

52.929.743

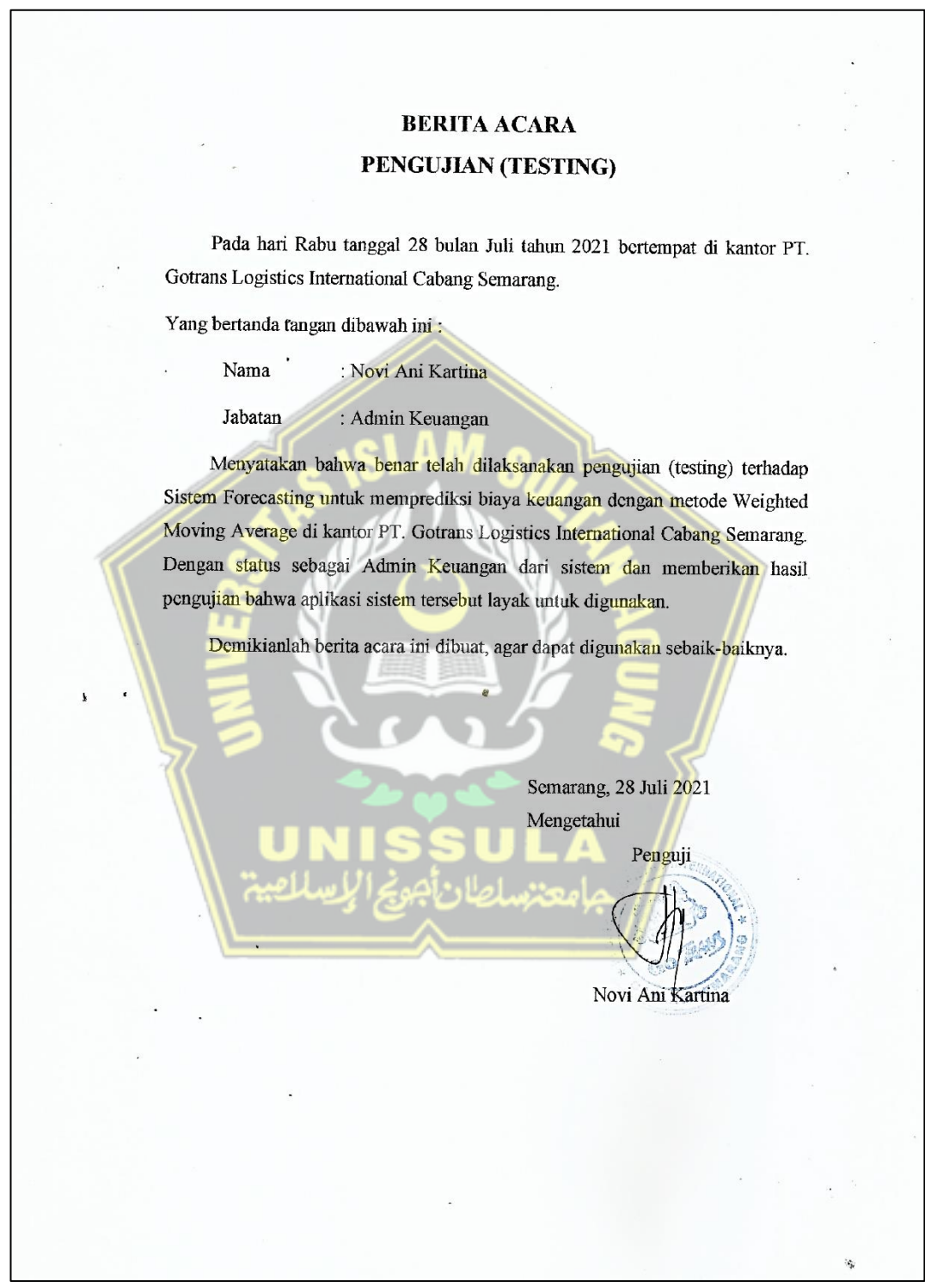

# Lampiran 4 Berita Acara Pengujian Aplikasi Sistem

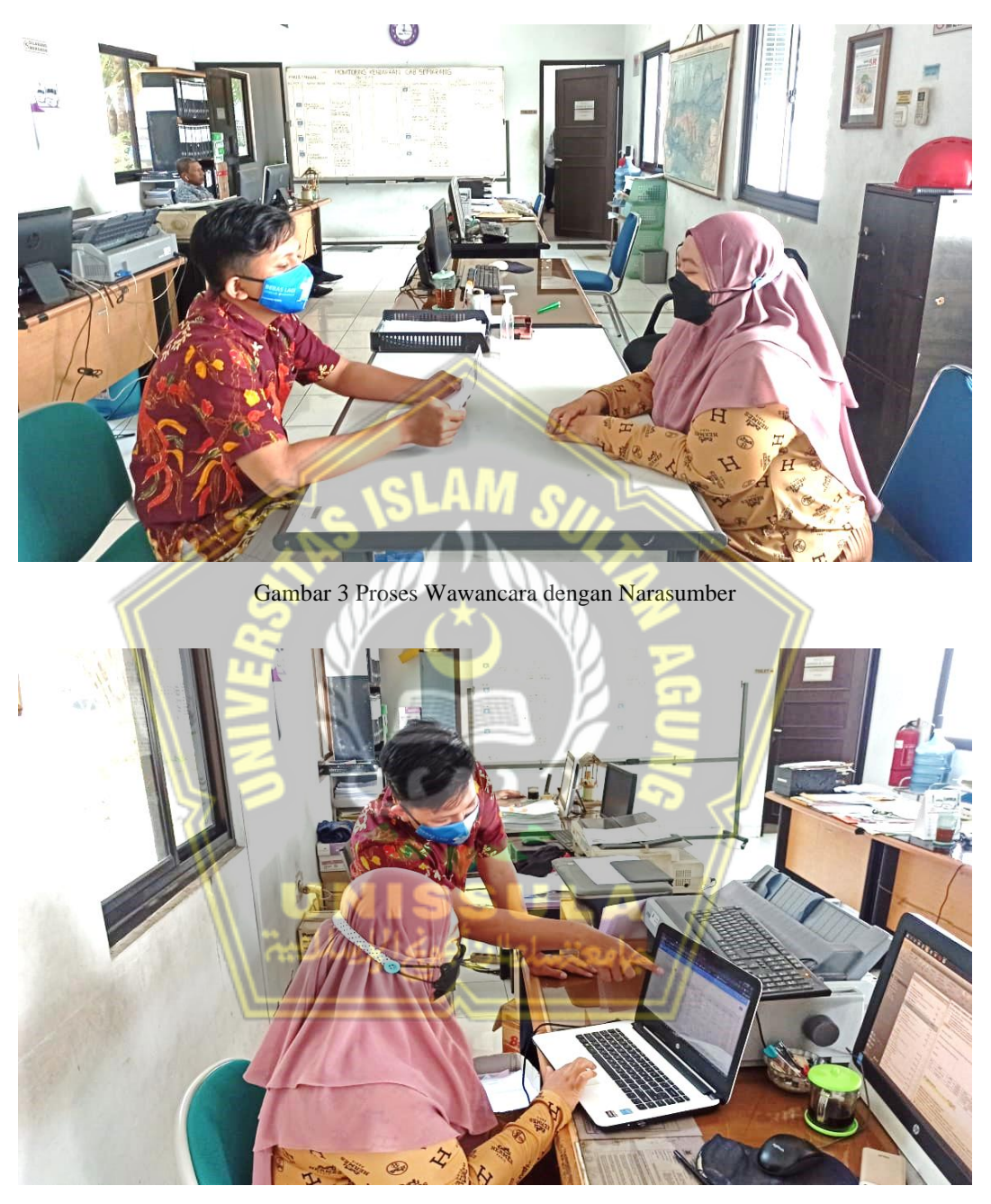

Lampiran 5 Wawancara dan Pengujian aplikasi sistem di Objek Penelitian

Gambar 4 Pengujian Aplikasi Sistem dengan Admin Keuangan